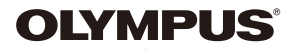

# **ЦИФРОВ ФОТОАПАРАТ**

 $E - P5$ 

# **Ръководство с инструкции**

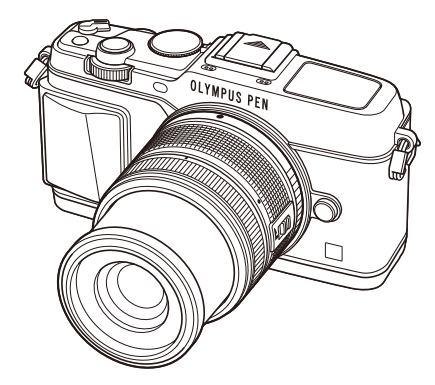

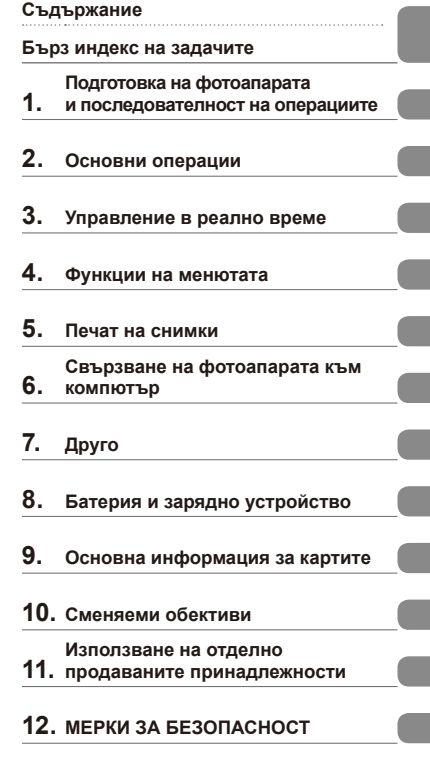

### **Индекс**

Благодарим ви, че закупихте цифров фотоапарат Olympus. Преди да започнете да работите с вашия нов фотоапарат, прочетете внимателно тези инструкции, за да се насладите на оптимална функционалност и по-дълъг живот на фотоапарата. Пазете тази инструкция на сигурно място за бъдещи справки.

- Препоръчваме ви да направите пробни снимки, за да свикнете с фотоапарата, преди да снимате нещо важно.
- Илюстрациите на екрана и фотоапарата, показани в настоящото ръководство, са направени по време на разработването на продукта и може да се различават в актуалния продукт.
- Съдържанието на това ръководство е базирано на фърмуерна версия 1.0 за този фотоапарат. Ако има допълнение и/или промяна на функциите поради фърмуерно обновление на фотоапарата, то съдържанието ще се различава. За най-актуална информация, моля, посетете уеб страницата на Olympus.

# **Съдържание**

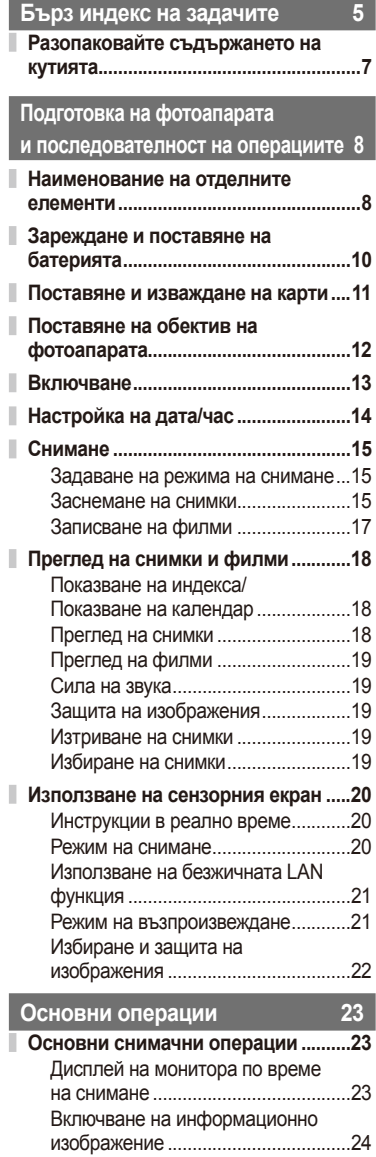

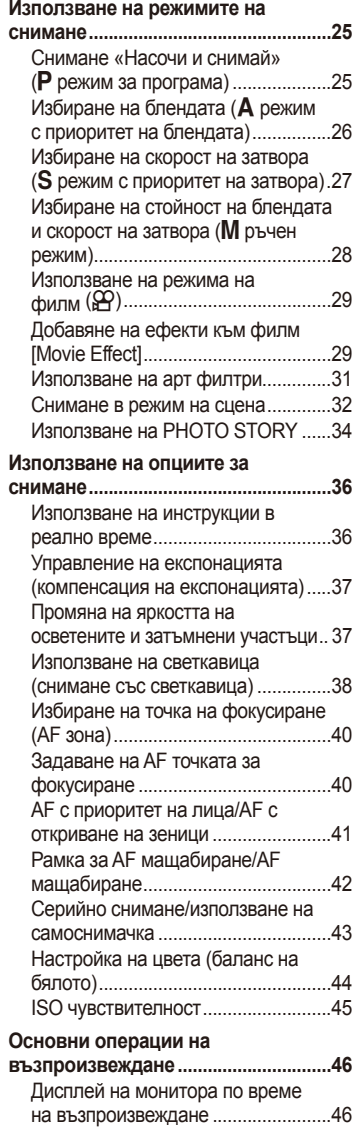

Ï

I

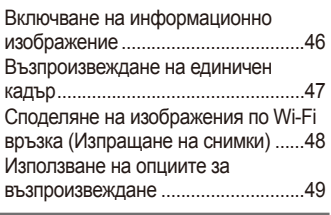

**Управление в реално време 52**

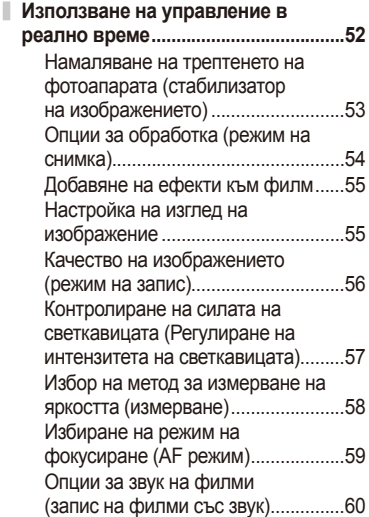

**Функции на менютата 61**

I

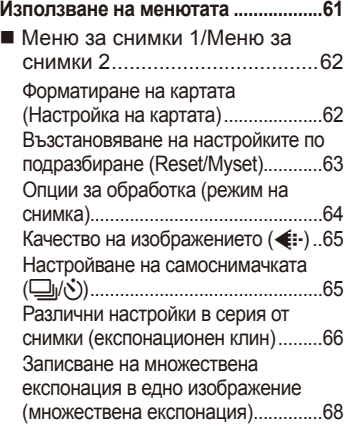

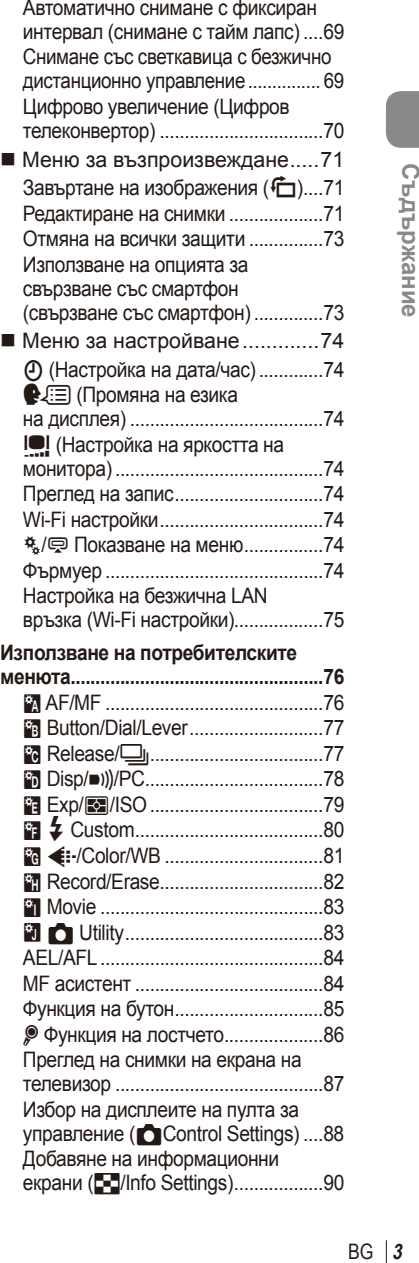

ľ

Скорост на затвора при автоматично включване на светкавицата [  $\sharp$  X-Sync.] [  $\sharp$  Slow Limit]..................91 **Използване на менютата за допълнителен порт ............................92** Преди да пристъпите към използване на менютата за допълнителен порт ..........................92 Използване на OLYMPUS PENPAL ..............................................93 图 OLYMPUS PENPAL Share...........94 **B OLYMPUS PENPAL Album ..........95** Electronic Viewfinder........................95 **Печат на снимки 96 Резервация за печат (DPOF) .............96** Създаване на заявка за печат ........96 Отхвърляне на избрани или на всички снимки от заявката за печат...................................................97 **Директно разпечатване (PictBridge) ............................................97** Лесно разпечатване .........................98 Потребителски настройки за печат...................................................98 **Свързване на фотоапарата към компютър 100 Инсталиране на софтуера за компютър............................................100 Копиране на снимки на компютър без OLYMPUS Viewer 3 .....................102 Използване на безжичната LAN функция на фотоапарата ................103 Неща, които можете да правите с OI.Share ...............................................105 Друго 106 Съвети как да се правят снимки и информация ...................................106 Кодове за грешка ..............................108 Почистване и съхраняване на фотоапарата.......................................110** Почистване на фотоапарата .........110

Съхран .............................................110

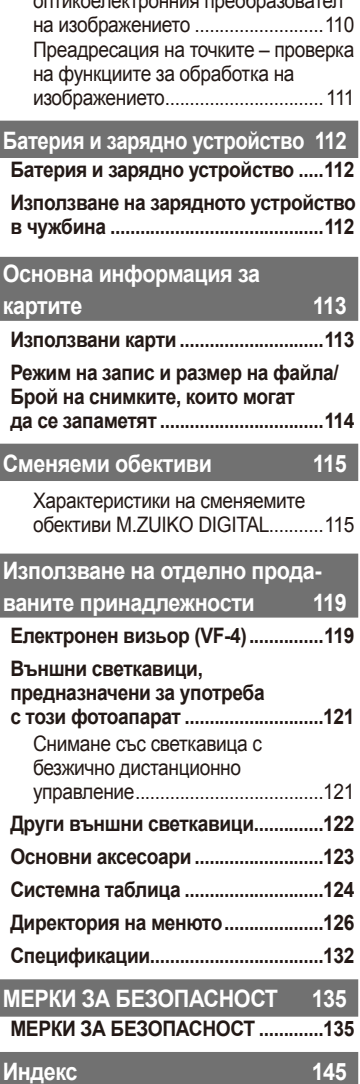

Почистване и проверка на оптикоелектронния преобразовател

ı

I I

# **Бърз индекс на задачите**

# **Снимане** general general contract  $\mathbb{R}$

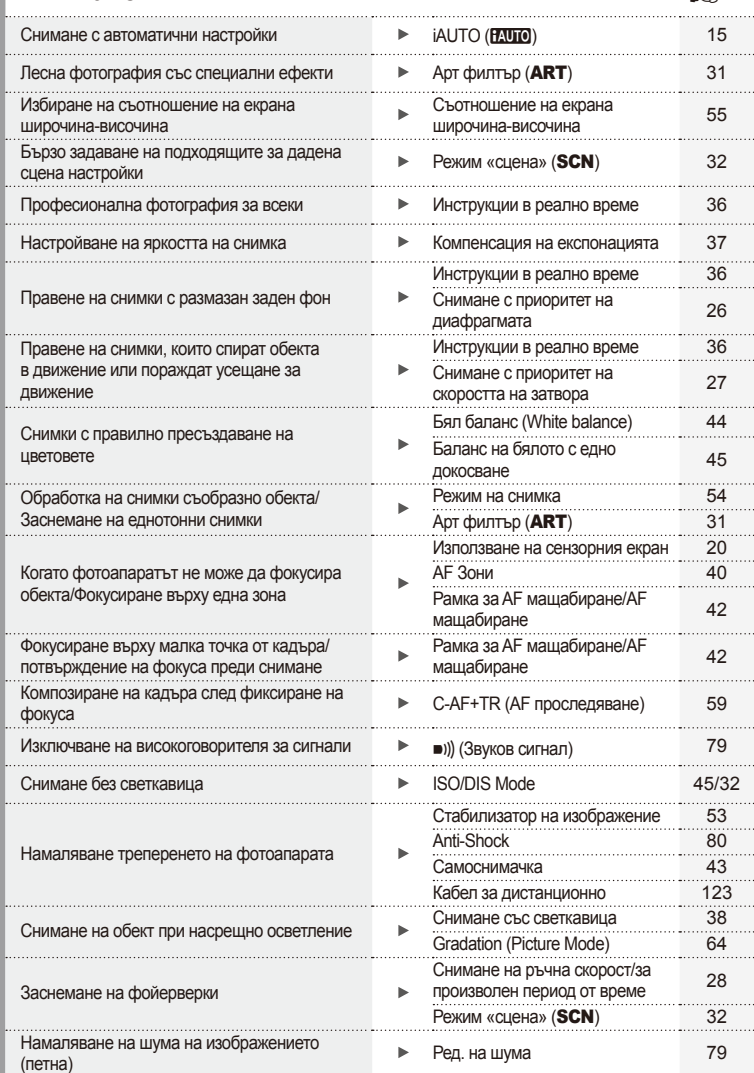

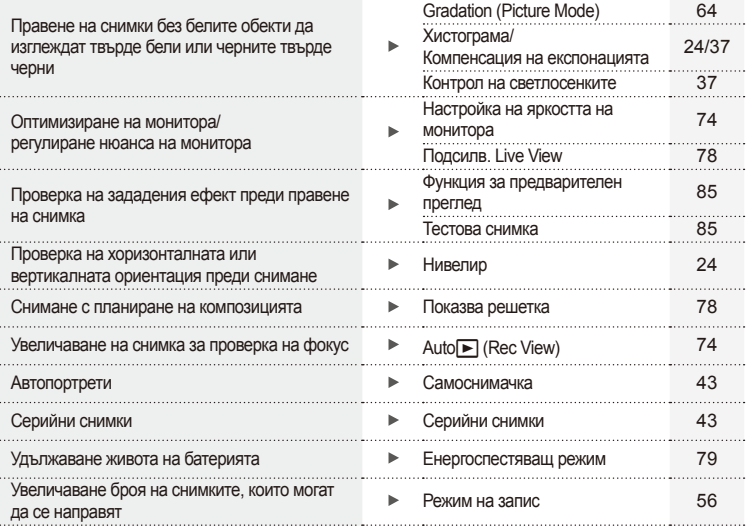

# **Възпроизвеждане/ Ретуширане**

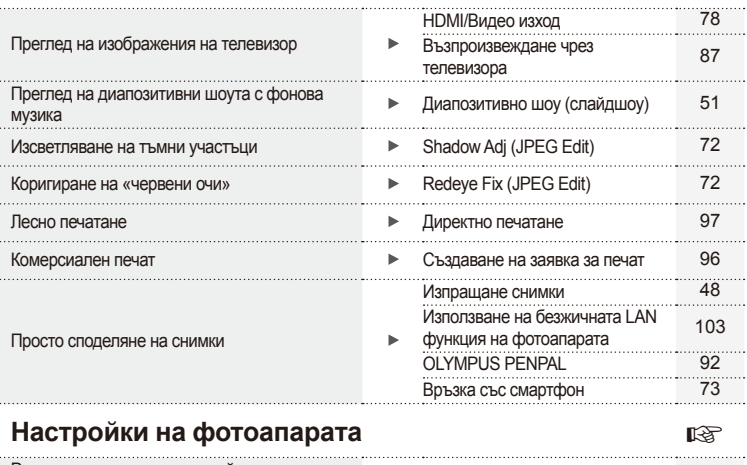

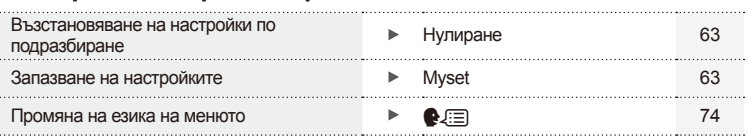

g

### **Индикации, използвани в тази инструкция**

В ръководството са използвани следните символи.

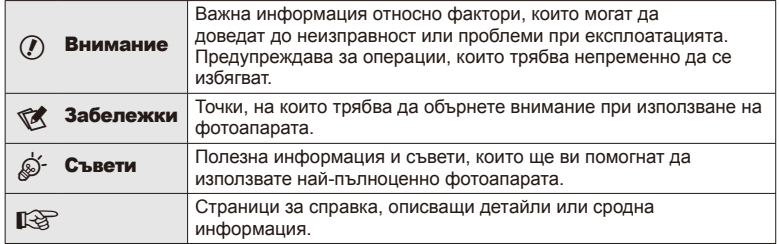

# **Разопаковайте съдържането на кутията**

В комплекта на фотоапарата са включени следните позиции.

В случай че нещо липсва или е повредено, се обърнете към дилъра, от който сте закупили фотоапарата.

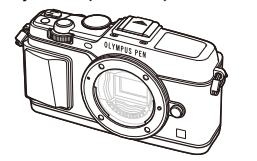

Фотоапарат Капачка на тялото

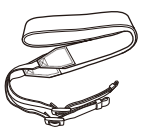

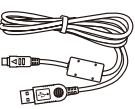

Лента USB кабел

CB-USB6

- CD-ROM с компютърен софтуер
- Инструкция за експлоатация
- Гаранционна карта

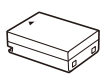

на фотоапарата

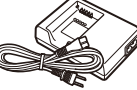

батерии BCN-1

Литиево-йонна батерия BLN-1 Зарядно устройство за литиево-йонни

### Прикачване на лентата

- **1** Прекарайте лентата за носене
	- Прекарайте лентата за носене **2**Накрая опънете силно лентата<br>по посока на стрелките. **2** за носене, за да се уверите, че за носене, за да се уверите, че е надеждно закрепена.

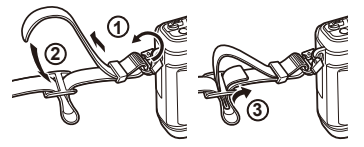

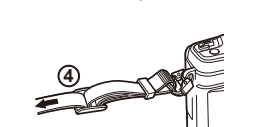

• По същия начин поставете другия край на лентата в другата халка.

# **Наименование на отделните елементи**

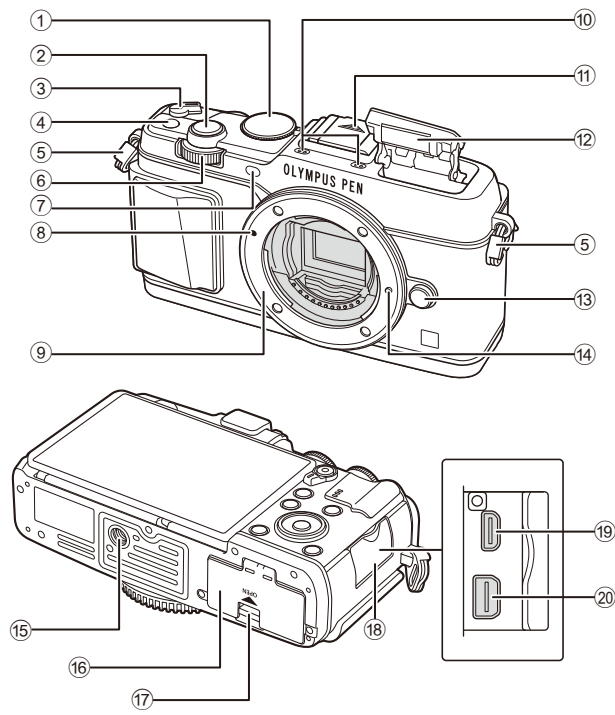

- 1 Диск за избор на режим ...........................стр. 15
- 2 Спусък .........................................................стр. 16
- 3 Лостче ON/OFF ........................................стр. 13
- 4 **Fn** бутон ......................................................стр. 19
- 5 Отвор за лентата за носене ......................стр. 7
- $6$  Спомагателен диск<sup>\*</sup> ( $\geq$ ) ......... стр. 18, 25-28 7 Индикатор за самоснимачката/AF
- илюминатор ..................................стр. 43/стр. 77
- 8 Маркировка за поставяне на обектива......................................................стр. 12
- 9 Байонет (Премахнете капачката от тялото на фотоапарата, преди да прикрепите обектива.)
- 0 Стерео микрофон ........................ стр. 50, 60, 73
- $(n)$  Капаче на съединителя Hot shoe b Вътрешна светкавица ..............................стр. 38 c Бутон за освобождаване на обектива от фотоапарата ..............................................стр. 12 d Фиксиращ щифт за обектива e Гнездо за статива б Капак на отделението на батерията/ картата ........................................................стр. 10 g Ключ за отделението на батерията/ картата ........................................................стр. 10 18 Капак на конектора 19 НDMI микро конектор (тип D).................... стр. 87 j Мултиконектор............................стр. 87, 97, 100
- $*$  В настоящото ръководство иконите  $\mathbf{\nabla}$  и  $\mathbf{\triangle}$  означават операции, които се извършват с помощта на главния диск (стр. 9) и спомагателния диск.

*1*

 $8$  BG

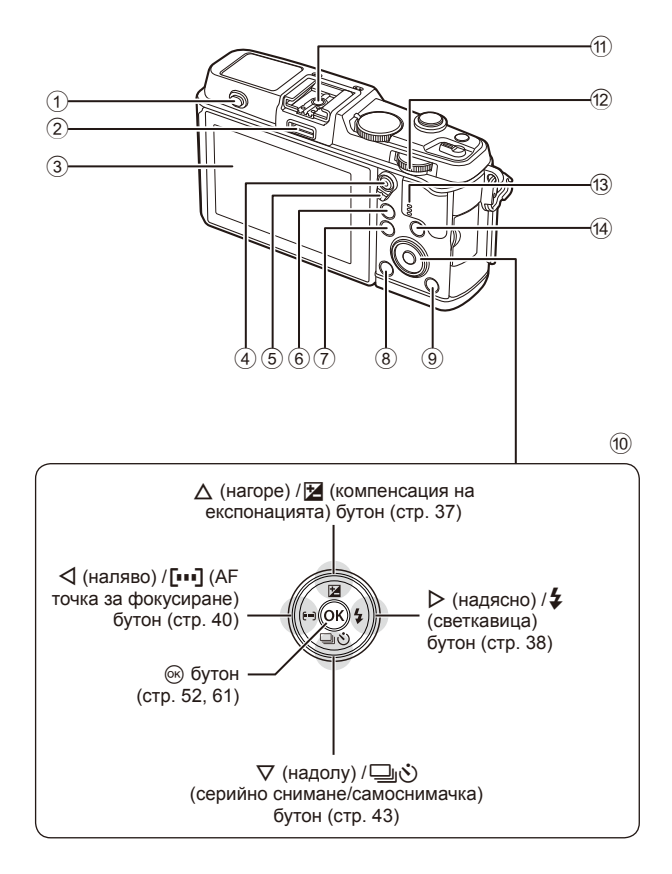

*1*

- 1 Превключвател на светкавицатастр. 38
- 2 Порт за аксесоари..................... стр. 92
- 3 Монитор ......................... стр. 13, 23, 46
- 4 И∕® бутон (филм) ..стр. 19/стр. 17, 85
- 5 Лостче ........................... стр. 25 28, 86
- 6 U бутон ................... стр. 18, 42, 47, 90
- 7 Бутон MENU ............................. стр. 61
- 8 бутон (изтриване) ................. стр. 19
- 9 ► бутон (възпроизвеждане) стр. 18, 47 0 Бутон със стрелки\* .................... стр. 18 **11)** Извод Hot shoe ............................ стр. 121 **12** Главен диск ( $\sqrt{ }$ ) ................ стр. 25-28 13 Високоговорител (4) Бутон **INFO** (информационен екран)
	- ........................................ стр. 24, 37, 46
- $*$  В настоящото ръководство иконите  $\Delta \nabla \triangleleft \triangleright$  означават операции, които се извършват с помощта на бутона със стрелки.

# **Зареждане и поставяне на батерията**

# **1** Зареждане на батерията.

### Индикатор за зареждане

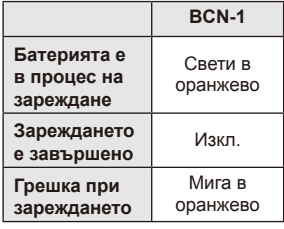

(Продължителност на зареждане: до около 4 часа)

### $($  $\prime)$  Внимание

• Когато зареждането завърши, изключете зарядното устройство от контакта.

# **2** Поставяне на батерията.

Маркировка за индикация на посоката Маркировка за индикация на посоката (А)

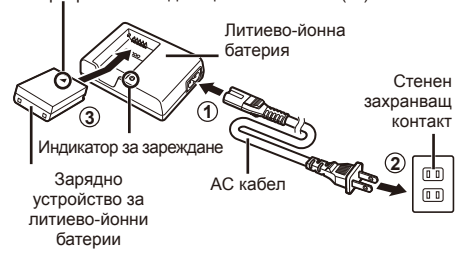

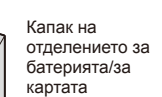

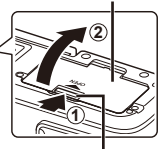

Ключ за отделението на батерията/ картата

### **Изваждане на батерията**

Изключете фотоапарата, преди да отворите или затворите капака на отделението за батерията/картата. За да извадите батерията, първо натиснете копчето за захващане на батерията по посока на стрелката.

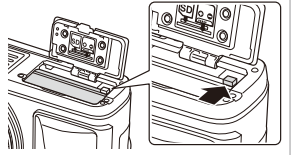

**3**

### $($ . $\prime$ ) Внимание

• Ако не можете да извадите батерията, свържете се с оторизиран дистрибутор или сервизен център. Не използвайте сила.

# **12 Забележки**

- Препоръчва се при продължително снимане да приготвите резервна батерия, в случай че батерията се изтощи при използване.
- Също така прочетете «Батерия и зарядно устройство» (стр. 112).

# **Поставяне и изваждане на карти**

### **1** Поставяне на картата.

- Плъзнете картата в слота, докато се фиксира на мястото си. L<sup>2</sup> «Основна информация за картите» (стр. 113)
- $($  $)$  Внимание
- Изключете фотоапарата, преди да поставите или извадите картата.

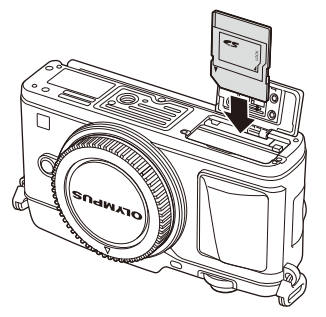

**2** Затваряне на капака на отделението за батерията/за картата.

• Затворете плътно, докато чуете щракване.

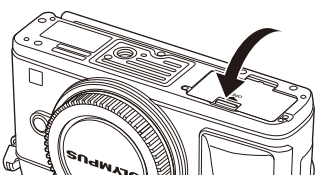

# $\boldsymbol{\varOmega}$  Внимание

• Преди да използвате фотоапарата, се уверете, че капакът на отделението на батерията/картата е затворен.

### **Изваждане на картата**

Леко натиснете вмъкнатата карта и тя ще изскочи. Изтеглете картата.

### $\Omega$  Внимание

• Не изваждайте батерията или картата, докато се показва индикаторът за запис върху карта (стр. 23).

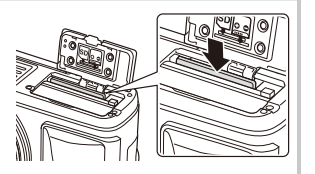

### **Eye-Fi карти**

Преди използване вижте «Основна информация за картите» (стр. 113).

# **Поставяне на обектив на фотоапарата**

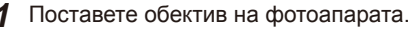

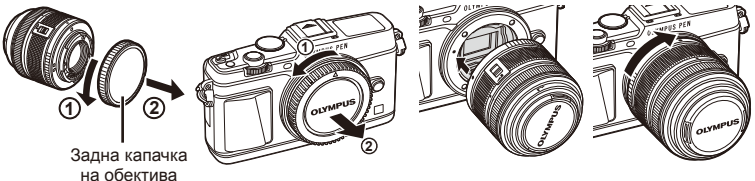

- Изравнете маркировката за поставяне на обектива (червена) на фотоапарата с маркировката за подравняване (червена) на обектива, след което поставете обектива в тялото на фотоапарата.
- Завъртете обектива в посоката, указана от стрелката, докато чуете щракване.

### $($  $)$  Внимание

- Убедете се, че фотоапаратът е изключен.
- Не натискайте бутона за освобождаване на обектива от фотоапарата.
- Не докосвайте вътрешните части на фотоапарата.
- **2** Махнете капачката на обектива.

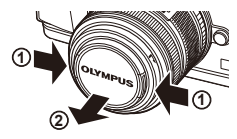

### **Използване на обективи с UNLOCK превключвател**

Сгъваемите обективи с UNLOCK превключвател не могат да се използват, когато са сгънати. Завъртете пръстена за мащабиране по посока на стрелката  $(1)$ , за да разгънете обектива  $(2)$ . За да го приберете, завъртете пръстена за мащабиране по посока на стрелката (4), докато плъзгате UNLOCK превключвателя (3).

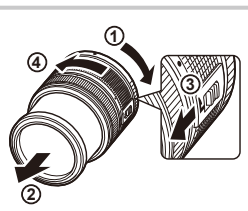

Бутон за освобождаване на обектива от фотоапарата

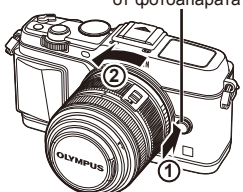

### **Сваляне на обектива от фотоапарата**

Докато натискате бутона за освобождаване на обектива от фотоапарата, завъртете обектива по посока на стрелката.

### **Сменяеми обективи**

Вижте «Сменяеми обективи» (стр. 115).

### **Включване**

### **1** Преместете лостчето ON/OFF в позиция ON, за да включите фотоапарата.

- Когато фотоапаратът е включен, ще се включи и мониторът.
- За да изключите фотоапарата, върнете лостчето в позиция ОFF.

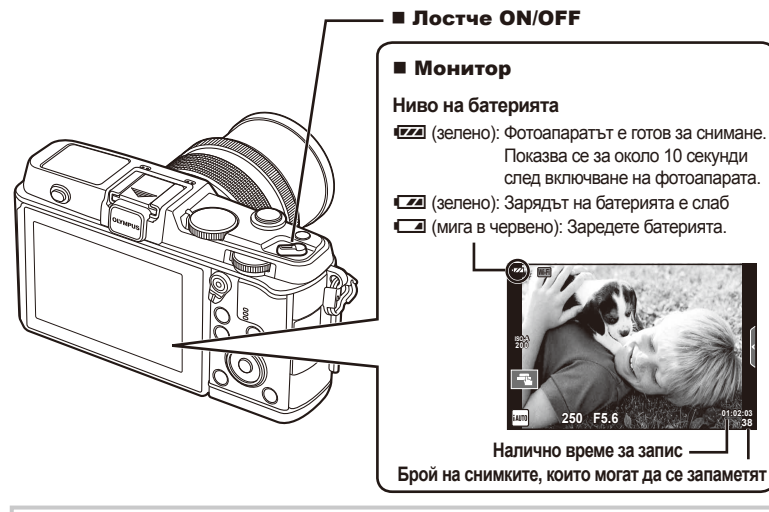

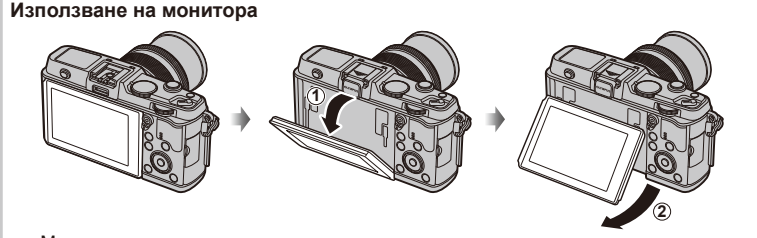

Можете да регулирате ъгъла на монитора.

### **Работа на фотоапарата в енергоспестяващ режим**

Ако в продължение на една минута не се извършат никакви операции, фотоапаратът влиза в енергоспестяващ режим (режим на готовност), като мониторът се изключва и всички действия се прекратяват. Фотоапаратът се активира отново при докосване на произволен бутон (спусъка, бутона ► и т.н.). Фотоапаратът ще се изключи автоматично, ако се остави в енергоспестяващ режим в продължение на 4 часа. Преди употреба включете фотоапарата отново.

# **Настройка на дата/час**

Информацията за дата и час е записана на картата заедно със снимките. Името на файла също е включено към информацията за дата и час. Преди да използвате фотоапарата, се убедете, че сте настроили правилно датата и часа.

- **1** Покажете менютата.
	- Натиснете бутона MENU, за да се покажат менютата.

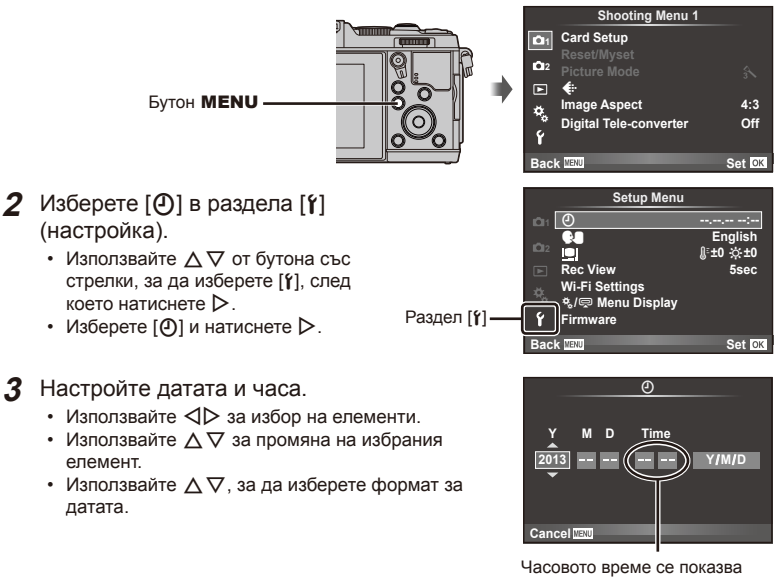

на дисплея чрез 24-часов часовник.

**4** Запишете настройките и излезте.

- Натиснете  $\circledast$ , за да потвърдите настройката на часовника на фотоапарата и да се върнете в главното меню.
- Натиснете бутона **MENU**, за да излезете от менютата.

# **Снимане**

### **Задаване на режима на снимане**

Използвайте диска за избор на режим, за да изберете режима на снимане.

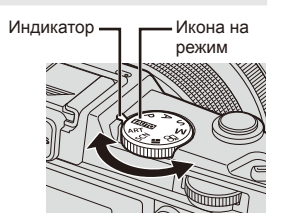

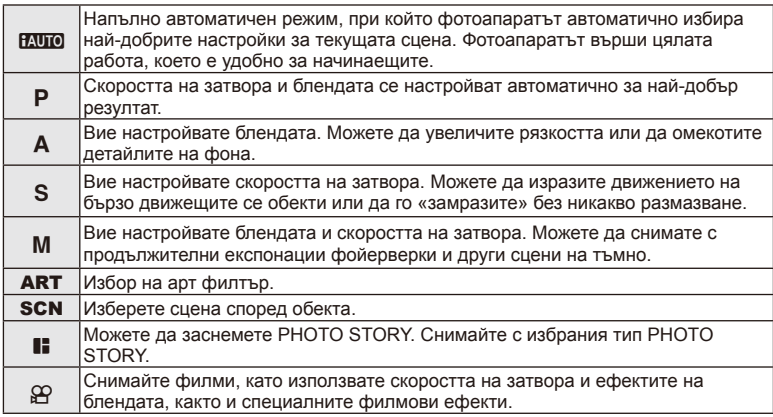

### **Заснемане на снимки**

Първо опитайте да снимате в напълно автоматичен режим.

**1** Поставете диска за избор на режим в позиция **PAUTO**.

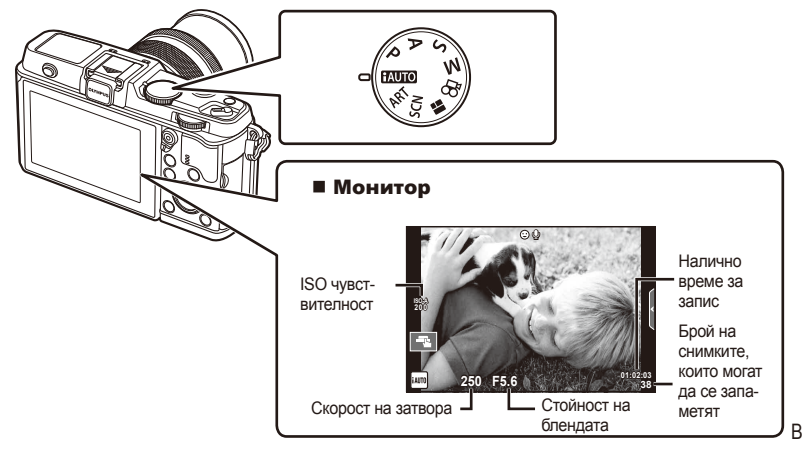

- **2** Нагласете кадъра.
	- Внимавайте пръстите ви или лентата за носене на фотоапарата да не пречат на обектива.

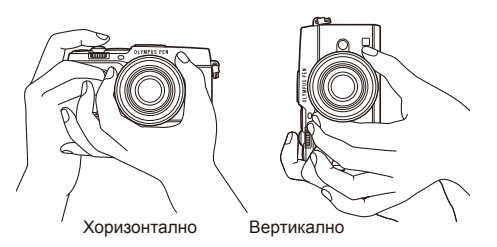

- **3** Настройте фокуса.
	- Изведете обекта в центъра на монитора и леко натиснете спусъка на първа позиция (натиснете спусъка наполовина). Извежда се маркировката за потвърждение АF (• или  $\bullet$ ), а мястото на фокуса

се огражда със зелена рамка (AF target).

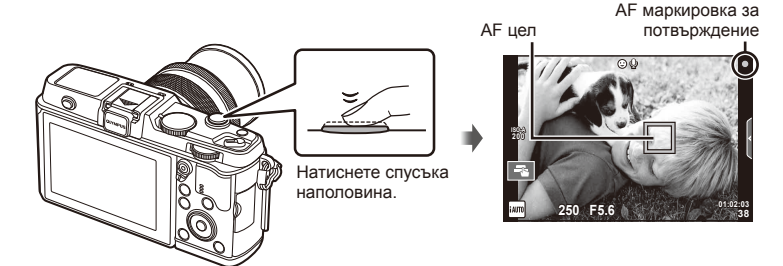

- На дисплея се показват автоматично настроените от фотоапарата ISO чувствителност, скорост на затвора и стойност на диафрагмата.
- Ако знакът за потвърждение на AF мига, обектът не е на фокус. (стр. 106)

### **Натискане на спусъка наполовина и надолу докрай**

Спусъкът има две позиции. Действието, при което спусъкът се натиска леко до първата позиция и се задържа там, се нарича «натискане на спусъка наполовина»,

а действието, при което спусъкът се натиска докрай надолу до втората позиция, се нарича «натискане на спусъка надолу докрай».

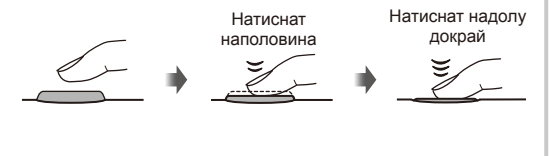

### **4** Отпуснете спусъка.

- Натиснете спусъка докрай (напълно).
- Чува се звукът на фотографски затвор и изображението е заснето.
- Уловеният кадър се извежда на дисплея.

# **12 Забележки**

• Можете също да правите снимки от сензорния екран.  $\mathbb{R}$  «Използване на сензорния екран» (стр. 20)

*1*

# **Записване на филми**

Можете да заснемате филми във всеки режим на снимане. Първо опитайте да снимате в напълно автоматичен режим.

- **1** Поставете диска за избор на режим в позиция **[AUTO**.
- **2** Натиснете бутон **©**, за да

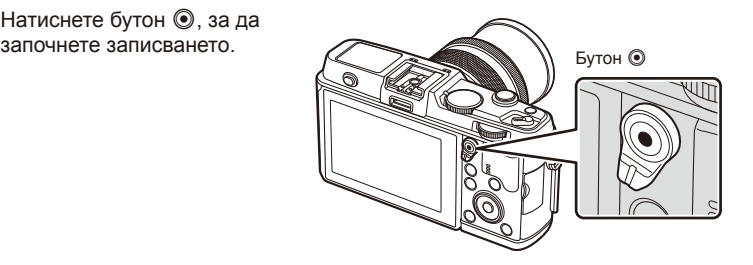

**3** Натиснете отново бутона  $\odot$ , за да спрете записването.

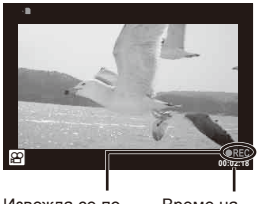

Извежда се по време на запис

Време на запис

# $\left( \boldsymbol{\varOmega}\right)$  Внимание

- При използване на фотоапарат с CMOS сензор за изображения, движещите се обекти могат да изглеждат изкривени поради rolling shutter ефекта (диагоналното накъсване при заснемане на странично движещи се обекти заради относително ниската скорост на сваляне на данните от сензора). Такъв ефект се наблюдава, когато стане изкривяване на заснеманото изображение при снимане на бързо движещи се обекти или поради разклащане на фотоапарата. По-специално, ефектът става още по-забележим при използване на дълго фокусно разстояние.
- Ако фотоапаратът се използва продължително време, температурата на оптикоелектронния преобразовател на изображението ще се повиши и може да се появят зърненост и цветна мъгла в изображенията. Изключете фотоапарата за кратко. Зърненост и цветна мъгла може да се появят в изображенията, записвани с висока ISO чувствителност. Ако температурата продължи да се повишава, фотоапаратът ще се изключи автоматично.

### ■ Създаване на снимки по време на запис на филм

- Натиснете спусъка за пауза в записа на филма и направете снимка. Записването на филма продължава, след като направите снимката. Натиснете бутона  $\textcircled{\tiny{}}$ , за да завършите записването. На картата с памет ще се запишат три файла: филмът, записан преди снимката, самата снимка, както и филмът, записан след снимката.
- По време на записване на филм може да се направи само по една снимка наведнъж, а самоснимачката и светкавицата не могат да се използват.

# $Q$  Внимание

- Размерът на изображението и качеството на снимките не зависят от размера на кадъра на филма.
- Автоматичното фокусиране и измерването, използвани в режима на филми, може да се различават от тези, които се използват при правене на снимки.
- Бутонът  $\odot$  не може да се използва за записване на филм при: множествена експонация (в които случаи приключва и заснемането на снимки.)/натиснат наполовина спусък//снимане на ръчна скорост или за неопределен период от време/серийно снимане/Панорама/3D/снимане с тайм лапс

# **Преглед на снимки и филми**

# **1** Натиснете бутон  $\blacktriangleright$ .

- Ще се покаже последната снимка или филм.
- Изберете желаната снимка или филм с помощта на спомагателния диск или бутона със стрелки.

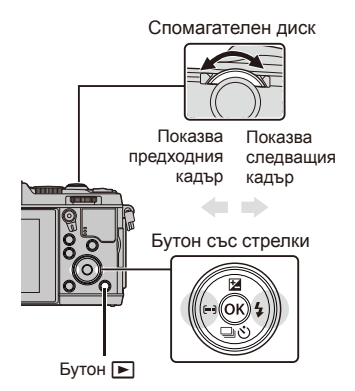

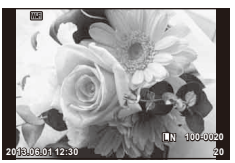

Снимка

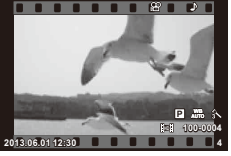

Филм

### **Показване на индекса/Показване на календар**

- За стартиране на възпроизвеждане в индекс завъртете главния диск на  $\blacksquare$  по време на възпроизвеждане на единичен кадър. За стартиране на възпроизвеждане по календар завъртете диска още малко.
- Завъртете главния диск на  ${\mathbf Q}$ , за да се върнете към възпроизвеждане на единичен кадър.

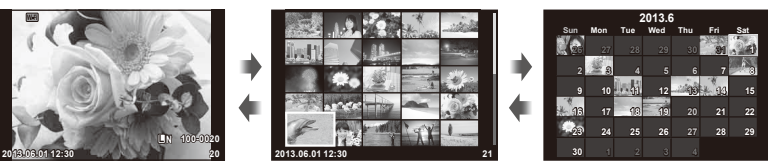

Показване на индекса

Екран на календара

# **Преглед на снимки**

### **Възпроизвеждане с увеличение**

• При възпроизвеждане на единичен кадър завъртете главния диск на  ${\bf Q}$ , за да увеличите. Завъртете на Е-, за да се върнете към възпроизвеждане на единичен кадър.

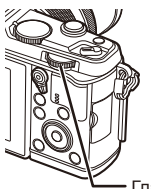

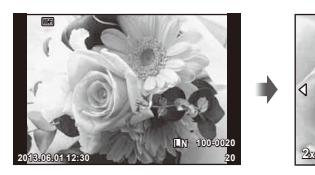

Главен диск

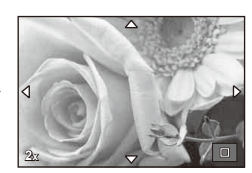

# **Преглед на филми**

Изберете даден филм и натиснете бутон  $\circledast$ , за да се изведе на монитора менюто за възпроизвеждане. Изберете [Movie Play], след което натиснете бутона @ за начало на възпроизвеждането. За да прекъснете възпроизвеждането на филм, натиснете бутона **MENU**.

# **Сила на звука**

Силата на звука може да се регулира с натискане на  $\triangle$  или  $\nabla$  по време на възпроизвеждане на филм или на единичен кадър.

# **Защита на изображения**

Защитете снимки от неволно изтриване. Покажете снимка, която желаете да защитите, след което натиснете бутона **Fn** – върху изображението се появява икона **О-п** (защита). Натиснете отново бутона **Fn**, за да премахнете защитата. Можете също така да защитите множество избрани снимки. **2013.06.01 12:30 <sup>20</sup>**

### $($  $)$  Внимание

• Форматирането на картата изтрива всички изображения, дори ако са били защитени.

# **Изтриване на снимки**

Покажете изображението, което искате да изтриете, след което натиснете  $\overline{\mathbf{u}}$ . Изберете [Yes] и натиснете бутона  $@$ .

**Избиране на снимки**

Изберете снимката. Можете също да изберете няколко снимки за защита или за изтриване. Натиснете бутон  $\mathbb N$  за избор на снимка – върху изображението се появява икона  $\blacktriangleright$ . Натиснете повторно бутона  $\blacktriangleright$ , за да отмените избора.

Бутон

Натиснете  $\circledast$ , за да се покаже менюто за избор на изтриване или на защита. **2013.06.01 12:30 <sup>21</sup>**

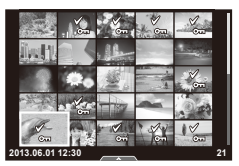

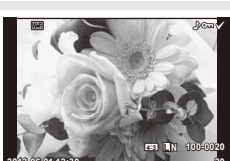

**Erase**

**Yes No Set**

**Back**

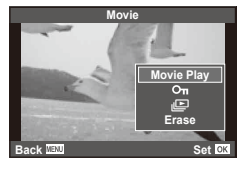

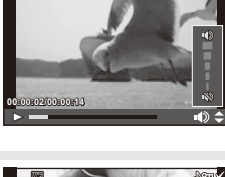

# **Използване на сензорния екран**

Използвайте сензорния екран по време на възпроизвеждане или когато кадрирате снимки на монитора. Можете също така да използвате сензорния екран за регулиране на настройки от инструкциите в реално време и от суперпулта за управление в реално време.

# **Инструкции в реално време**

Сензорният екран може да се използва за извеждане на инструкциите в реално време.  $\mathbb{R}$  «Използване на инструкции в реално време» (стр. 36)

- **1** Докоснете раздела, за да изведете на монитора инструкциите в реално време.
	- Натиснете (чукнете леко) за избор на елементи.
- **2** Използвайте пръста си за позициониране на плъзгачите.
	- Натиснете **Пока** за влизане в настройките.
	- За отмяна на инструкциите в реално време натиснете **ВТЕКИ** от екрана.

# **Режим на снимане**

Можете да фокусирате и снимате чрез натискане на монитора.

Натиснете  $\blacksquare$  за преминаване през настройките за сензорния екран.

- **Операциите на сензорния екран са** деактивирани.
- **TA** Натиснете даден обект за фокусиране и автоматично освобождаване на затвора.  $\Phi$ ункцията не е налична в режим  $\mathfrak{B}$ .
- **V Натиснете за показване на рамка за** фокусиране и фокусирайте върху обекта в избраната зона. Можете да използвате сензорния екран за избиране на позицията и размера на рамката за фокусиране. Снимките могат да се направят чрез натискане на спусъка.

### Предварително преглеждане на вашия обект  $(\mathbb{H})$

- **1** Натиснете обекта на дисплея.
	- Ще се покаже AF рамка.
	- С помощта на плъзгача изберете размера на рамката.

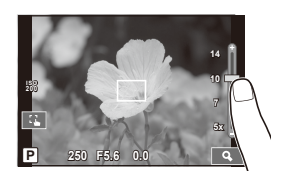

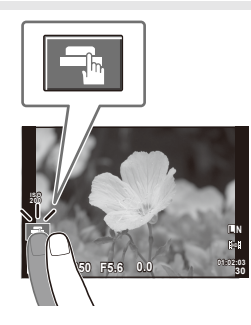

**250 F5.6 01:02:03**

**ISO-A 200**

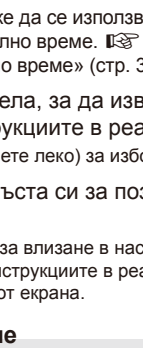

Раздел

**38 L N**

*1*

- **2** Използвайте плъзгача, за да изберете размера на рамката, след което натиснете Ва за увеличаване на обекта в рамката.
	- Използвайте пръста си за превъртане на екрана, когато снимката се увеличава.
	- Натиснете  $\lceil \frac{m}{2} \rceil$  за отмяна на увеличението.

# **Използване на безжичната LAN функция**

Можете да свържете фотоапарата към смартфон и да управлявате фотоапарата по Wi-Fi. За да използвате тази функция, трябва да имате инсталирано свързаното с нея приложение на смартфона.  $\mathbb{R}$  «Използване на безжичната LAN функция на фотоапарата» (стр. 103), «Неща, които можете да правите с OI.Share» (стр. 105) **ISO**

### **Режим на възпроизвеждане**

Използвайте сензорния екран за преминаване през изображенията или за увеличаване или намаляване.

### Възпроизвеждане на цял екран

### **Преглед на допълнителни снимки**

• Плъзнете пръста си наляво за преглед на заснети след това снимки или надясно, за да прегледате заснети преди това снимки.

### **Мащабиране при възпроизвеждане**

- Плъзнете лентата на плъзгача нагоре или надолу за увеличаване или за намаляване.
- Използвайте пръста си за превъртане на екрана, когато снимката се увеличава.
- Натиснете  $\blacksquare$  за показване на възпроизвеждане в индекс.

За възпроизвеждане по календар натискайте  $\blacksquare$ . докато се покаже календарът.

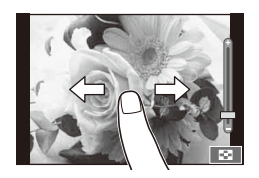

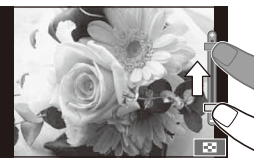

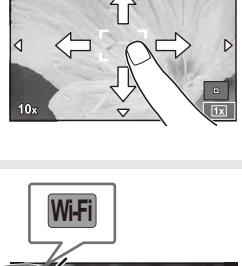

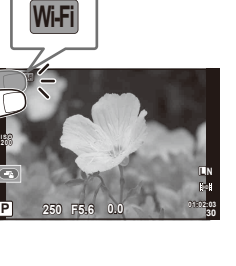

**200**

### Възпроизвеждане в индекс/по календар **Страница напред/Страница назад**

- Плъзнете пръста си нагоре за преглед на следващата страница или надолу за преглед на предходната страница.
- Използвайте В или  $\bigcirc$  за избор на броя на показваните снимки.
- За възпроизвеждане на единичен кадър натиснете  $\boxed{\bullet}$ . докато текущото изображение се покаже на цял екран.

### **Преглед на изображения**

• Натиснете дадено изображение, за да го прегледате на цял екран.

# **Избиране и защита на изображения**

По време на възпроизвеждане на единичен кадър леко докоснете екрана, за да се покаже менюто на сензорния екран. След това можете да извършите желаната операция чрез докосване на иконите в менюто на сензорния екран.

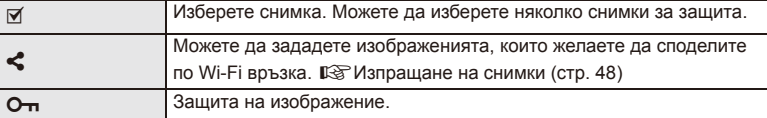

# $\left( \boldsymbol{\varOmega}\right)$  Внимание

- Операциите на сензорния екран не са налични в следните случаи. Панорама/3D/e-портрет/множествена експонация/по време на снимане на ръчна скорост или за неопределен период от време/диалогов прозорец за баланс на бялото с едно докосване/когато се използват бутоните или дисковете
- Не докосвайте екрана с ноктите на ръцете или с други остри предмети.
- Ръкавиците или защитните капаци на монитора могат да попречат на нормалната работа на сензорния екран.
- Можете също така да използвате сензорния екран с меню ART, SCN и  $\blacksquare$ . Натиснете върху иконата, за да я изберете.

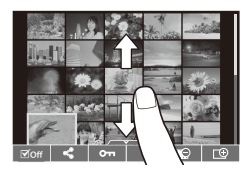

# **Основни снимачни операции**

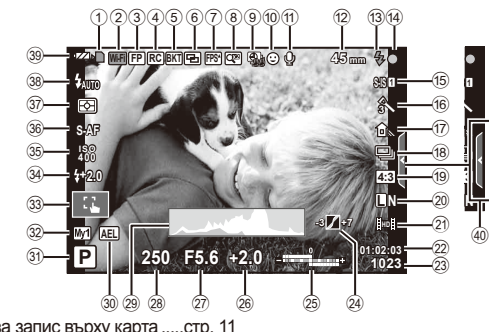

### $(1)$  Индикатор за запис върху карта .....стр. 11 2 Wi-Fi връзка ...............................стр. 21, 103 3 Super FP светкавица ......................стр. 121 4 RC режим.........................................стр. 121 5 Автоматичен експонационен клин . стр. 66 6 Множествена експонация ............... стр. 68  $(7)$  Висока скорост на кадрите .............. стр. 78 8 Цифров телеконвертор ................... стр. 70 9 Снимане с тайм лапс ....................... стр. 69 0 Приоритет на лица .......................... стр. 41 a Звук на филм..................................... стр. 60 b Фокусно разстояние/ Предупреждение за вътрешната температура $\blacksquare$  °С/° ...... стр. 118/стр. 109 c Светкавица ........................................ стр. 38 (мига: в процес на зареждане, светва : зареждането е приключило) d AF маркировка за потвърждение ... стр. 16 15 Стабилизатор на изображение ...... стр. 53 f Арт филтър ........................................ стр. 31 Режим «сцена» ................................. стр. 32 Режим на изображение ................... стр. 54 g Баланс на бялото ............................. стр. 44 18 Серийно снимане/самоснимачка ... стр. 43 19 Съотношение на екрана широчинависочина ............................................ стр. 55 j Режим на запис (на снимки) ............ стр. 56 (21) Режим на запис (на филми) ............ стр. 57 22 Налично време за запис 23 Брой на снимките, които могат да се запаметят......................................... стр. 114

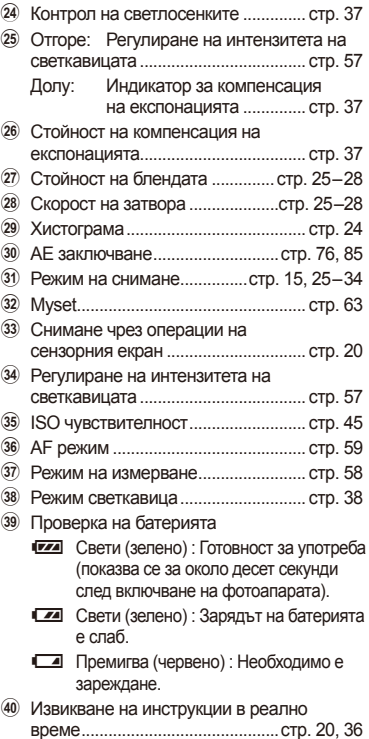

# **Дисплей на монитора по време на снимане**

*2*

**BG 23** 

# **Включване на информационно изображение**

С помощта на бутона INFO можете да превключвате или да махнете показаната на дисплея информация по време на снимане.

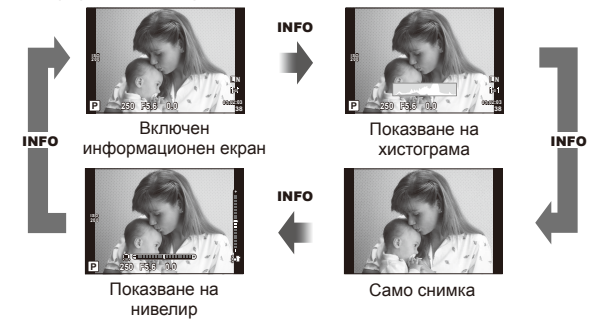

### **Показване на хистограма**

Показва се хистограма, която показва разпределението на яркостта в изображението. Хоризонталната ос показва яркостта, а вертикалната ос показва броя на пикселите с определена яркост в изображението. Зоните над горния лимит при снимане се показват в червено, тези под долния лимит – в синьо, а зоната, измерена чрез точково измерване – в зелено.

### **Показване на нивелир**

Показва ориентацията на фотоапарата. Посоката на «наклона» се показва на вертикалната лента, а посоката на «хоризонта» – на хоризонталната лента. Използвайте индикаторите на нивелира като ориентир.

# **Използване на режимите на снимане**

# **Снимане «Насочи и снимай» (**P **режим за програма)**

В режим P фотоапаратът автоматично настройва скоростта на затвора и стойността на блендата съобразно яркостта на обекта. Настройте диска за избор на режим на P.

Стойност на блендата

Скорост на затвора

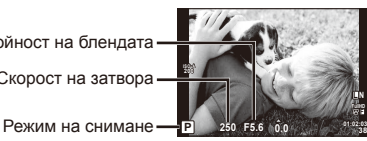

• Функциите, които можете да зададете с дисковете, зависят от позицията на лостчето.

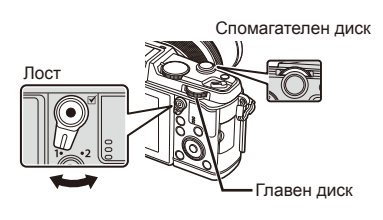

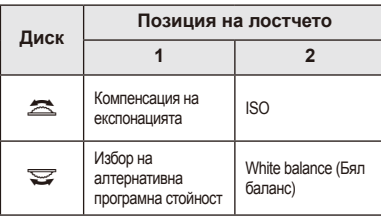

- Показват се скоростта на затвора и стойността на блендата, избрани от фотоапарата.
- Показанията за скоростта на затвора и стойността на блендата премигват, ако фотоапаратът не може да постигне най-добра експонация.

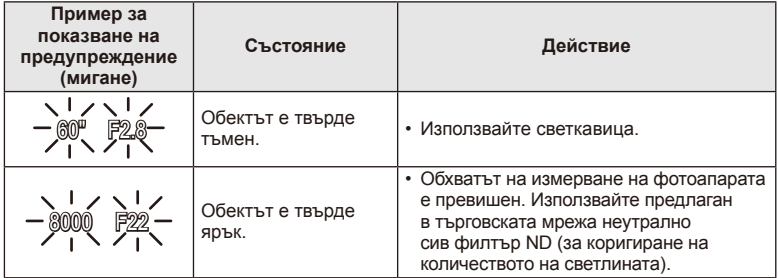

• Стойността на блендата, при която индикацията мига, се различава в зависимост от вида и фокусното разстояние на обектива.

• При използване на фиксирана [ISO] настройка променете настройката.  $\mathbb{I}\mathbb{S}$  [ISO] (стр. 45)

### $\Pi$ ромяна на програма (Ps)

В режими P и ART можете да изберете различни комбинации от стойност на блендата и скорост на затвора, без да променяте експонацията. «**s**» се показва до режима на снимане по време на избор на алтернативна програмна стойност. За да откажете избора на алтернативна програмна стойност, завъртете диска, докато символът «s» изчезне от монитора.

### $($  $\prime)$  Внимание

• Изборът на алтернативна програмна стойност не е активен, когато използвате светкавица.

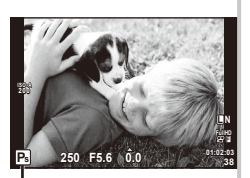

Избор на алтернативна програмна стойност

# **Избиране на блендата (**A **режим с приоритет на блендата)**

В режим A можете да изберете стойността на блендата и да оставите фотоапаратът автоматично на настрои скоростта на затвора за най-добра експонация. Завъртете диска за избор на режим до  $\mathsf A$ .

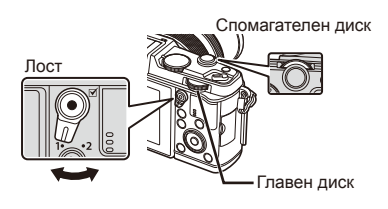

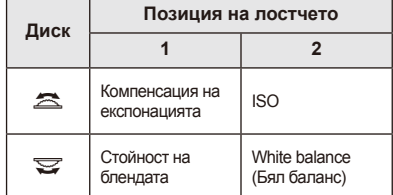

• По-високите стойности на блендата (по-малки f-числа) намаляват дълбочината на рязкост (зоната пред или зад точката на фокусиране, която се показва във фокус), като омекотяват детайлите на фона. По-ниските стойности на блендата (по-големи f-числа) увеличават дълбочината на рязкост.

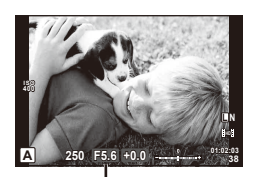

Стойност на блендата

### **Задаване на стойността на блендата**

Намаляване на стойността на блендата Увеличаване на стойността на блендата

$$
\mathsf{F2}\mathsf{\leftarrow}\ \mathsf{F3.5}\mathsf{\leftarrow}\ \mathsf{F5.6}\ \mathsf{\rightarrow}\ \mathsf{F8.0}\ \mathsf{\rightarrow}\ \mathsf{F16}
$$

• Показанията за скоростта на затвора премигват, ако фотоапаратът не може да постигне най-добра експонация.

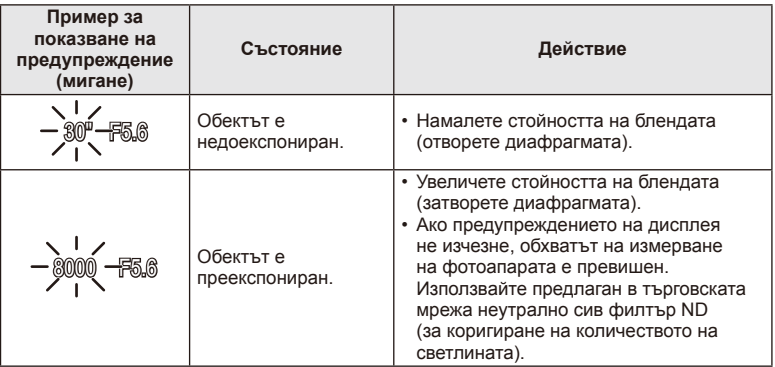

- Стойността на блендата, при която индикацията мига, се различава в зависимост от вида и фокусното разстояние на обектива.
- При използване на фиксирана [ISO] настройка променете настройката.  $\mathbb{I}\mathcal{F}$  [ISO] (стр. 45)

# BG **27 Основни операции BG 27**

# **Избиране на скорост на затвора (**S **режим с приоритет на затвора)**

В режим S можете да изберете скоростта на затвора и да оставите фотоапаратът автоматично да настрои стойността на блендата за най-добра експонация. Завъртете диска за избор на режим до S.

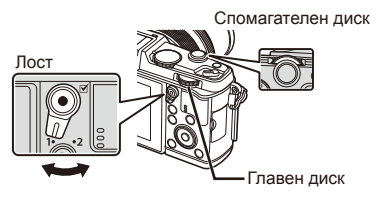

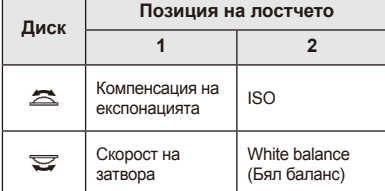

• Бързата скорост е в състояние да «замрази» бързо развиваща се сцена, без тя да се размаже. Бавната скорост ще доведе до размазване на бързо развиваща се сцена. Такова размазване създава усещане за динамика.

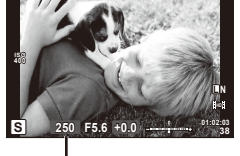

**2** Основни операции

Скорост на затвора

### **Задаване на скоростта на затвора**

По-бавна скорост на затвора  $\leftarrow$   $\rightarrow$  По-бърза скорост на затвора

 $2" \leftarrow 1" \leftarrow 15 \leftarrow 60 \rightarrow 100 \rightarrow 400 \rightarrow 1000$ 

• Показанията за стойността на блендата премигват, ако фотоапаратът не може да постигне най-добра експонация.

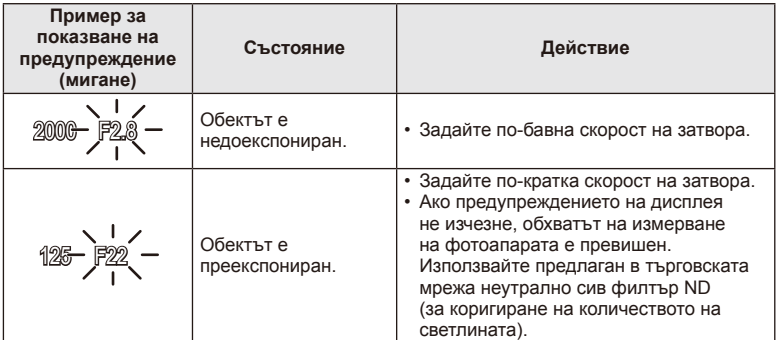

- Стойността на блендата, при която индикацията мига, се различава в зависимост от вида и фокусното разстояние на обектива.
- При използване на фиксирана [ISO] настройка променете настройката.  $\mathbb{R}$  [ISO] (стр. 45)

# **Избиране на стойност на блендата и скорост на затвора (**M **ръчен режим)**

В режим M избирате както стойността на блендата, така и скоростта на затвора. При скорост BULB (снимане на ръчна скорост) затворът остава отворен, докато е натиснат спусъкът. Настройте диска за избор на режим на M.

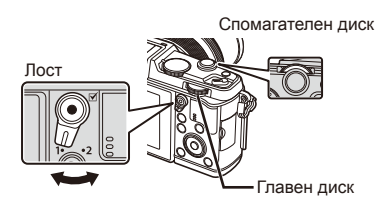

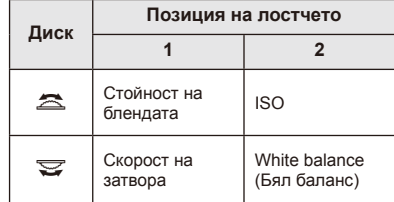

• Скоростта на затвора може да се зададе на стойности между 1/8000 и 60 секунди или на [BULB] или [LIVE TIME].

### **Внимание**

• Компенсацията на експонацията не е достъпна в режим M.

### **Избор на момента за завършване на експонирането (снимане на ръчна скорост/за произволен период от време)**

Използвайте за нощни пейзажи и фойерверки. Скорости на затвора за [BULB] и [LIVE TIME] са налични в режим M.

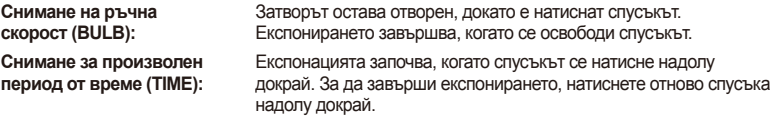

- При използване на BULB или TIME яркостта на екрана се променя автоматично.
- При използване на [LIVE TIME] ходът на изпълнение на експонацията се извежда на монитора по време на снимане. Можете да обновите дисплея, като натиснете спусъка наполовина.
- [Live BULB] може да се използва за извеждане на експонацията на изображението при снимане на ръчна скорост на затвора.  $\square \simeq$  «Използване на потребителските менюта» (стр. 76)

# $\left( \prime \right)$  Внимание

- ISO чувствителността може да се зададе на стойности до ISO 1600 за снимане в реално време на ръчна скорост и за произволен период от време.
- За да се намали размазването по време на продължителна експонация, монтирайте фотоапарата на статив и използвайте кабел за дистанционно управление (стр. 123).
- Следните функции не са налични по време на продължителна експонация: серийни снимки/самоснимачка/AE снимане чрез експонационен клин/стабилизатор на изображение/светкавица с експонационен клин/множествена експонация\*
	- \* За [Live BULB] или [Live TIME] е избрана опция, различна от [Изкл.].

### **Зърненост на изображенията**

При снимане на бавни скорости на затвора може да се появи зърненост (шум) на екрана. Такива явления се появяват, когато температурата на оптикоелектронния преобразовател на изображението или на неговата вътрешна верига се повишава, което води до генериране на ток в онези участъци, които обикновено не са изложени на светлина. Такава ситуация може да възникне при снимане с висока ISO чувствителност в околна среда с висока температура. За намаляване на 3ърнеността фотоапаратът активира функцията за потискане на шума. L<sup>2</sup> [Noise Reduct.] (стр. 79)

# **Използване на режима на филм** ( $\mathbb{E}$ )

Режимът на филм ( $\mathfrak{B}$ ) може да се използва за снимане на филми със специални ефекти.

Можете да снимате филми, като използвате наличните ефекти за заснемане на снимки. За избор на настройките използвайте функцията за управление в реално време.  $\mathbb{R}$  «Добавяне на ефекти към филм» (стр. 55)

Можете също така да приложите ефект на остатъчно изображение или да увеличите дадена зона от изображението по време на запис на филми.

# **Добавяне на ефекти към филм [Movie Effect]**

- **1** Завъртете диска за избор на режим на  $\mathbb{R}$ .
- **2** Натиснете бутон ©, за да започнете записването.
	- $\cdot$  Натиснете бутона  $\odot$  отново, за да спрете записа.
- **3** Докоснете иконата на екрана за ефекта, който желаете да използвате.
	- Можете също така да използвате бутоните, показвани върху иконите.

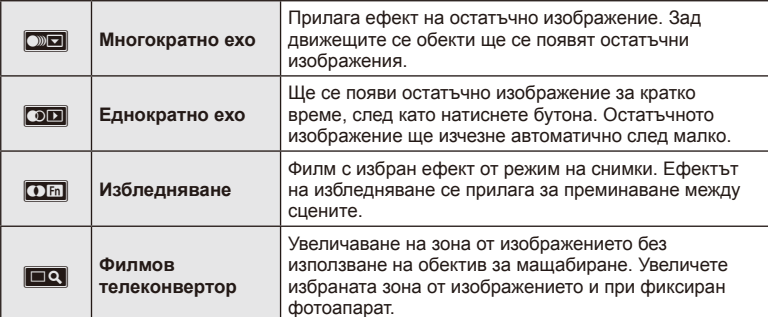

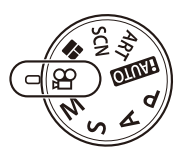

### **Многократно ехо**

Докоснете иконата, за да приложите ефекта. Докоснете отново, за да отмените ефекта.

### **Еднократно ехо**

Всяко докосване на иконата прибавя към ефекта.

### **Избледняване**

Докоснете иконата. Докоснете режима на снимки, който желаете да използвате. Ефектът ще се приложи, когато махнете пръста си.

### **Филмов телеконвертор**

- **1** Докоснете иконата, за да се покаже рамката за мащабиране.
	- Можете да промените положението на рамката за мащабиране чрез докосване на екрана или с помощта на  $\triangle \nabla \triangleleft \triangleright$ .
	- Натиснете и задръжте  $\circledast$  за връщане на рамката за мащабиране в централно положение.
- **2** Докоснете **NO** или натиснете Q за увеличаване на зоната в рамката за мащабиране.
	- Докоснете  $\mathbb{R}$ или натиснете Q, за да се върнете към първоначалния дисплей.
- **3** Докоснете **Z** или натиснете  $\circ$  за отмяна на рамката за мащабиране и излизане от режима на филмовия телеконвертор.

### $($  $)$  Внимание

- Честотата на кадрите може да спадне леко по време на записа.
- Двата ефекта не могат да се прилагат едновременно.
- Използвайте карта с памет със SD скорост клас 6 или по-висок. Записът на филм може да завърши неочаквано, ако се използва по-бавна карта.
- Правенето на снимка по време на запис на филм отменя ефекта, т.е. ефектът не се появява на снимката.
- [Diorama] и Art Fade-in не могат да се прилагат едновременно.
- Филмовият телеконвертор не може да се използва, когато [Picture Mode] е зададен на [ART].
- Звукът от докосването на екрана или работата с бутоните може да се записва.
- Освен чрез сензорния екран можете да приложите ефектите с помощта на бутоните, съответстващи на показаните икони.

### **Използване на арт филтри**

- **1** Завъртете диска за избор на режим до ART.
	- Ще се покаже меню с арт филтри. Изберете филтър с помощта на  $\Delta \nabla$ .
	- Натиснете  $\circledast$  или натиснете спусъка наполовина, за да изберете маркирания елемент, и излезте от менюто с арт филтри.

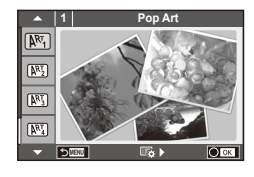

### Видове арт филтри

- $[**NT**]$  Pop Art  $[**NT**]$  Cross Process
- **图 Soft Focus** 2008 Business A Business A Business A Business A Business A Business A Business A Business A Business
- **MEN** Pale&Light Color **V Dramatic Tone**
- $M$  Light Tone  $M$  Key Line
- **NE Grainy Film Communist Communist RE Watercolor**
- 
- **图 Diorama**
- 
- 
- 
- 
- **READ Pin Hole Line u ART BKT (ART експонационен клин)**
- **2** Направете снимка.
	- За да изберете различни настройки, натиснете  $\circledast$ , за да се покаже менюто на арт филтрите.

### **ART експонационен клин**

При всяко освобождаване на затвора фотоапаратът създава копия за всички арт филтри. За избор на филтри използвайте опцията [ $\mathbb{F}_2$  ).

### **Арт ефекти**

Арт филтрите може да се модифицират и да се добавят ефекти. Натискането на  $\triangleright$ в менюто на арт филтрите показва допълнителни опции.

### **Модифициране на филтри**

Опция I е оригиналният филтър, а опции II и нагоре добавят ефекти, променящи основния филтър.

### **Добавяне на ефекти\***

Мек фокус, пинхол ефект, рамки, бели краища, искрящи светлини, филтър, тон

\* Достъпните ефекти се различават за различните филтри.

# $\bm{\theta}(\bm{\theta})$  Внимание

- Ако текущо избраната настройка за качество на изображение е [RAW], то тази настройка ще бъде автоматично зададена на [BN+RAW]. Арт филтърът ще се приложи само на JPEG копието.
- В зависимост от обекта тоналните преходи може да са неравни, ефектът може да не е лесно забележим или изображението може да стане «по-зърнесто».
- Възможно е някои ефекти да не са забележими при преглед в реално време или при снимане на филм.
- Възпроизвеждането може да е различно в зависимост от приложените филтри, ефекти или настройки за качество на филма.

*2*

### **Снимане в режим на сцена**

- **1** Завъртете диска за избор на режим до SCN.
	- Ще се покаже меню за сцена. Изберете дадена сцена с помощта на  $\Delta \nabla$ .
	- Натиснете  $\circledast$  или натиснете спусъка наполовина, за да изберете маркираната опция, и излезте от менюто за сцена.

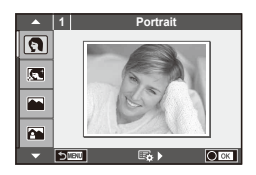

### Видове режими за сцена

- 
- **P e-Портрет Cвещи**
- 
- **P** Пейзаж + Портрет T **I** Документи
- 
- $\blacksquare$  Ношна сцена ( Бойерверки
- 2. Нощна сцена + Портрет **19. Плаж и Сняг**
- 
- 
- **IGM** Нисък ключ **Man Macket Man Macket Man Macket Man Macket Man Macket Man Macket Man Macket Man Macket Man Ma**
- **«** режим на цифрово стабилизиране на изображението
- J Макро
- **O** Portrait **R** Makpo природа
	-
	- Пейзаж **R Залез** Залез
		-
- **N** Спорт **S** Панорама (стр. 33)
	-
	-
- **R D**  $\Box$  Ефект «рибешко око»
- H Висок ключ w n Широк ъгъл
	-
	- **3D** 3D снимки

- **2** Направете снимка.
	- За да изберете различни настройки, натиснете  $\circledast$ , за да се покаже менюто за избор на сцена.

# $\omega$  Внимание

• В режим [e-Portrait] се записват две снимки: оригиналната и една допълнителна, към която се прилага ефектът [e-Portrait].

Процесът на записване може да отнеме известно време.

- [D] Fisheye Effect], [D] Wide-Angle] и [D] Масго] се използват с допълнителни приставки за обектив.
- В режим [e-Portrait], [Panorama] или [3D Photo] не могат да се записват филми.
- За режим [3D Photo] са в сила следните ограничения. [3D Photo] може да се използва само с 3D обектив.

Мониторът на фотоапарата не може да се използва за преглед на изображения в 3D. Използвайте устройство, поддържащо 3D дисплей.

Фокусът е заключен. Освен това самоснимачката и светкавицата не могат да се използват.

Размерът на изображението се фиксира на 1920 × 1080.

Няма налично снимане в RAW формат.

Покритието на кадъра не е 100%.

### **Заснемане на панорамни снимки**

Ако сте инсталирали предоставения компютърен софтуер, можете да го използвате, за да обединявате снимки с цел създаване на панорамна снимка.  $\mathbb{R}$  «Свързване на фотоапарата към компютър» (стр. 100)

- **1** Завъртете диска за избор на режим до SCN.
- **2** Изберете [Panorama], след което натиснете  $\circledast$ .
- **3** Използвайте  $\Delta \nabla \langle \mathcal{D} \rangle$ , за да изберете посока на панорамата.
- **4** Заснемете снимка, като използвате водачите за нагласяне на снимката в кадър.
	- Фокусът, експонацията и другите настройки се фиксират на стойностите от първия кадър.

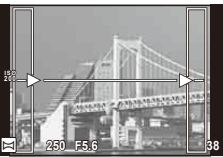

**5** Направете останалите изображения, като нагласите всеки кадър така, че водачите да се припокриват с предишната снимка.

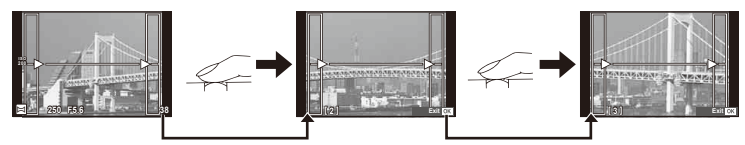

- Една панорама може да включва до 10 изображения. След десетия кадър се показва индикатор за предупреждение ( $[\![\mathbf{m}]\!]$ ).
- $6$  След заснемането на последния кадър натиснете  $\circledast$ , за да завършите серията.

# $(!)$  Внимание

• По време на панорамното снимане предварително заснетото с цел подравняване на позициите изображение не се показва. С рамки или други маркировки за показване в изображенията като ориентир настройте композицията така, че краищата на припокриващите се изображения да се припокриват в рамките.

# \$ Забележки

• Натискането на  $\circledast$ , преди да направите първата снимка, връща към екрана за избиране на режим «сцена». Натискането (%) по средата на снимането прекъсва серията панорамно снимане и ви позволява да продължите със следващата.

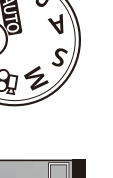

*2*

# **Използване на PHOTO STORY**

- **1** Завъртете диска за избор на режим на  $\blacksquare$ .
	- Ше се покаже меню за PHOTO STORY.

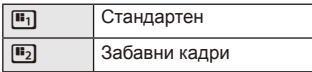

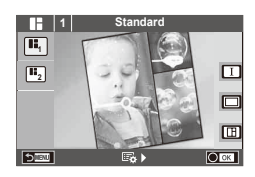

- **2** Използвайте  $\Delta \nabla$  за избор на темата на PHOTO STORY.
	- Можете да изберете различни ефекти, брой кадри и съотношения широчинависочина за всяка тема. Можете също така да промените съотношението широчина-височина, схемата на разделяне и кадровите ефекти на отделните изображения.

### **Смяна между вариациите**

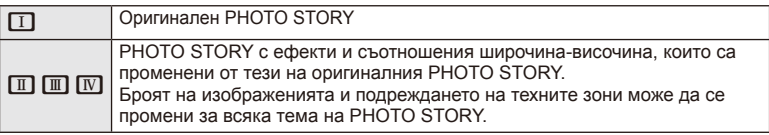

- Може да промените цвета и окръжаващия ефект на кадъра във всяка вариация.
- Всяка тема и вариация дава различна PHOTO STORY.
- **3** След като завършите с настройките, натиснете  $\infty$ .
	- Мониторът се превключва на екран за PHOTO STORY.
	- Обектът на текущия кадър се показва в реално време.
	- Докоснете който и да е от маскираните кадри, за да превключите маскирания кадър към текущия кадър.
- **4** Заснемете изображение за първия кадър.
	- Изображението, което сте заснели, се показва в първия кадър.

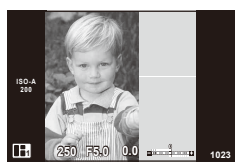

- **5** Заснемете изображение за следващия кадър. • Прегледайте и заснемете изображението за
	- следващия кадър.
	- Натиснете  $\overline{u}$  за отмяна на изображението в непосредствено предхождащия кадър, след което направете снимката отново.
	- Докоснете който и да е кадър, за да отмените изображението в него, след което направете снимката отново.

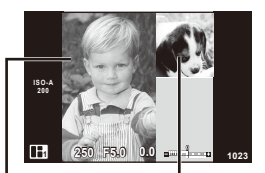

Заснето изображение

Следващ кадър (изглед в реално време)

 $6$  След като сте заснели всички кадри, натиснете  $\circledast$  за съхраняване на изображението.

# **13** Забележки

• По време на заснемането на PHOTO STORY са налични следните операции: компенсация на експонацията/избор на алтернативна програмна скорост/снимане със светкавица/настройки на управлението в реално време

# $\omega$  Внимание

- Ако фотоапаратът се изключи по време на снимане, всички данни за изображенията до този момент се отменят и нищо не се записва върху картата с памет.
- Ако качеството на изображението е текущо [RAW], то се променя на [LN+RAW]. Изображението на PHOTO STORY се записва като JPEG, а изображенията в кадрите като RAW. RAW изображенията се записват в [4:3].
- Може да се зададе измежду [AF Mode], [S-AF], [MF] и [S-AF+MF]. Освен това AF целта е фиксирана на единична централна точка за фокусиране.
- Режимът на измерване е фиксиран на цифрово ESP измерване.
- Следните операции не са налични в режим на PHOTO STORY: извеждане на МЕНЮ/филм/серийно снимане/самоснимачка/информационен екран/приоритет на лица/цифров телеконвертор/режим на снимки
- Следните операции с бутони са деактивирани: **Q/[…]/Fn/INFO/[E]/MENU и т.н.**
- По време на заснемане на PHOTO STORY фотоапаратът няма да влезе в енергоспестяващ режим.

# **Използване на опциите за снимане**

# **Използване на инструкции в реално време**

В режим iAUTO (**RUIO**) са налични инструкции в реално време. Въпреки че iAUTO е напълно автоматичен режим, чрез инструкциите в реално време ще получите лесен достъп до разнообразни фотографски техники за напреднали.

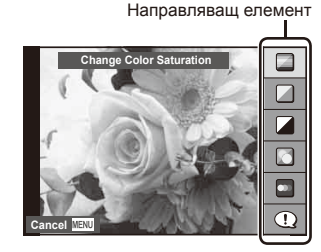

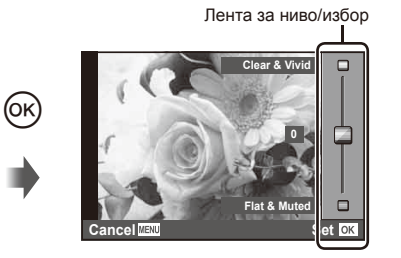

- **1** Поставете диска за избор на режим в позиция **PAUTO**.
- **2** След натискане на бутона **Fn** или  $\circledcirc$  за показване на инструкции в реално време, използвайте бутоните със стрелки  $\Delta \nabla$ , за да маркирате даден елемент, след което натиснете бутона  $\circledast$  за избор.

### **3** Използвайте  $\Delta \nabla$ , за да изберете ниво.

- Ако е избрана опцията [Shooting Tips], маркирайте даден елемент и натиснете  $(x)$ , за да видите описанието му.
- Натиснете спусъка наполовина, за да извършите избор.
- Ефектът на избраното ниво е видим на монитора. Ако е избрана опцията [Blur Background] или [Express Motions], мониторът ще се върне в нормален режим на показване, но ефектът ще е видим на завършената снимка.

### **4** Направете снимка.

- Натиснете спусъка, за да снимате.
- За да премахнете инструкциите в реално време от екрана, натиснете бутона **MENU**

# $\left( \prime \right)$  Внимание

- Ако текущо избраната настройка за качество на изображение е [RAW], то тази настройка ше бъде автоматично зададена на [KN+RAW].
- Настройките на инструкциите в реално време не се прилагат към копието в RAW формат.
- Изображенията може да изглеждат зърнести при някои нива на настройка на инструкциите в реално време.
- Промените в нивата на настройка на инструкциите в реално време може да не са видими на монитора.
- Честотите на опресняване спадат, когато е избрано ниво [Разфокусирано движение].
- Светкавицата не може да се използва заедно с инструкциите в реално време.
- Промените на опциите на инструкциите в реално време отменят предишни промени.
- Изборът на настройки на инструкциите в реално време, надвишаващи ограниченията за параметрите на експонацията на фотоапарата, може да доведе до преекспониране или недостатъчна експонация на изображенията.
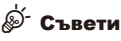

• В режими, различни от **ПАЛЮ**, можете да използвате функцията за управление в реално време за задаване на по-подробни настройки.  $\mathbb{I} \mathcal{F}$  «Използване на управление в реално време» (стр. 52)

### **Управление на експонацията (компенсация на експонацията)**

Регулирайте компенсацията на експонацията. Изберете положителни («+») стойности, за да направите снимките по-ярки, и отрицателни («-») стойности, за да направите снимките по-тъмни. Експонацията може да се настрои с помощта на ±3.0EV.

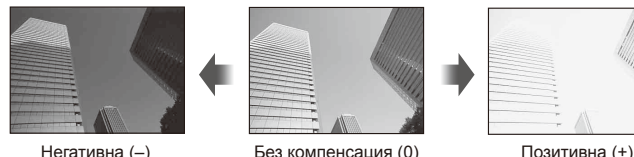

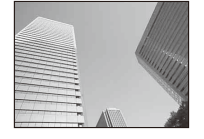

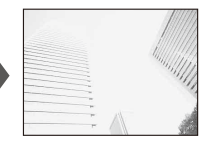

## $\bm{\theta}(\bm{\theta})$  Внимание

• Функцията за компенсация на експонацията не е достъпна в режим  $\Box$  M или SCN.

### **Промяна на яркостта на осветените и затъмнени участъци**

За да изведете диалоговия прозорец за контрол на тона, натиснете бутона  $\mathbf{E}(\Delta)$ , след което натиснете бутона **INFO**. Изберете ниво на тона чрез  $\triangleleft\triangleright$ . Изберете «ниско», за да затъмните тъмните участъци или «високо», за да изсветлите светлите участъци.

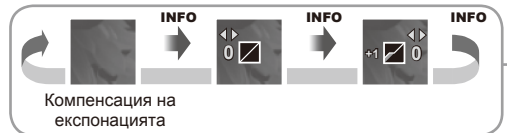

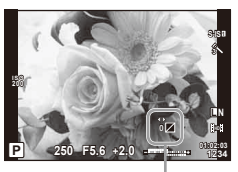

# **Използване на светкавица (снимане със светкавица)**

При нужда вградената светкавица може да се настройва ръчно. Вградената светкавица може да се използва за снимане със светкавица при различни условия на снимане.

**1** Натиснете превключвателя на светкавицата, за да изскочи светкавицата.

Превключвател на светкавицата

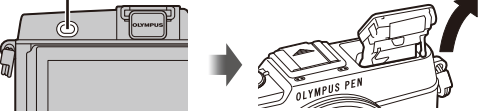

- **2** Натиснете бутона  $\blacklozenge$  ( $\rhd$ ) за показване на опции.
- **3** Използвайте  $\triangleleft$ , за да изберете режим на светкавицата, след което натиснете <sub>( $\alpha$ )</sub>.
	- Наличните опции и реда, в който се извеждат, са различни в зависимост от режима на снимане.  $\mathbb{R}$  «Режими на светкавицата, които могат да бъдат зададени с режима на снимане» (стр. 39)

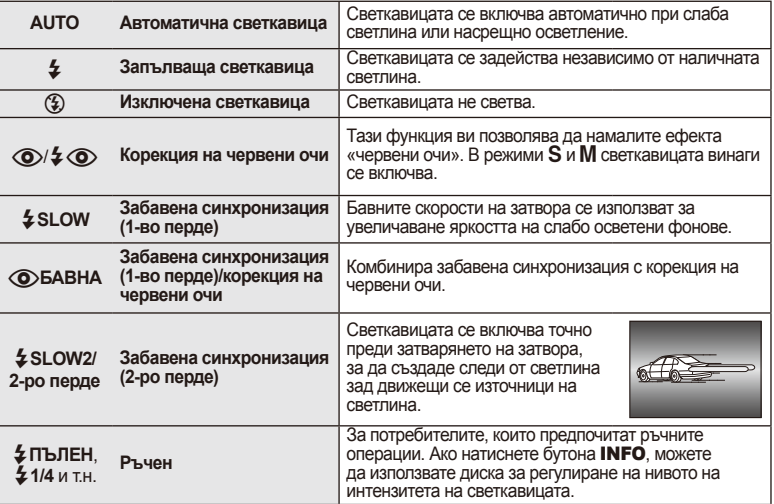

**4** Натиснете спусъка докрай.

## $\omega$  Внимание

- В  $\overline{1}$ ( $\odot$ / $\overline{2}$   $\odot$ ) (Редукц. червени очи)] след предварителните светкавици изминава около 1 сек., преди затворът да се освободи. Не местете фотоапарата, преди заснемането да приключи.
- $\overline{1}$  ( $\odot$ )  $\frac{1}{4}$   $\odot$  (Корекц. на червени очи)] може да не работи ефективно при някои условия на снимане.
- Когато светкавицата светне, скоростта на затвора е зададена на 1/320 сек. или на по-бавна. При заснемане на обект на ярък фон със запълваща светкавица фонът
- може да бъде преекспониран. $38<sup>1</sup>$ **BG**

#### **Режими на светкавицата, които могат да бъдат зададени с режима на снимане**

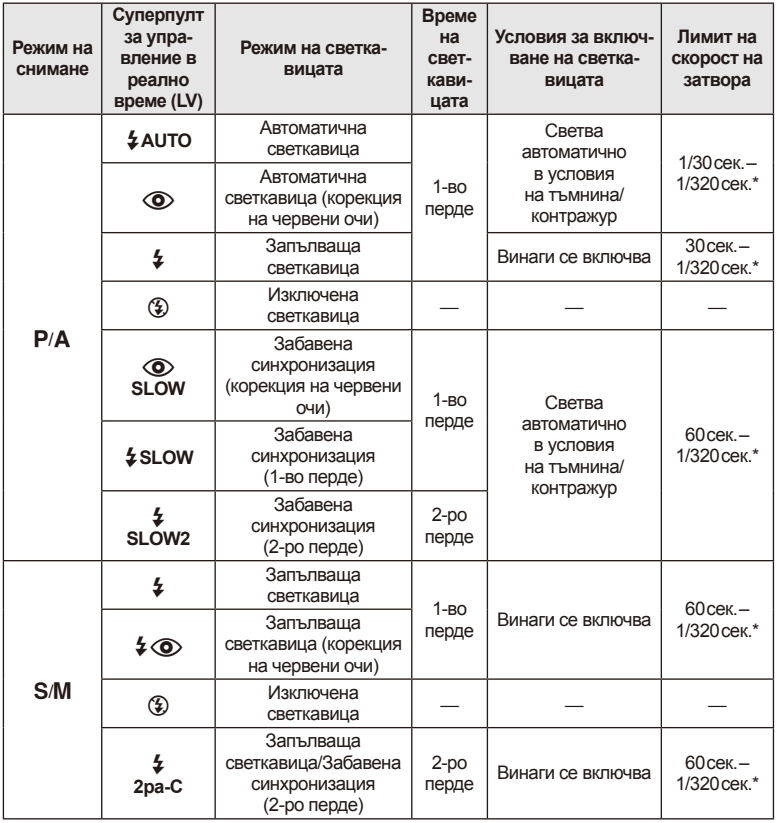

•  $\frac{1}{4}$  AUTO,  $\circled{3}$  може да се зададе в режим  $\overline{H}$ .

\* 1/250 сек., когато се използва продавана отделно външна светкавица

### **Минимален обхват**

Обективът може да хвърля сенки върху обекти, ако са прекалено близо, което ще доведе до винетиране, или пък обектите ще излизат прекалено ярки на снимките, дори при минимална настройка за интензитета на светкавицата.

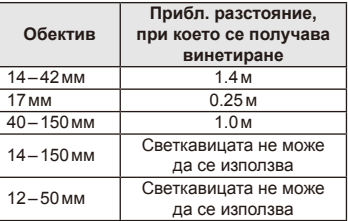

• Външните светкавици могат да се използват за недопускане на отсенки. За да предотвратите преекспонирането на снимките, изберете режим  $A$  или  $M$  и изберете високо f-число или намалете ISO чувствителността.

# **Избиране на точка на фокусиране (AF зона)**

Изберете коя от 35-те точки за фокусиране да се използват за автофокус.

- **1** Натиснете бутона  $\lceil \cdot \cdot \rceil$  ( $\triangleleft$ ) за показване на АF точката за фокусиране.
- **2** Завъртете диска, за да изберете AF позицията.
	- Режимът «Всички точки» се възстановява, ако преместите курсора извън екрана.

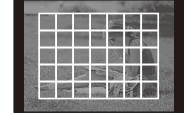

Фотоапаратът автоматично избира от пълния набор точки за фокусиране.

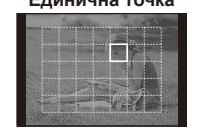

Ръчно избиране на точката за фокусиране.

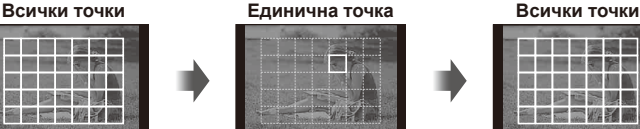

# **Задаване на AF точката за фокусиране**

Можете да промените метода за избиране на точката и размера на целта. Можете също така да изберете AF с приоритет на лица (стр. 41).

**1** Натиснете бутона INFO по време на избор на AF точка за фокусиране, след което направете избор на метод за избиране с помощта на  $\Delta \nabla$ .

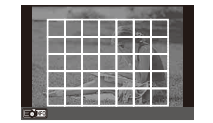

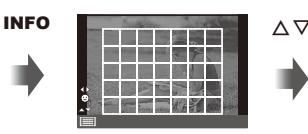

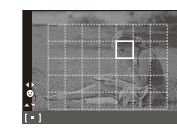

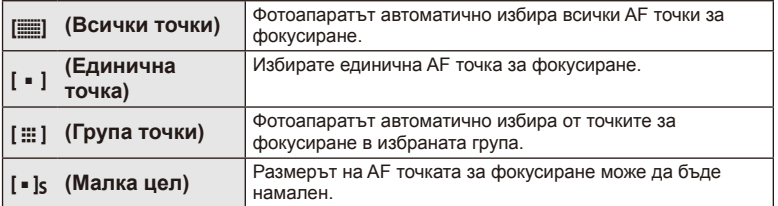

# **AF с приоритет на лица/AF с откриване на зеници**

Фотоапаратът открива лица и настройва фокуса и цифровото ESP измерване.

- **1** Натиснете бутона  $[\cdot \cdot \cdot]$  ( $\triangleleft$ ) за показване на АF точката за фокусиране.
- **2** Натиснете бутона INFO.
	- Можете да промените метода за избиране на AF точката за фокусиране.
- **3** Използвайте  $\triangleleft$ , за да изберете опция, след което натиснете  $@$ .

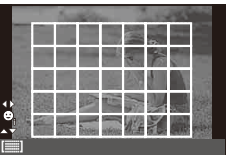

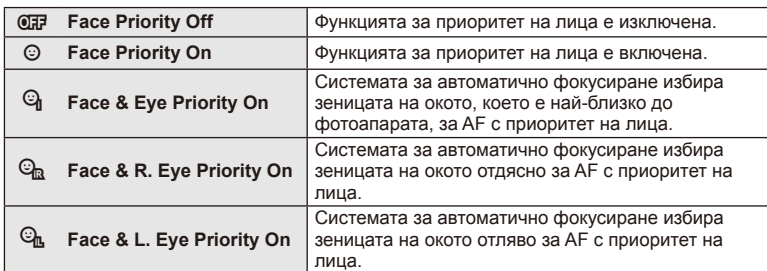

- **4** Насочете фотоапарата към обекта.
	- Ако фотоапаратът открие лице, то ще бъде оградено в бяла рамка.
- **5** Натиснете спусъка наполовина, за да фокусирате.
	- Когато фотоапаратът фокусира върху лице, оградено с бяла рамка, рамката ще се оцвети в зелено.
	- Ако фотоапаратът успее да различи очите на обекта, ще се покаже зелена рамка около избраното око. (AF с откриване на зеници)
- **6** Натиснете спусъка надолу докрай, за да снимате.

# $($  $)$  Внимание

- При серийно снимане функцията за приоритет на лица се използва само за първата снимка от серията.
- В зависимост от обекта и настройките на арт филтъра фотоапаратът може и да не успее правилно да засече лицето.
- При зададено на [**3** (Цифрово ESP измерване)] измерването се изпълнява приоритетно за лицата.

# **12 Забележки**

• Функцията за приоритет на лица е активна и за [MF]. Лица, разпознати от фотоапарата, се показват в бели рамки.

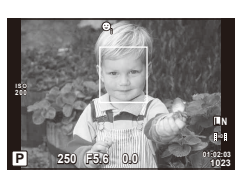

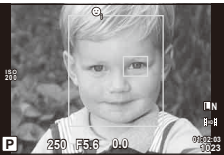

*2*

# **Рамка за AF мащабиране/AF мащабиране**

Можете да увеличите част от кадъра, когато настройвате фокуса. Избирането на по-голям мащаб ще ви позволи да използвате автофокуса за фокусиране върху по-малка област, отколкото обикновено се покрива от AF точката за фокусиране. Можете също така да разположите по-прецизно точката на фокусиране.

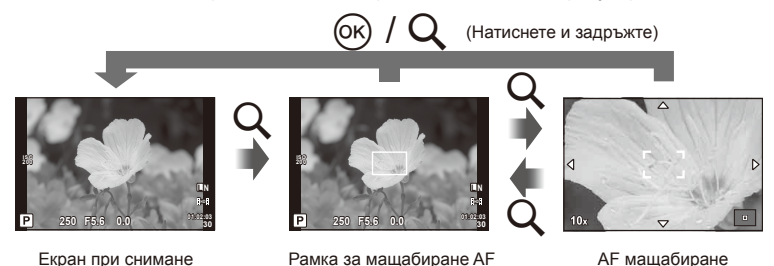

- **1** Натиснете бутона  $Q$ , за да се покаже рамката за мащабиране.
	- Ако фотоапаратът е фокусирал с помощта на функцията за автоматично фокусиране точно преди натискането на бутона, рамката за мащабиране ще се покаже на текущата позиция на фокуса.
	- Използвайте  $\Delta \nabla \langle \mathcal{D} \rangle$ , за да разположите рамката за мащабиране.
	- Натиснете бутона INFO, след което използвайте  $\Delta \nabla$ , за да изберете коефициент на мащабиране.

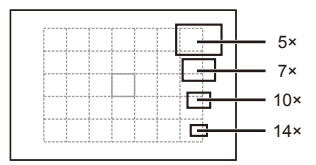

Сравнение между AF рамка и рамка за мащабиране

- **2** Натиснете отново бутона Q за увеличаване на зоната в рамката за мащабиране.
	- Използвайте  $\Delta \nabla \langle \mathcal{D} \rangle$ , за да разположите рамката за мащабиране.
	- Завъртете диска, за да изберете коефициент на мащабиране.
- **3** Натиснете спусъка наполовина за започване на автоматично фокусиране.
	- Фотоапаратът ще фокусира, като използва обекта в рамката в центъра на екрана. За да промените позицията на фокусиране, преместете я чрез докосване на екрана.

# **12 Забележки**

• Можете също така да изведете и движите рамката за мащабиране от сензорния екран.

# $( \bm{\ell} )$  Внимание

• Мащабирането е видимо само на монитора и не се отразява на крайната снимка.

## **Серийно снимане/използване на самоснимачка**

Дръжте спусъка натиснат докрай, за да направите серия от снимки. Другата възможност е да правите снимки с помощта на самоснимачката.

- **1** Натиснете бутона  $\Box$  $\Diamond$  ( $\nabla$ ), за да се покаже директното меню.
- **2** Изберете дадена опция с помощта на  $\langle \rangle$ , след което натиснете  $\circledcirc$ .

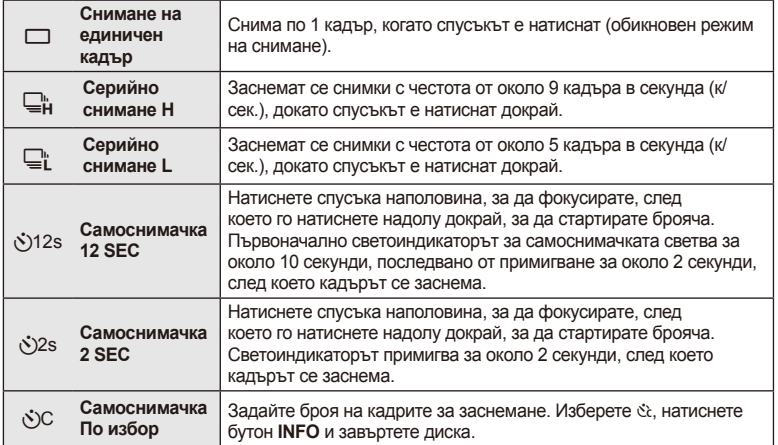

# **12 Забележки**

- За изключване на активирана самоснимачка натиснете бутона  $\Box$  ( $\Diamond$ ).
- В режимите на фокусиране [S-AF] и [MF] фокусът и експонацията ще се фиксират на стойностите за първия кадър във всяка серия от снимки.

# $\omega$  Внимание

- По време на серийни снимки, ако поради изтощаване индикаторът за батерията започне да примигва, фотоапаратът ще прекрати снимането и ще започне да записва заснетите снимки върху картата. В зависимост от оставащия заряд на батерията фотоапаратът може и да не запише всички снимки.
- За снимки със самоснимачка е необходимо да закрепите устойчиво фотоапарата върху статив.
- Ако застанете пред фотоапарата, за да натиснете спусъка наполовина, когато използвате самоснимачка, снимката може да не е фокусирана.

# **Настройка на цвета (баланс на бялото)**

Функцията на баланса на бялото (WB) се състои в показване в бяло на белите обекти в изображенията, записани от фотоапарата. Настройката [AUTO] е подходяща в повечето случаи, но могат да се избират други стойности според източника на светлина, когато [AUTO] не може да постигне желаните резултати или искате умишлено да внесете цветен оттенък във вашите изображения.

**1** Поставете лостчето в позиция 2, след което завъртете главния диск, за да изберете елементи.

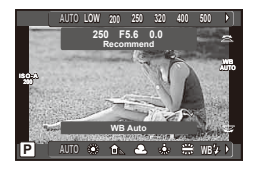

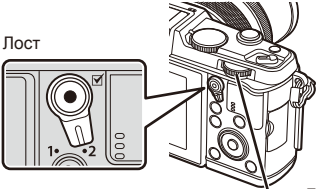

Главен диск

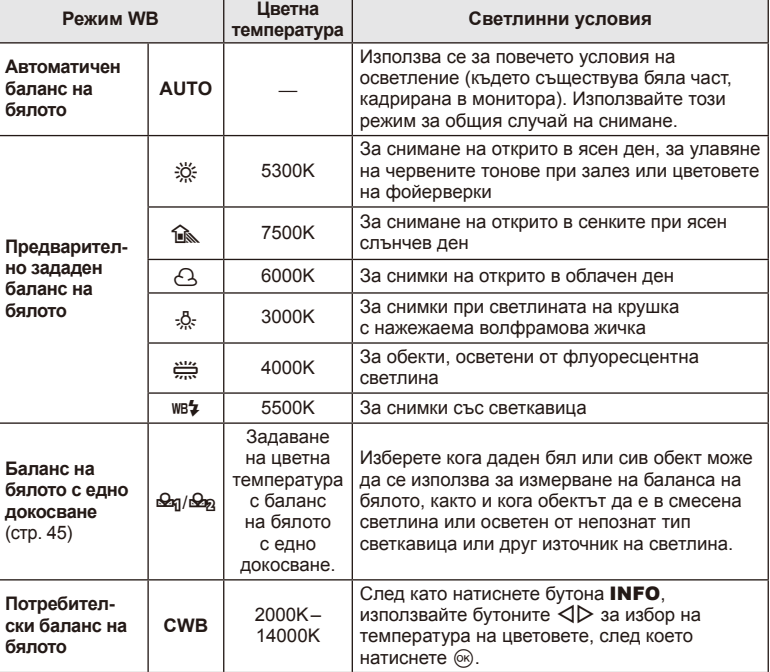

#### **Баланс на бялото с едно докосване**

Измерете баланса на бялото, като нагласите лист хартия или друг бял предмет под осветлението, което ще се използва за крайната снимка. Това е полезно, когато снимате обекти в естествено осветление, както и под осветлението на различни светлинни източници с различна цветна температура.

- **1** Изберете [ $\bigcirc$ я] или [ $\bigcirc$ я] (баланс на бялото с едно докосване 1 или 2), след което натиснете бутона INFO.
- **2** Заснемете парче безцветна (бяла или сива) хартия.
	- Нагласете обекта в кадъра по такъв начин, че да запълни дисплея и върху него да не пада никаква сянка.
	- Появява се екранът за настройка на баланс на бялото с едно докосване.
- **3** Изберете [Yes] и натиснете  $\circledcirc$ .
	- Новата стойност се записва като предварително зададена опция за баланс на бялото.
	- Новата стойност се съхранява, докато балансът на бялото с едно докосване бъде измерен отново. Изключването на фотоапарата не води до изтриване на информацията.

# % Съвети

• Ако обектът е твърде светъл или твърде тъмен, или с видим нюанс, ще се появи съобщението [WB NG повторен опит] и няма да се запише стойност. Поправете проблема, след което повторете процеса от стъпка 1.

## **ISO чувствителност**

Увеличаването на ISO чувствителността увеличава шума (зърнеността), но позволява снимане при слабо осветление. Настройката, която се препоръчва в повечето случаи, е [AUTO], която започва при ISO 200 — стойност, при която шумът и динамичният обхват са балансирани — след което задава ISO чувствителността според условията за снимане.

**1** Поставете лостчето на 2, след което завъртете спомагателния диск, за да изберете елементи.

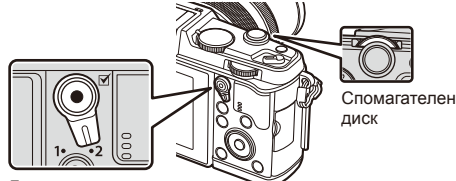

Лост

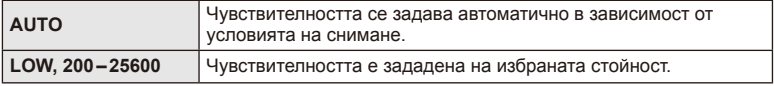

# **Основни операции на възпроизвеждане**

# **Дисплей на монитора по време на възпроизвеждане**

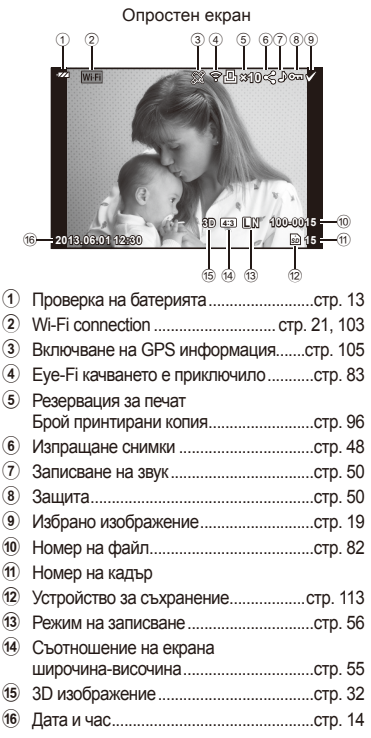

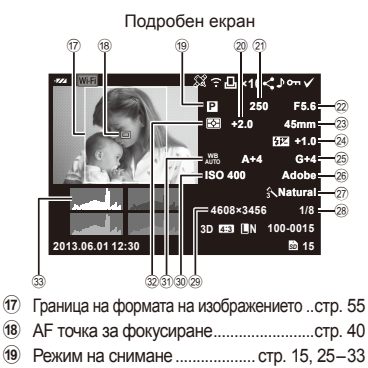

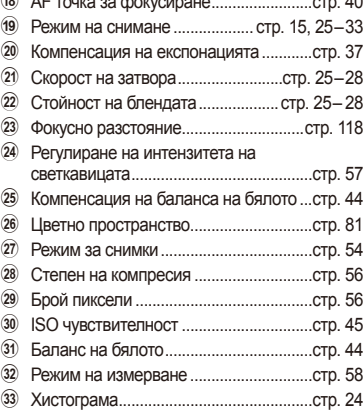

## **Включване на информационно изображение**

Можете да махнете показаната на дисплея информация по време на възпроизвеждане, като използвате бутон INFO.

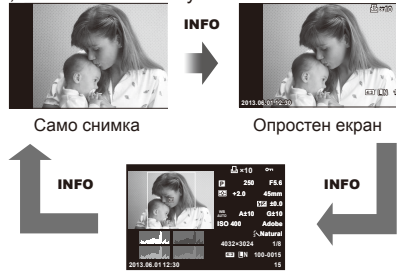

Подробен екран

# **Възпроизвеждане на единичен кадър**

Натиснете бутона  $\blacktriangleright$  за преглед на снимки в цял кадър. Натиснете спусъка наполовина, за да се върнете обратно към режим на снимане.

#### **Показване на индекса/показване на календар**

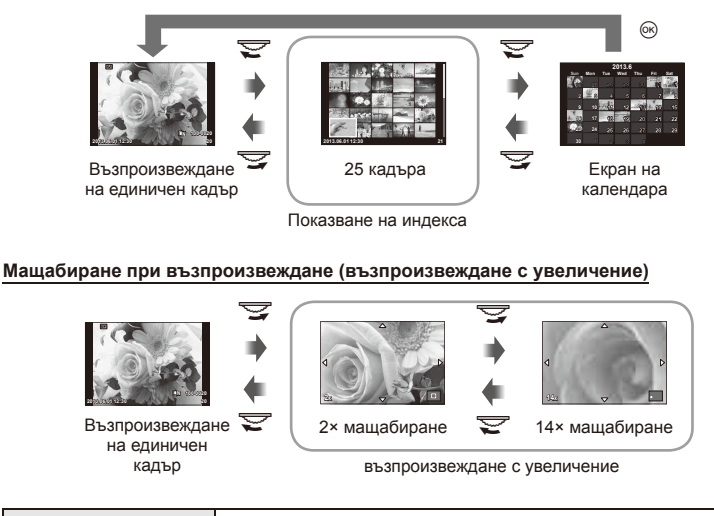

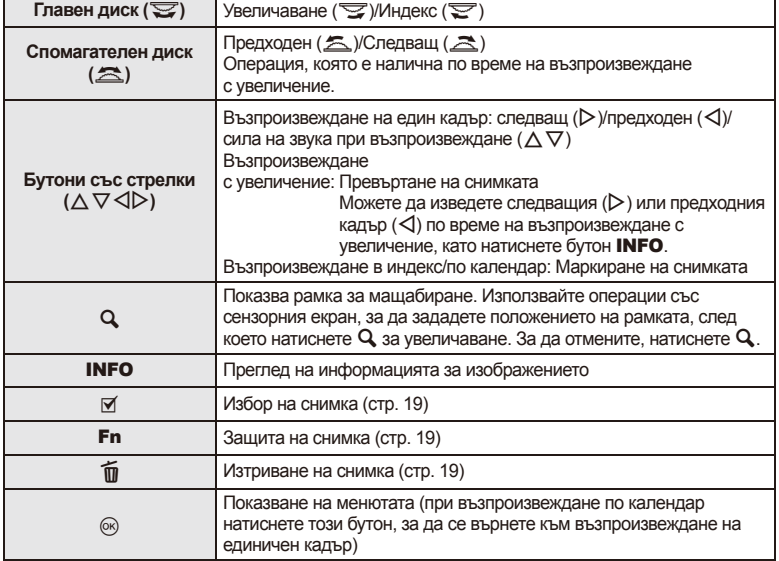

# **Споделяне на изображения по Wi-Fi връзка (Изпращане на снимки)**

Можете да свържете фотоапарата към смартфон по безжична LAN (стр. 103). След като смартфонът е свързан, можете да го използвате за преглед на изображения, съхранявани върху картата, и да прехвърляте изображения между фотоапарата и смартфона.

С [Share Order] можете да изберете предварително изображения, които ще споделяте.

- **1** На екрана за възпроизвеждане докоснете екрана.
	- Ще се покаже меню за сензорен екран.
- **2** Изберете изображение с помощта на сензорния екран или  $\triangleleft$ . след което докоснете  $\leq$  върху менюто за сензорния екран.
	- $\leq$  се показва върху изображенията, които са избрани за споделяне.
	- За да отмените избора, докоснете повторно  $\leq$ .

#### **3** Докоснете екрана, за да излезете от [Share Order].

• След като дадено изображение бъде избрано за споделяне, то ще бъде споделено, когато се установи Wi-Fi връзка с помощта на [One-Time].

#### $\omega$  Внимание

• Можете да зададете изпращане на снимки за максимален брой от около 200 кадъра.

### **Използване на опциите за възпроизвеждане**

Натиснете Q по време на възпроизвеждане за извеждане на меню с опростени опции, които можете да използвате в режима на възпроизвеждане.

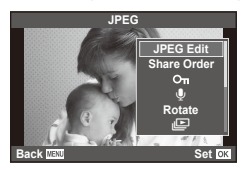

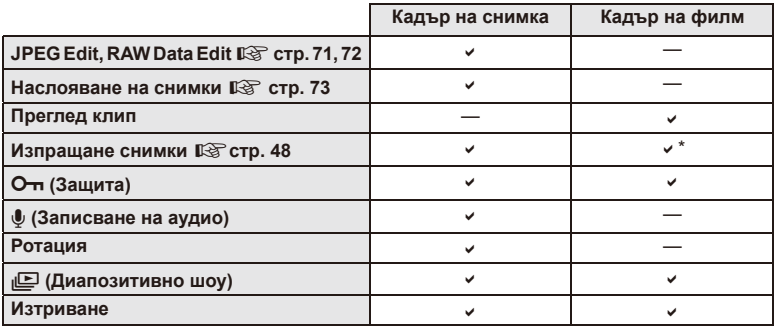

\* Не е налично за [SD] или [HD] филми.

### **Изпълнение на операции с кадър от филм (Възпроизвеждане на видео)**

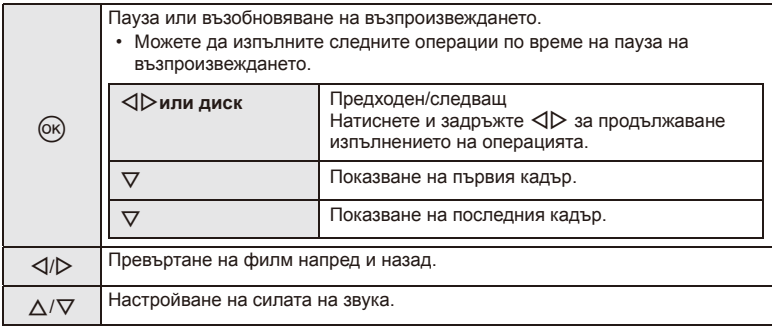

## $(Q)$  Внимание

• Препоръчваме ви да използвате предоставения компютърен софтуер, за да възпроизвеждате филми на компютър. Преди да стартирате софтуера за първи път, свържете фотоапарата към компютъра.

### **Защита на изображения**

Защитете снимки от неволно изтриване. Покажете изображението, което желаете да защитите, след което натиснете  $\circledast$ . за да покажете менюто за възпроизвеждане. Изберете  $[O_{\blacksquare}]$  и натиснете  $\otimes$ , след което натиснете  $\triangle$ , за да защитите изображението. Защитените снимки са маркирани с иконата  $O_{\blacksquare}$  (защита). Натиснете  $\nabla$ , за да премахнете защитата.

Можете също така да защитите множество избрани снимки. **IG** «Избиране на снимки» (стр. 19)

# $($ . $\prime$ ) Внимание

• Форматирането на картата изтрива всички изображения, дори ако са били защитени.

# **Записване на аудио**

Добавете аудиозапис (с продължителност максимум 30 сек.) към текущата снимка.

- **1** Изведете на монитора изображението, към което искате да добавите аудиозапис, след което натиснете @.
	- Не можете да записвате аудио към защитени снимки.
	- Аудиозаписването е достъпно също така от менюто за възпроизвеждане.
- **2** Изберете [ $\bigcirc$ ], след което натиснете  $\circledcirc$ .
	- За да излезете, без да добавите запис, изберете [No].
- **3** Изберете [U Start], след което натиснете  $\circledcirc$ , за да започне записването.
	- $\cdot$  3а да прекратите записването, натиснете  $\circledast$ .
- **4** Натиснете  $\circledcirc$ , за да завършите записването.
	- Изображенията с аудиозаписи се показват с икона  $\mathbb{A}$ .
	- За да изтриете даден запис, изберете [Erase] в стъпка 2.

# **Ротация**

Изберете дали да завъртите снимките.

- **1** Изведете снимката на монитора, след което натиснете  $\infty$ .
- **2** Изберете [Rotate], след което натиснете  $\circledast$ .
- **3** Натиснете  $\triangle$ , за да завъртите изображението обратно на часовниковата стрелка, или  $\nabla$ , за да го завъртите по часовниковата стрелка; изображението се завърта с всяко натискане на бутона.
	- Натиснете  $\circledast$  за запазване на настройките и изход.
	- Завъртяното изображение се записва в текущата си ориентация.
	- Филми, 3D снимки и защитени изображения не могат да се завъртат.

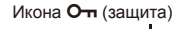

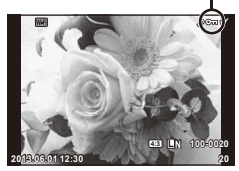

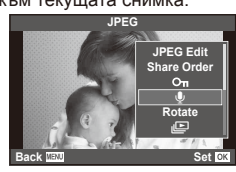

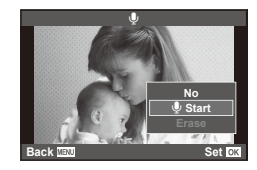

#### **Диапозитивно шоу**

Функцията показва последователно изображения, съхранени на картата.

**1** Натиснете  $\circ$  по време на възпроизвеждане, след което изберете [ $\Box$ ].

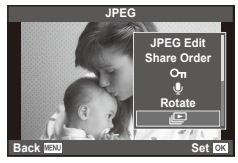

### **2** Задаване на настройки.

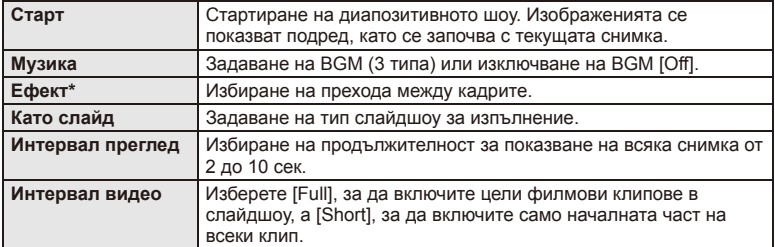

- Не се показват филми при избран ефект, различен от [Fade].
- **3** Изберете [Start], след което натиснете  $\circledcirc$ .
	- Диапозитивното шоу ще започне.
	- Натиснете  $\circledast$ , за да прекратите диапозитивното шоу.

### **Сила на звука**

Натиснете  $\Delta \nabla$  по време на диапозитивно шоу, за да зададете основната сила на звука на високоговорителя на фотоапарата. Натиснете  $\langle \downarrow \rangle$ , за да настроите баланса между фоновата музика и звука, записан към снимки или филми.

# **12 Забележки**

• Можете да промените [Beat] на различни BGM. За записване на данни, свалени от уеб сайта на Olympus върху картата, изберете [Beat] от [BGM], стъпка 2, след което натиснете  $\triangleright$ . За изтегляне посетете следния уеб сайт. http://support.olympus-imaging.com/bgmdownload/

# **Използване на управление в реално време**

Управлението в реално време може да се използва за промяна на настройките на режимите P, A, S, M,  $\mathfrak{B}$  и  $\blacksquare$ . Използването на управление в реално време позволява да визуализирате ефектите на различни настройки на монитора.

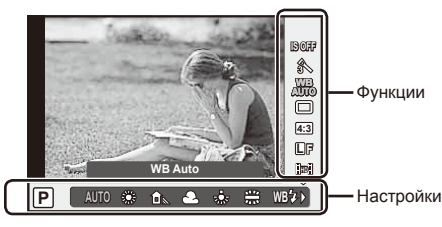

#### ■ Налични настройки

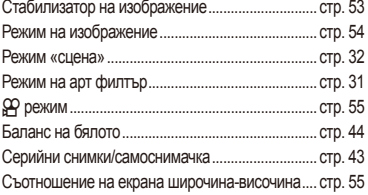

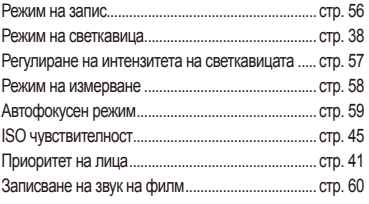

**1** Натиснете  $\circledcirc$  за показване на управлението в реално време.

- За скриване на управлението в реално време натиснете отново бутона  $\circledast$ .
- **2** Използвайте бутоните със стрелки  $\Delta \nabla$ , за да изберете настройките, а след това използвайте  $\triangleleft\triangleright$ , за да промените избраните настройки, след което натиснете <sub>( $\infty$ )</sub>.
	- Избраните настройки влизат в сила автоматично, ако не се извършват никакви действия за около 8 секунди.

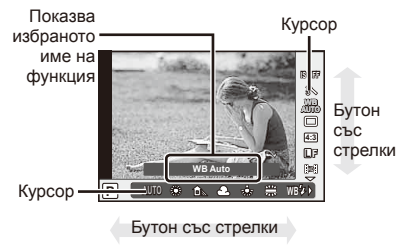

## $(Q)$  Внимание

• Някои елементи не са активни при някои режими на снимане.

## **Съвети**

• За по-разширени опции или за персонализиране на вашия фотоапарат направете настройки от менютата.  $\mathbb{R}$  «Използване на менютата» (стр. 61)

## **Намаляване на трептенето на фотоапарата (стабилизатор на изображението)**

Можете да намалите трептенето на фотоапарата, което се появява при снимане в условия на слаба светлина или снимане с голямо увеличение. Стабилизаторът на изображение се задейства, когато натиснете спусъка наполовина.

**1** Извеждане на управлението в реално време и избиране на стабилизатора на изображението с помощта на  $\Delta \nabla$ .

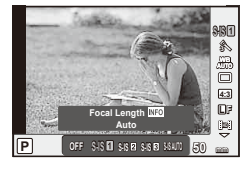

**2** Изберете опция с помощта на  $\triangleleft$ , след което натиснете  $\circledcirc$ .

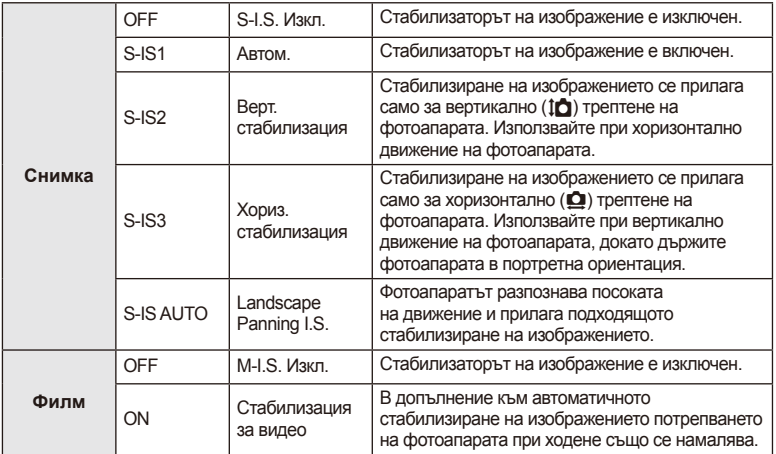

### **Избор на фокусна дължина (вкл. обективи от системата Micro Four Thirds/Four Thirds)**

Използвайте информацията за фокусна дължина, за да намалите трептенето на фотоапарата, когато снимате с обектив, който не е от системата Micro Four Thirds или Four Thirds.

- Изберете [Image Stabilizer], натиснете бутон **INFO**, след което с помощта на  $\triangle$ изберете фокусна дължина и натиснете  $@$ .
- Изберете фокусна дължина между 8 мм и 1,000 мм.
- Изберете стойността, която е най-близка до отпечатаната на обектива.

# $($  $\prime)$  Внимание

- Стабилизаторът на изображение не може да коригира силно клатене на фотоапарата или клатене, което се появява, когато скоростта на спусъка е зададена на най-ниската степен. В тези случаи е препоръчително да използвате статив.
- Когато използвате статив, задайте [Image Stabilizer] на [OFF].
- При използване на обектив с функция за стабилизация на изображението е приоритетна страничната настройката на обектива.
- Когато е даден приоритет за стабилизация на изображението на обектива и фотоапаратът е настроен на [**S-IS-AUTO**], [**S-IS1**] се използва вместо [**S-IS-AUTO**].
- Може да чуете работен звук или да усетите вибрация, когато стабилизаторът на изображение е активиран.

# **Опции за обработка (режим на снимка)**

Изберете даден режим на снимка и направете индивидуални настройки на контраста, остротата и на други параметри. Промените за всеки от режимите на снимка се съхраняват отделно.

**1** Покажете управлението в реално време и изберете [Picture Mode].

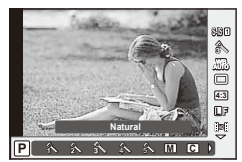

**54** BG<br>Бараба онцезо в эмнецевинецевине<br>В Все **реално време** *3*

**2** Изберете опция с помощта на  $\Delta \nabla$  и натиснете  $\otimes$ .

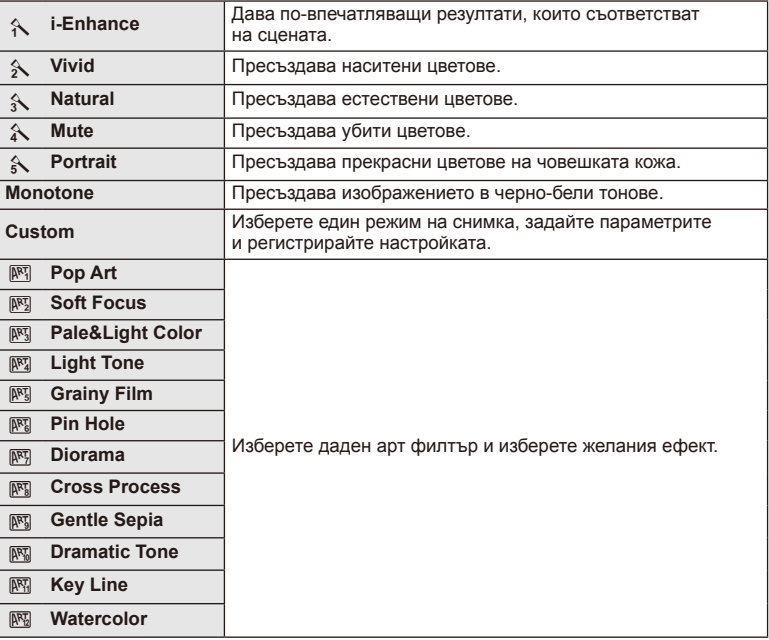

# **Добавяне на ефекти към филм**

Можете да снимате филми, като използвате наличните ефекти за заснемане на снимки. Задайте диска за избор на режим на  $\mathbb{R}$ , за да активирате настройките.

**1** След като изберете режим  $\mathbb{H}$ , изведете на монитора екрана за управление в реално време (стр. 52) и с помощта на  $\Delta \nabla$  маркирайте режима на снимане.

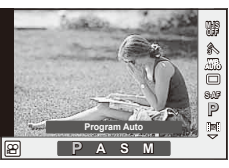

Използвайте  $\triangleleft$   $\triangleright$ , за да изберете режим, след което натиснете ⊗.

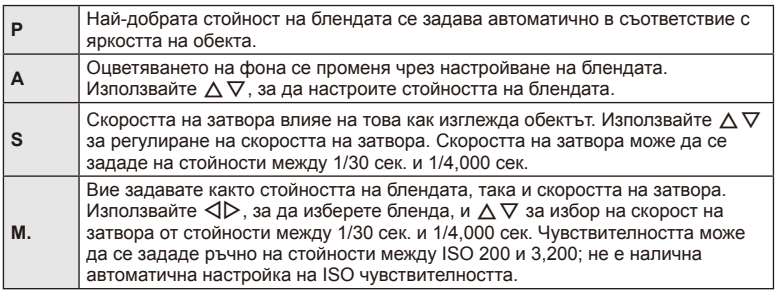

# $($  $\prime$ ) Внимание

- Когато записвате филм, не можете да променяте настройките за компенсация на експонацията, стойност на блендата и скорост на затвора.
- Ако е активирана опцията [Image Stabilizer], докато записвате филм, записаното изображение леко се уголемява.
- Стабилизирането не е възможно, когато трептенето на фотоапарата е голямо.
- Когато вътрешността на фотоапарата се нагорещи, снимането спира автоматично, за да се предпази фотоапаратът от повреда.
- С някои арт филтри работата на [C-AF] е ограничена.
- За снимане на филми е препоръчително да се използва карта със SD скорост клас 6 или по-висок.

### **Настройка на изглед на изображение**

Можете да промените съотношението между широчина и височина на образа, когато правите снимки. В зависимост от вашите предпочитания можете да настроите съотношението между широчината и височината до [4:3] (стандартно), [16:9], [3:2], [1:1] или [3:4].

- **1** Изведете управлението в реално време и изберете съотношението между широчината и височината на образа с помощта на  $\Delta \nabla$ .
- **2** Използвайте  $\triangleleft$ , за да изберете съотношение на широчина-височина, след което натиснете Q.

## $($  $)$  Внимание

- Изображенията в JPEG формат се изрязват до избраното съотношение широчинависочина на екрана, но изображенията в RAW формат не се изрязват, а вместо това се записват с информация за избраното съотношение широчина-височина на екрана.
- Когато се възпроизвеждат изображения в RAW формат, избраното съотношение широчина-височина се показва с кадър.

# **Качество на изображението (режим на запис)**

Изберете качество на изображението за снимките и филмите съобразно евентуалната им употреба – например за ретуширане на компютър или за използване в уеб.

- **1** Изведете на монитора екрана за управление в реално време и с помощта на  $\Delta \nabla$  изберете режим на запис на филми или снимки.
- **2** Изберете дадена опция с помощта на  $\triangleleft\triangleright$ , след което натиснете  $\circledcirc$ .

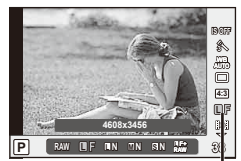

Режим на запис

### ■ Режими на запис (на снимки)

Изберете един от режимите RAW и JPEG (LF, LN, MN и SN). Изберете дадена RAW+JPEG опция, за да записвате както RAW, така и JPEG изображение с всяко снимане. JPEG режимите комбинират размер на изображението ( $\blacksquare$ ,  $\blacksquare$  и  $\blacksquare$ ) и съотношение на компресия (SF, F, N и B).

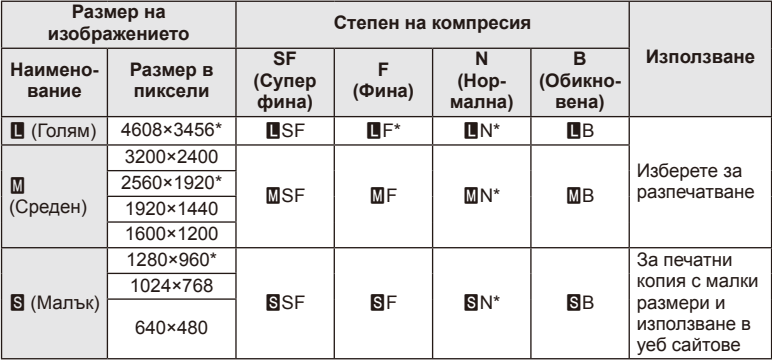

\* По подразбиране

#### **Данни на RAW изображение**

Този формат (разширение «.ORF») съхранява необработени данни за изображението за по-късна обработка. Данните на RAW изображението не може да се преглеждат с използване на други фотоапарати или софтуер и не е възможно избирането на RAW изображения за печат. С помощта на фотоапарата могат да се  $C$ ъздават JPEG копия на RAW изображения.  $\mathbb{R}$  «Редактиране на снимки» (стр. 71)

### ■ Режими на запис (на филми)

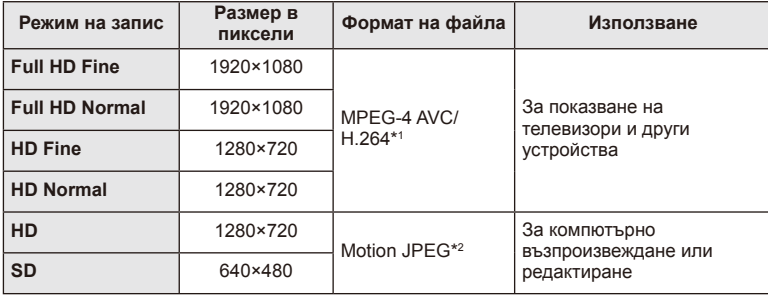

• В зависимост от типа на използваната карта записът може да завърши преди достигане на максималната продължителност.

\*1 Отделните филми могат да бъдат с дължина до 29 минути.

\*2 Файловете могат да са с размер до 2 GB.

## **Контролиране на силата на светкавицата (Регулиране на интензитета на светкавицата)**

Интензитетът на светкавицата може да се регулира, ако обектът се окаже преекспониран или недоекспониран, докато експонацията е правилна за останалата част от кадъра.

- **1** Покажете управлението в реално време и изберете регулирането на интензитета на светкавицата с помощта на  $\Delta \nabla$ .
- **2** Изберете стойността на компенсация с помощта на  $\triangleleft$  След което натиснете  $\circledcirc$ .

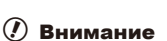

- Тази настройка не функционира, когато режимът за управление на външната светкавица е зададен на MANUAL.
- Промените на интензитета на светкавицата, направени с външната светкавица, се добавят към онези, които са направени с фотоапарата.

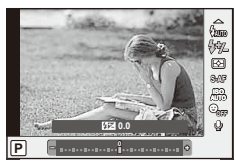

*3*

# **Избор на метод за измерване на яркостта (измерване)**

Изберете начина, по който фотоапаратът да измерва яркостта на обекта.

- **1** Покажете управлението в реално време, след което изберете измерването с помощта на  $\Delta \nabla$ .
- **2** Изберете опция с помощта на  $\triangleleft$ ), след което натиснете  $@$ .

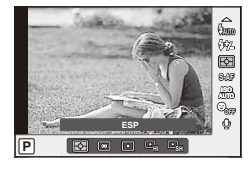

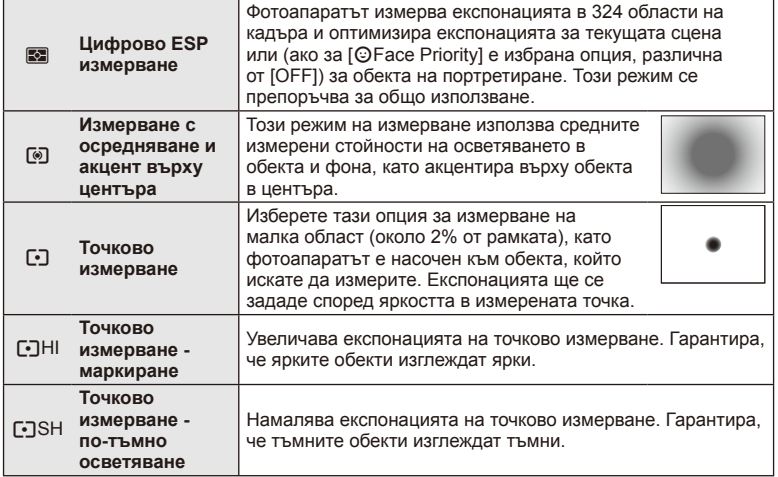

# **3** Натиснете спусъка наполовина.

• Обикновено фотоапаратът започва измерване, когато спусъкът е натиснат наполовина, и фиксира експонацията, докато спусъкът е задържан в тази позиция.

# **Избиране на режим на фокусиране (AF режим)**

Изберете метод на фокусиране (режим за фокусиране). Можете да изберете отделни методи за фокусиране за режима на заснемане на снимки и за режим  $\mathfrak{B}$ .

- **1** Покажете управлението в реално време и изберете АF режим с помощта на  $\Delta \nabla$ .
- **2** Изберете опция с помощта на  $\triangleleft$ ), след което натиснете <sub>®</sub>.

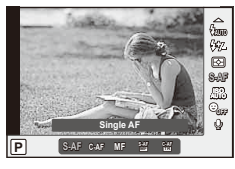

• Избраният режим AF се показва на монитора.

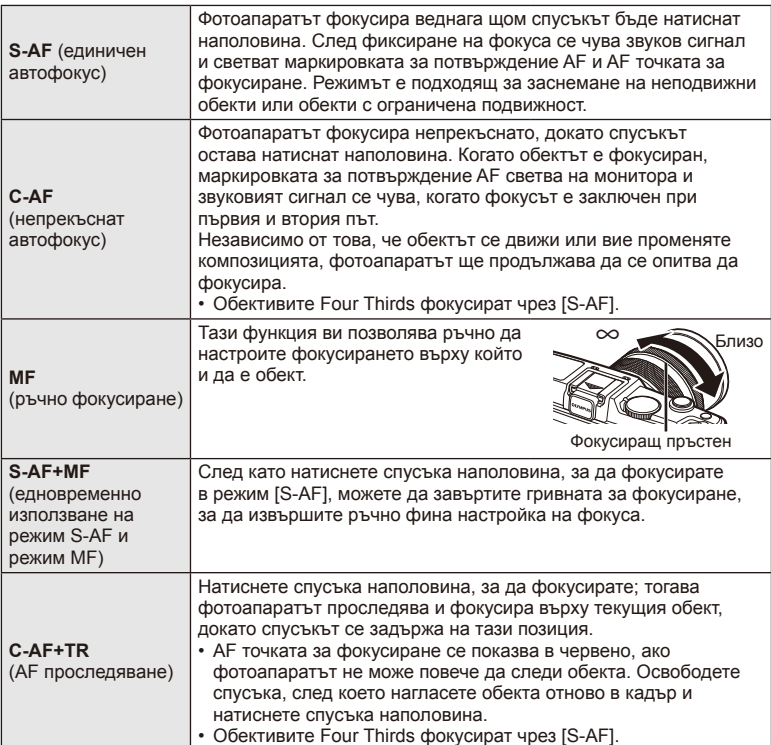

#### $\omega$  Внимание

• Възможно е фотоапаратът да не може да фокусира обекта, ако е слабо осветен, забулен в мъгла или пушек, или при липса на контраст.

# **Опции за звук на филми (запис на филми със звук)**

- **1** Покажете управлението в реално време, след което изберете Филм  $\bigcirc$  с помощта на  $\Delta \nabla$ .
- **2** Изберете ВКЛ./ИЗКЛ. с помощта на  $\triangleleft$   $\triangleright$ , след което натиснете  $@$ .

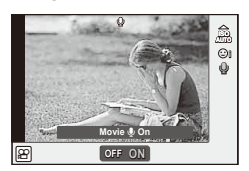

# $\omega$  Внимание

- Когато записвате звук във филм, звукът от работата на обектива и фотоапарата може също да се запишат. Ако желаете, можете да намалите тези звуци, като снимате в режим [AF Mode], зададен на [S-AF], или като ограничите натискането на бутоните.
- В режим [АRТ7] (Диорама) не се записва звук.

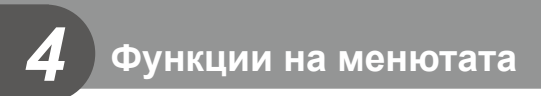

# **Използване на менютата**

Менютата съдържат опции за снимане и възпроизвеждане, които ги няма в управлението в реално време и които ви позволяват да персонализирате настройките на фотоапарата за по-лесното му използване.

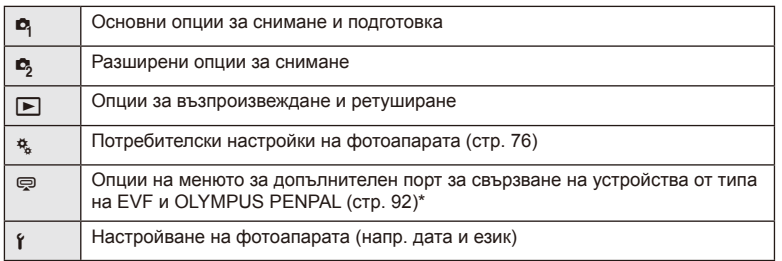

- Не се показва при настройки по подразбиране.
- **1** Натиснете бутона MENU за показване на менютата.

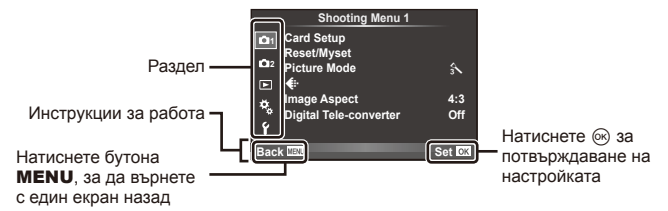

- **2** Изберете раздел с помощта на  $\Delta \nabla$  и натиснете  $\infty$ .
- **3** Изберете даден елемент с помощта на  $\Delta \nabla$ , след което натиснете  $@$  за показване на опциите за съответния елемент.

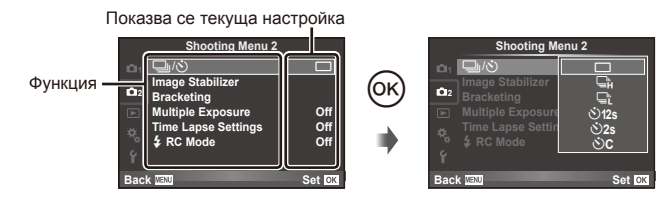

- **4** Маркирайте дадена опция с помощта на  $\triangle \nabla$  и натиснете  $\circledast$  за избор.
	- Натиснете продължително бутона MENU, за да излезете от менюто.

# © Забележки

- За настройките по подразбиране за всяка от опциите вижте «Директория на менюто» (стр. 126).
- След като изберете дадена опция, на екрана се показва ръководство за около 2 секунди. Натиснете бутона **INFO** за показване или скриване на инструкциите.

*4*

#### ■ Меню за снимки 1/Меню за снимки 2

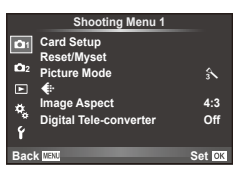

W Настройка на картата (стр. 62) Връщане на фабрични настройки/Лични настройки (стр. 63) Режим на изображение (стр. 64)  $\leftarrow$  (стр. 65) Съотношение на кадъра (стр. 55) Цифров телеконвертор (стр. 70)

В ј/У (Режим на затвора/ Самоснимачка) (стр. 43, 65) Стабилизатор на изображението (стр. 53) Експонационен клин (стр. 66) Множествена експозиция (стр. 68) Настройки за тайм лапс (стр. 69)  $\blacktriangleright$  Режим RC (стр. 69)

## **Форматиране на картата (Настройка на картата)**

Картите трябва да се форматират с този фотоапарат, преди да се използват за първи път или след като са били използвани с други фотоапарати или компютри. Всички записани на картата данни, включително защитени изображения, се изтриват при форматиране.

Когато форматирате употребявана карта, се уверете, че няма изображения, които искате да запазите върху картата.  $\mathbb{Q}$  «Основна информация за картите» (стр. 113)

- **1** Изберете [Card Setup] от <sup>в</sup> Меню за снимки 1.
- **2** Изберете [Format].

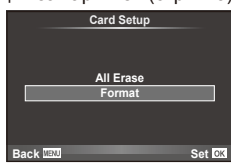

- **3** Изберете [Yes] и натиснете  $\circledcirc$ .
	- Форматирането е завършено.

# **Възстановяване на настройките по подразбиране (Reset/Myset)**

Настройките на фотоапарата може лесно да се възстановят на регистрираните настройки.

#### **Използване на настройки за връщане в начално положение**

Възстановяват се настройките по подразбиране.

- 1 Изберете [Reset/Myset] от <sup>1</sup> Меню за снимки 1.
- **2** Изберете [Reset], след което натиснете  $\otimes$ .
	- Маркирайте [Reset] и натиснете  $\triangleright$ , за да изберете типа на връщане в начално положение. За да върнете в начално положение всички настройки, с изключение на час, дата и някои други настройки, маркирайте [Full] и натиснете  $\circledR$ . **IG** «Директория на менюто» (стр. 126)
- **3** Изберете [Yes] и натиснете  $@$ .

### **Записване на Моя настройка**

Можете да запаметите текущите настройки на фотоапарата за режими, различни от режима на снимане. Запаметените настройки могат да се извикат в режими P, A, S и M.

- **1** Регулирайте настройките, за да ги запишете.
- **2** Изберете [Reset/Myset] от <sup>1</sup> Меню за снимки 1.
- **3** Изберете желания слот за запис ([Myset1]–[Myset4]) и натиснете  $\triangleright$ .
	- [Set] се показва до слотовете ([Myset1]–[Myset4]), в които вече са записани настройки. Повторният избор на [Set] презаписва регистрираните настройки.
	- За да отмените регистрацията, натиснете [Reset].
- **4** Изберете [Set], след което натиснете  $\circledcirc$ .
	- Настройки, които могат да бъдат съхранени в Лични настройки **IG** «Директория на менюто» (стр. 126)

#### **Използване на Моя настройка**

Задава настройките на фотоапарата съгласно избраните за Myset настройки.

- **1** Изберете [Reset/Myset] от <sup>2</sup> Меню за снимки 1.
- **2** Изберете желаните настройки ([Myset1]–  $[Myset4]$ ) и натиснете  $@$ .
- **3** Изберете [Set], след което натиснете  $\circledcirc$ .

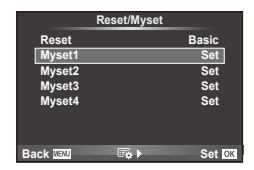

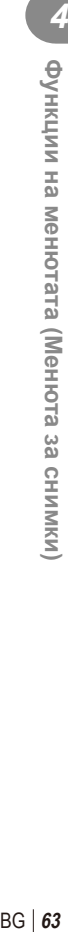

3a CHNMKN

4

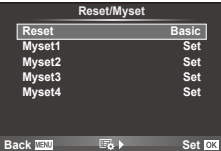

# **Опции за обработка (режим на снимка)**

Направете индивидуални настройки на контраста, остротата на изображението и на други параметри, като използвате [Picture Mode] от [Live Control]. Промените за всеки от режимите на снимка се съхраняват отделно.

**1** Изберете [Picture Mode] от <sup>1</sup> Меню за снимки 1.

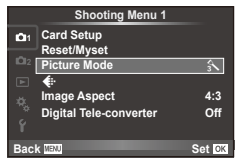

- **2** Изберете опция с помощта на  $\Delta \nabla$  и натиснете  $\otimes$ .
- **3** Натиснете  $\triangleright$ , за да се покажат настройките за избраната опция.

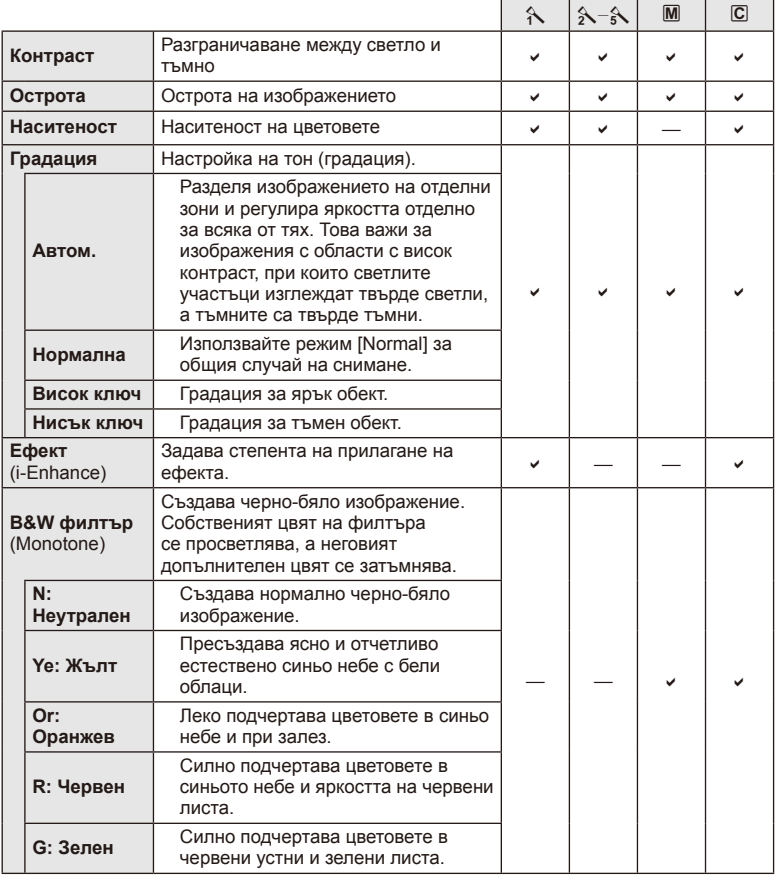

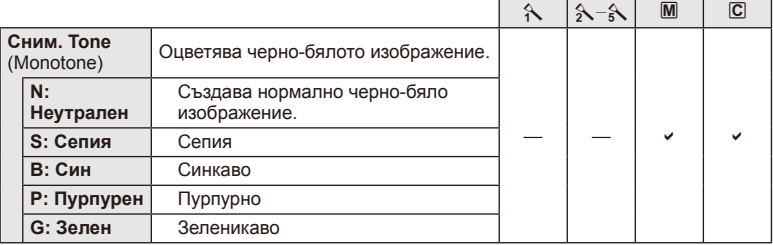

# $\omega$  Внимание

• Промените в контраста не оказват ефект върху настройки, различни от [Normal].

# Качество на изображението ( $\leftarrow$ **)**

Изберете качество на изображението. Можете да изберете различно качество на изображението за снимки и за филми. Същото като [ :- ] от [Live Control].

• Можете да промените размера на JPEG изображението и степента на компресия, както и броя пиксели [ $\boxtimes$ ] и [ $\boxtimes$ ]. [ $\Longleftarrow$ :- Set], [Pixel Count]  $\boxtimes$  «Използване на потребителските менюта» (стр. 76)

# $H$ астройване на самоснимачката ( $\Box$ / $\Diamond$ ))

Можете да персонализирате работата на самоснимачката.

**1** Изберете [ $\Box$ <sub>I</sub>/ $\Diamond$ )] от  $\Box$  Меню за снимки 2.

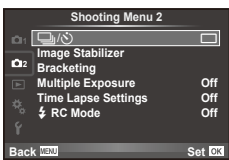

- **2** Изберете [ $\circ$ )С] (потребителска настройка) и натиснете  $\triangleright$ .
- **3** Използвайте  $\Delta \nabla$  за избор на раздел, след което натиснете  $\triangleright$ .
	- Използвайте  $\Delta \nabla$  за избор на настройката и натиснете  $\otimes$ .

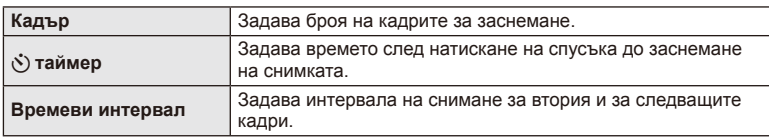

## **Различни настройки в серия от снимки (експонационен клин)**

«Експонационен клин» се отнася до автоматичното променяне на настройките в серия от кадри или серия от изображения, за да се направи «клин» на текущата стойност.

- **1** Изберете [Bracketing] от  $\blacksquare$  Меню за снимане 2 и натиснете ⊚.<br>**11 di Q. ∴ di Q. insected di D. insected di United Stabilizer**
- **2** Изберете типа на експонационния клин.
	- На монитора се показва  $\overline{\text{BKT}}$  или  $\overline{\text{HDR}}$ .

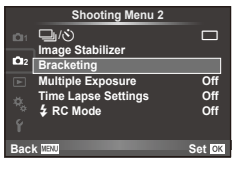

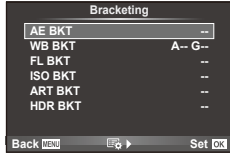

### **AE BKT (AE експонационен клин)**

Фотоапаратът променя експонацията при всяко снимане. Промяната може да се задава на 0.3 EV, 0.7 EV или на 1.0 EV. В режим на снимане на единично изображение се заснема една снимка с всяко натискане на спусъка докрай, докато в режим на серийно снимане фотоапаратът продължава да прави снимки, докато спусъкът е натиснат докрай, в следния ред: без промяна, негативна, позитивна. Брой снимки: 2, 3, 5 или 7

- Индикаторът [ВКТ] се оцветява в зелено при използване на експонационен клин.
- Фотоапаратът променя експонацията, като променя стойността на блендата и скоростта на затвора (режим P), скоростта на затвора (режими A и M) или стойността на блендата (режим S).
- Фотоапаратът използва клин за текущата стойност, избрана за компенсация на експонацията.
- Размерът на нарастването на клина се променя с избраната стойност за [EV стъпка].  $\mathbb{R}$  «Използване на потребителските менюта» (стр. 76)

#### **WB BKT (WB експонационен клин)**

Три изображения с различен баланс на бялото (настроени в специфични цветови направления) се създават автоматично от едно заснемане, като се започва от текущо избраната стойност за баланс на бялото. WB експонационният клин е достъпен в режими P, A, S и M.

- Балансът на бялото може да се променя с 2, 4 или 6 стъпки на всяка от осите A – B (кехлибарено – синьо) и G – M (зелено – магента).
- Фотоапаратът използва клин за текущо избраната стойност за компенсация на баланса на бялото.
- Не могат да се правят снимки по време на WB експонационен клин, ако няма достатъчно свободна памет в картата за избрания брой кадри.

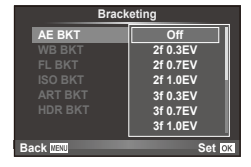

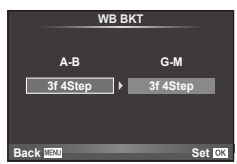

### **FL BKT (FL експонационен клин)**

Фотоапаратът променя интензитета на светкавицата в три снимки (без промяна в първата снимка, негативна във втората и позитивна в третата). При снимане на единичен кадър една снимка се прави всеки път, когато спусъкът се натиска, а при серийно снимане всички снимки се правят, докато спусъкът е натиснат.

- Индикаторът ВКТ се оцветява в зелено при използване на експонационен клин.
- Размерът на нарастването на клина се променя с избраната стойност за [EV стъпка].  $\mathbb{R}$  «Използване на потребителските менюта» (стр. 76)

### **ISO BKT (ISO експонационен клин)**

Фотоапаратът променя чувствителността при повече от три заснемания, като запазва постоянна скоростта на затвора и стойността на блендата. Промяната може да се задава на 0.3 EV, 0.7 EV или на 1.0 EV. При всяко натискане на спусъка фотоапаратът заснема три кадъра със зададената чувствителност за първото заснемане (или ако е избрана автоматична чувствителност, което представлява оптималната настройка на чувствителността), отрицателна модификация за второто заснемане и положителна модификация за третото заснемане.

- Размерът на експонационния клин не се променя с избраната стойност за IISO Stepl. LG «Използване на потребителските менюта» (стр. 76)
- Експонационният клин се изпълнява независимо от повисоката гранична стойност, зададена с [ISO-Auto Set]. **IG «Използване на потребителските менюта»** (стр. 76)

### **ART BKT (ART експонационен клин)**

При всяко освобождаване на затвора фотоапаратът записва множество изображения, всяко от които е с различна настройка за арт филтър. Можете да включвате или изключвате експонационния клин на арт филтър поотделно за всеки режим на изображение.

- Процесът на записване може да отнеме известно време.
- ART BKT не може да се комбинира с WB BKT или с ISO BKT.

### **HDR BKT (HDR експонационен клин)**

Фотоапаратът записва множество изображения, всяко с различна експонация, подходящи за HDR изображения.

- Изображенията се записват в последователен режим на снимане. Фотоапаратът продължава да заснема избрания брой кадри, дори и при пускане на спусъка.
- HDR експонационният клин не може да се комбинира с някой от останалите експонационни клинове.

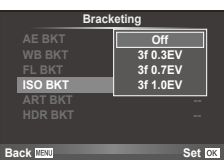

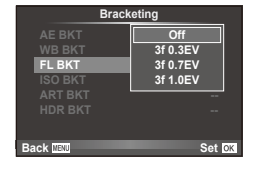

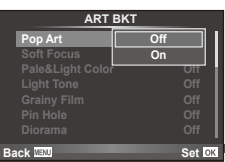

# **Записване на множествена експонация в едно изображение (множествена експонация)**

Запишете една снимка с няколко експонации, като използвате текущо избраната опция за качество на изображението.

- **1** Изберете [Multiple Exposure] от  $\blacksquare$  Меню за снимки 2.
- **2** Задаване на настройки.

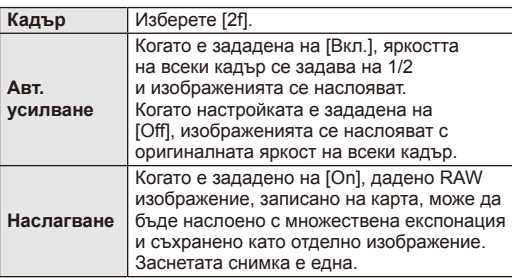

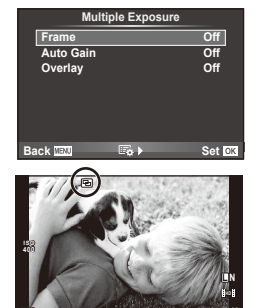

**250 F5.6**

**0.0 01:02:03 P <sup>38</sup>**

- • В се показва на монитора, докато функцията за множествена експонация е активна.
- **3** Направете снимка.
	- $\Box$  се показва в зелено, когато започне заснемането.
	- Натиснете  $\overline{m}$  за изтриване на последната снимка.
	- Предишната снимка се налага върху изгледа през обектива като ориентир за нагласяне на следващата снимка.

# <sup>இ-</sup> Съвети

- За да наслоите 3 или повече кадъра: Изберете RAW за [ $\epsilon$ :-1 и чрез опцията [Overlay] направете повторение на множествената експонация.
- За повече информация относно наслояването на изображения в RAW формат:  $\mathbb{R}$  [Edit] (стр. 71)

# $($  $)$  Внимание

- Фотоапаратът няма да влезе в енергоспестяващ режим, докато е активна множествената експонация.
- В множествената експонация не могат да се включват снимки, направени с други фотоапарати.
- Когато функцията [Overlay] е зададена на [On], изображенията, показани при избрано RAW изображение, са създадени с настройките от момента на снимане.
- За да настроите функциите на снимане, първо отменете снимането с множествена експонация. Някои настройки не могат да бъдат променяни.
- Множествената експонация се отменя автоматично от първата снимка, ако: изключите фотоапарата/натиснете бутона **[>**/натиснете бутона MENU/избраният режим на снимане е различен от P, A, S, M/батерията се изтощи/някой от кабелите бъде включен във фотоапарата
- Когато изображение във формат RAW е избрано с помощта на [Overlay], се показва снимка във формат JPEG за снимката, записана като JPEG+RAW.
- Когато снимате с множествена експонация посредством експонационен клин, приоритет има снимането с множествена експонация. Докато наслоеното изображение се запазва, експонационният клин се връща към стандартните настройки на производителя.

# **Автоматично снимане с фиксиран интервал (снимане с тайм лапс)**

Можете да настроите фотоапарата да снима автоматично със зададен интервал от време (тайм лапс). Заснетите кадри могат също така да се запишат като единичен филм. Тази настройка е налична само в режими P/A/S/M.

**1** Направете следните настройки в [Time Lapse Settings] от  $\blacksquare$  Меню за снимки 2.

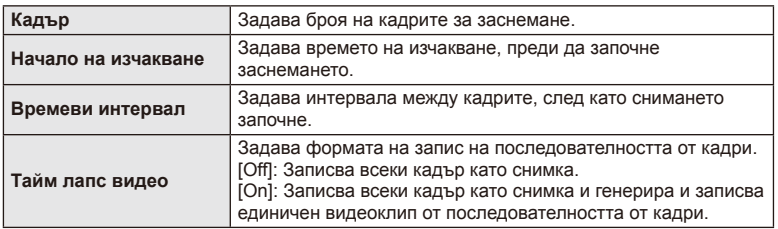

- Качеството на изображение на клипа е [M-JPEG HD], а честотата на кадрите 10 к/сек.
- **2** Направете снимка.
- Кадрите се заснемат дори ако изображението не е на фокус след AF. Ако желаете да фиксирате позицията на фокусиране, снимайте в режим на MF.
- [Rec View] се активира в продължение на 0.5 секунди.
- Ако времето преди снимане или интервалът на заснемане се зададе на 1 минута и 30 секунди или повече, мониторът и захранването на фотоапарата ще се изключат след 1 минута. Захранването ще се включи автоматично отново 10 секунди преди снимане. Когато мониторът е изключен, натиснете спусъка, за да го включите отново.

# $($ . $\prime$ ) Внимание

- Ако AF режимът е зададен на [C-AF] или [C-AF+TR], той автоматично се променя на [S-AF].
- Операциите на сензорния екран са деактивирани по време на снимане с тайм лапс.
- Експонационният клин и множествената експонация не могат да се използват заедно.
- Светкавицата няма да работи, ако времето за зареждане на светкавицата е по-дълго от интервала между кадрите.
- За снимане в режим [BULB] и [TIME] скоростта на затвора е фиксирана на 60 секунди.
- Ако фотоапаратът автоматично се изключи в интервала между заснемането на кадрите, той ще се включи навреме за заснемането на следващия кадър.
- Ако някои от снимките не се запишат правилно, няма да бъде генерирано тайм лапс видео.
- Ако мястото върху картата е недостатъчно, няма да бъде записано тайм лапс видео.
- Снимането с тайм лапс ще бъде отменено, ако се задейства някой от следните елементи: диск за избор на режим, бутон MENU, бутон  $\blacktriangleright$ , бутон за освобождаване на обектива от фотоапарата, или при свързване на USB кабел.
- Ако изключите фотоапарата, снимането с тайм лапс ще бъде отменено.
- Ако останалият заряд на батерията е недостатъчен, снимането може да бъде прекратено неочаквано. Преди да започнете снимането, се уверете, че батерията е заредена по съответния начин.

## **Снимане със светкавица с безжично дистанционно управление**

Предоставената светкавица и външните светкавици с дистанционно управление, които са предназначени за употреба с този фотоапарат, могат да се използват за снимане с безжична светкавица.  $\square \simeq \simeq$  «Външни светкавици, предназначени за употреба с този фотоапарат» (стр. 121)

# **Цифрово увеличение (Цифров телеконвертор)**

Цифровият телеконвертор се използва за увеличаване извън границите на текущия мащаб. Фотоапаратът съхранява централната рамка за изрязване. Мащабирането се увеличава с около 2×.

- 1 Изберете [On] за [Digital Tele-converter] от <sup>1</sup> Меню за снимки 1.
- **2** Изгледът в монитора ще се уголеми двукратно.
	- Обектът ще бъде записан, както изглежда на монитора.

# $($  $)$  Внимание

- Цифровото мащабиране не е активно при множествена експонация, в режим  $\blacksquare$ или при избиране на  $\overline{3D}$ ,  $\Box$ ,  $\Box$ ,  $\Box$  или  $\overline{C}$  в режим **SCN**.
- Функцията не е налична, когато [Movie Effect] е [On] в режим  $\mathfrak{P}$ .
- Когато се показва изображение в RAW формат, зоната, която се вижда на монитора, е обозначена с рамка.

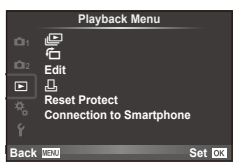

 $\mathbf\Box$  (стр. 51)  $\overline{P}_{\square}$  (стр. 71) Редактиране (стр. 71) < (стр. 96) Отмяна защита (стр. 73) Свързване със смартфон (стр. 73)

# **Завъртане на изображения (**R**)**

Когато е зададено на [On], направените с фотоапарата снимки автоматично се завъртат и показват в портретна ориентация.

### **Редактиране на снимки**

Запаметените изображения могат да бъдат редактирани и съхранени като нови изображения.

- **1** Изберете [Edit] от ► менюто за възпроизвеждане и натиснете  $\infty$ .
- **2** Използвайте  $\Delta \nabla$ , за да изберете [Sel. Image], и натиснете  $\circledcirc$ .
- **3** Използвайте  $\triangle$   $\triangleright$ , за да изберете изображението за редактиране, след което натиснете  $@$ .
	- [RAW Data Edit] се показва, ако снимката е RAW изображение, [JPEG Edit] ако е JPEG изображение. При записване на изображението във формат RAW+JPEG се извеждат функциите [RAW Data Edit] и [JPEG Edit]. Изберете менюто за изображението за редактиране.
- **4** Изберете [RAW Data Edit] или [JPEG Edit], след което натиснете  $\circledcirc$ .

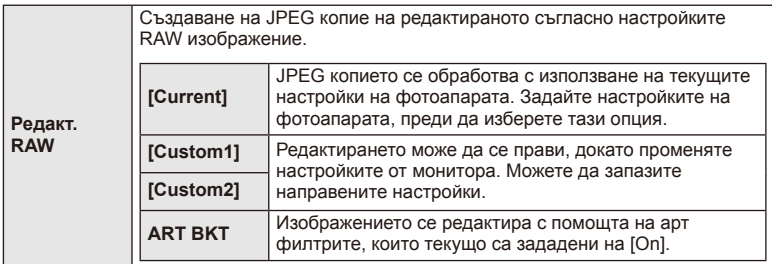

Функции на менютата (Менюта за възпроизвеждане

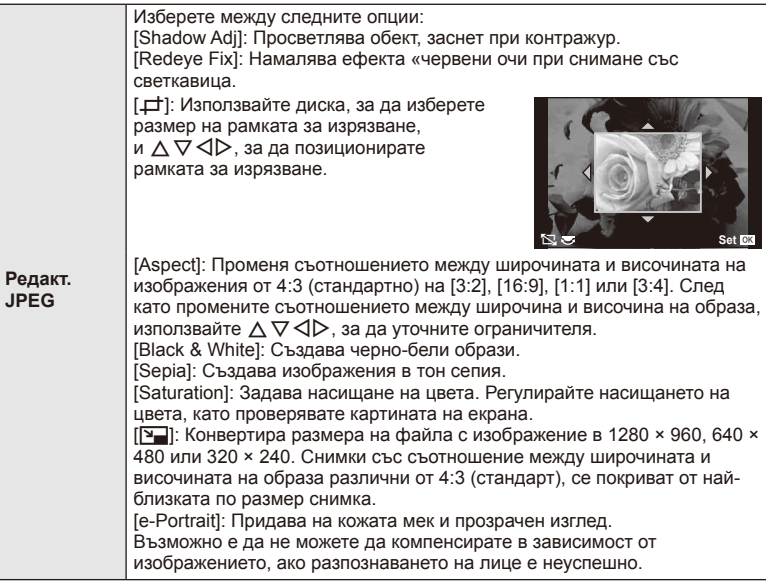

- 5 След като направите настройките, натиснете  $\infty$ .
	- Настройките се прилагат върху изображението.
- $6$  Изберете [Yes] и натиснете  $\otimes$ .
	- Редактираното изображение се запазва върху картата.

# $\omega$  Внимание

- Не може да се редактират филми и 3D снимки.
- Коригирането на ефекта «червени очи може да не функционира в зависимост от изображението.
- Редактирането на изображение JPEG е невъзможно в следните случаи: при обработка на изображение с използване на компютър, когато не е налично достатъчно свободно място върху картата с памет, когато изображението се записва в друг фотоапарат
- Когато променяте размера ( $[\overline{Y}$ ) на дадено изображение, не може да изберете поголям брой пиксели от първоначално записания.
- $[\downarrow]$  и [Aspect] могат да се използват само за редактиране на снимки със съотношение между широчина и височина на образа 4:3 (стандарт).
- Когато [Picture Mode] е зададен на [ART], [Color Space] е заключено на [sRGB].
## **Наслояване на изображение**

До 3 кадъра на RAW изображения, заснети с фотоапарата, могат да бъдат насложени и съхранени като отделни изображения.

Изображението е съхранено с режима, зададен при съхраняването на изображението. (Ако е избрана опцията [RAW], копието ще се запише във формат  $[M+RAW]$ .)

- **1** Изберете [Edit] от ► менюто за възпроизвеждане и натиснете  $\textcircled{\tiny{\textsf{R}}}$ .
- Използвайте  $\Delta \nabla$  за избор на [Image Overlay] и натиснете  $\circledast$ .
- **3** Изберете броя на изображенията, които ще наслоите, след което натиснете <sub>®</sub>.
- **4** Използвайте  $\Delta \nabla \triangleleft P$  за избор на RAW изображенията, които ще се използват за наслояването.
	- След като изберете броя изображения, както е указано в стъпка 2, ще се покаже наслояването.

**5** Регулиране на усилването.

- Използвайте  $\triangleleft$ ), за да изберете изображение, след което използвайте  $\Delta \nabla$ , за да настроите усилването (видимостта).
- Видимостта може да се зададе в диапазона 0.1 2.0. Проверете резултатите на монитора.
- **6** Натиснете  $\circledast$ . Ще се покаже диалогов прозорец за потвърждение. Изберете [Yes], след което натиснете  $\circledcirc$ .

# % Съвети

• За да наслоите 4 или повече кадъра, съхранете наслоеното изображение като RAW файл и използвайте многократно [Image Overlay].

## **Записване на аудио**

Добавете аудиозапис (с продължителност максимум 30 сек.) към текущата снимка. Това е същата функция като [R] по време на възпроизвеждане. (стр. 50)

# **Отмяна на всички защити**

Функцията позволява отмяна на защитата на няколко кадъра едновременно.

- **1** Изберете [Reset Protect] от **•** менюто за възпроизвеждане.
- **2** Изберете [Yes] и натиснете  $\circledcirc$ .

# **Използване на опцията за свързване със смартфон (свързване със смартфон)**

Фотоапаратът може да се свърже към смартфон с помощта на функцията за безжична LAN. След като се установи връзка, изображенията от фотоапарата могат да се прегледат и прехвърлят на другото устройство.  $\mathbb{R}$  «Използване на безжичната LAN функция на фотоапарата» (стр. 103)

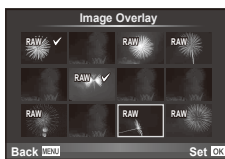

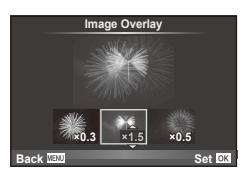

## Меню за настройване

Използвайте менюто за настройване, за да настроите основните функции на фотоапарата.

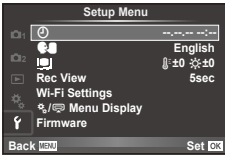

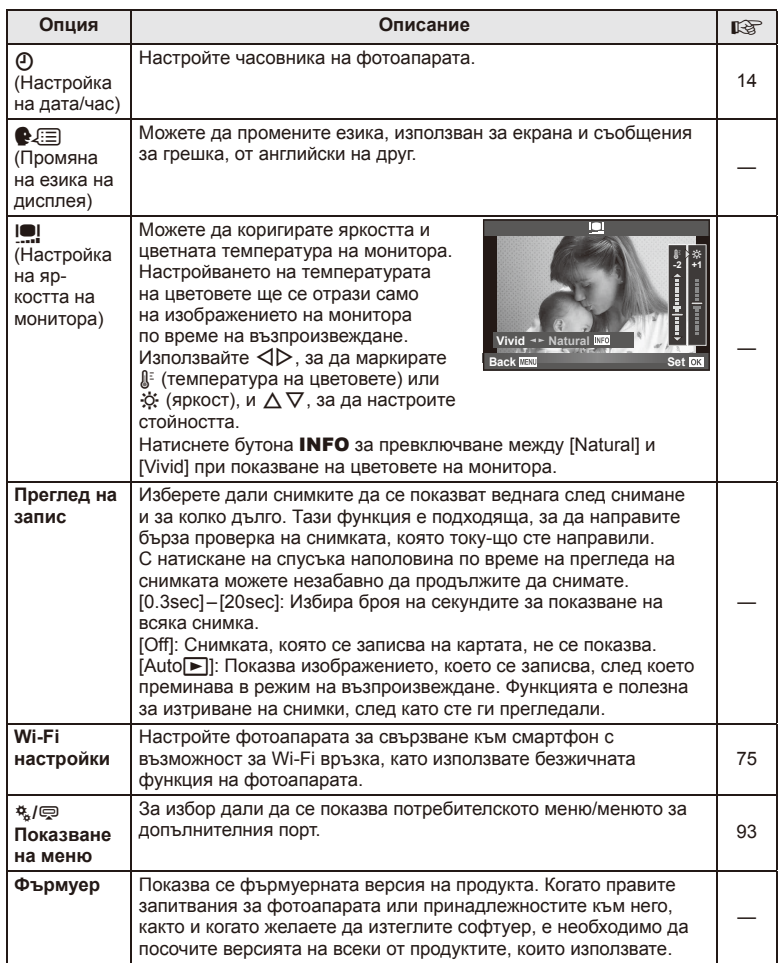

# **Настройка на безжична LAN връзка (Wi-Fi настройки)**

За да използвате функциите за безжична LAN на фотоапарата (стр. 103), е необходимо да направите настройка, като например паролата, която ще се използва при свързване.

Налични са [Private] и [One-Time] за еднократно свързване**.**

## **Задаване на метод за избор на парола**

- **1** Изберете [Wi-Fi Settings] от  $\gamma$  менюто за настройване и натиснете  $\circledcirc$ .
- **2** Изберете IWi-Fi Connect Settings] и натиснете  $\triangleright$ .
- **3** Изберете метода за безжична LAN връзка и натиснете  $\infty$ .
	- [Private]: Свързване с използване на предварително зададена парола.
	- [One-Time]: Свързване, при което всеки път се използва различна парола.
	- [Select]: Изберете кой метод да се използва всеки път.

## **Смяна на паролата за защитено свързване**

Смяна на паролата, която се използва за [Private].

- **1** Изберете [Wi-Fi Settings] от  $\mathbf{f}$  менюто за настройване и натиснете  $\infty$ .
- **2** Изберете IPrivate Password1 и натиснете  $\triangleright$ .
- **3** Въведете парола, като следвате инструкциите в ръководството за работа, и натиснете  $\textcircled{\small{}}$ .
	- Ще се зададе нова парола.

## **Отмяна на споделянето на изображения**

Премахва избора от изображенията, избрани за изпращане (стр. 48) при установяване на връзка с безжична LAN мрежа.

- **1** Изберете [Wi-Fi Settings] от  $\gamma$  менюто за настройване и натиснете  $\omega$ .
- **2** Изберете [Reset share Order] и натиснете  $\triangleright$ .
- **3** Изберете [Yes] и натиснете  $\infty$ .

## **Инициализиране на настройките за безжична LAN**

Инициализира съдържанието на [Wi-Fi Settings].

- **1** Изберете [Wi-Fi Settings] от  $\gamma$  менюто за настройване и натиснете  $\omega$ .
- **2** Изберете [Reset Wi-Fi Settings] и натиснете  $\triangleright$ .
- **3** Изберете [Yes] и натиснете  $\infty$ .

# **Използване на потребителските менюта**

Настройките на фотоапарата може да се персонализират с помощта на потребителското меню \*...

## **Потребителско меню**

- R AF/MF (стр. 76)
- Вутон/Диск/Лостче (стр. 77)
- $\mathbb{R}$  Release/ $\Box$ <sub>I</sub> (стр. 77)
- © Дисп./■))/РС (стр. 78)
- **В Ехр/ВЗИSО (стр. 79)**
- $\blacksquare$   $\downarrow$  Потребителски (стр. 80)
- $\mathbb{R}$   $\leq$  :-/Цвят/WB (стр. 81)
- Y Записване/Изтриване(стр. 82)
- **<sup>2</sup> Филм (стр. 83)**
- В С Устройство (стр. 83)

# **EX AF/MF**

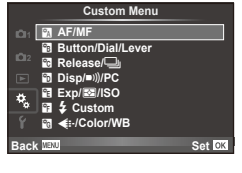

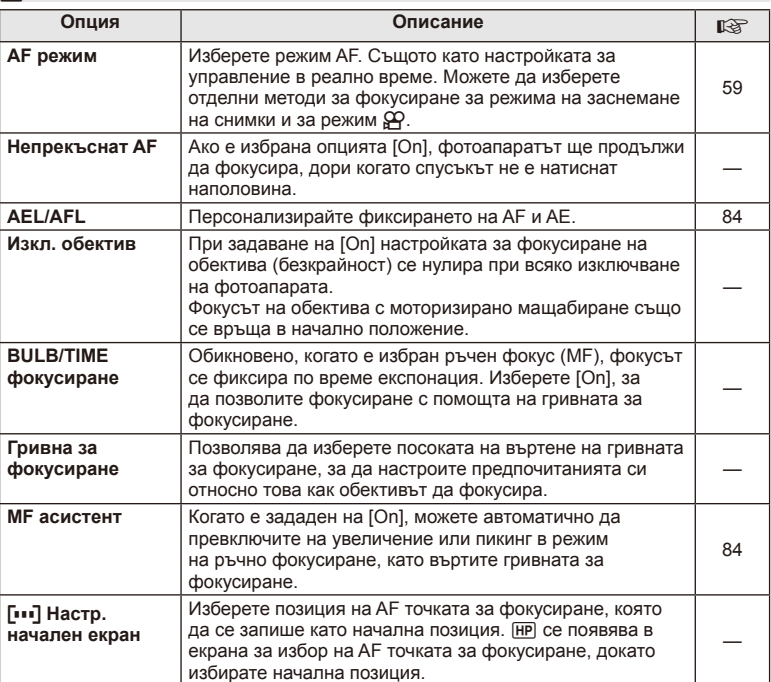

MENU → <sup>R</sup><sub>c</sub> → M

# R **AF/MF MENU** <sup>c</sup> R

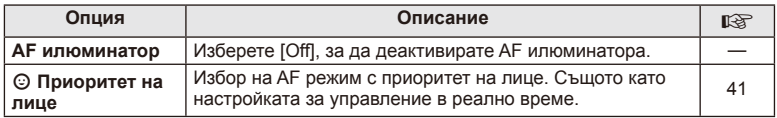

# *<b>Button/Dial/Lever*

# **MENU→%→圖**

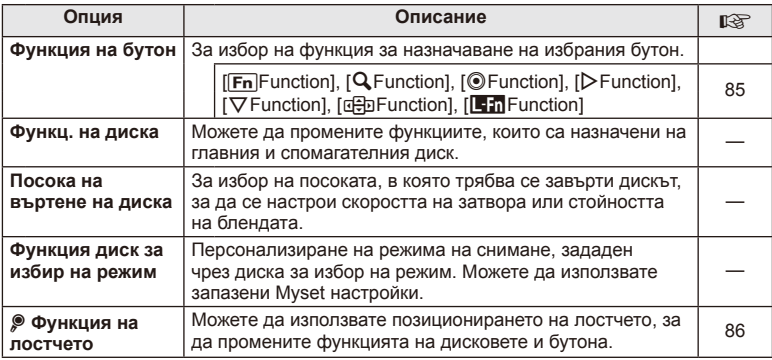

# **To Release/**

# **MENU → % → 图**

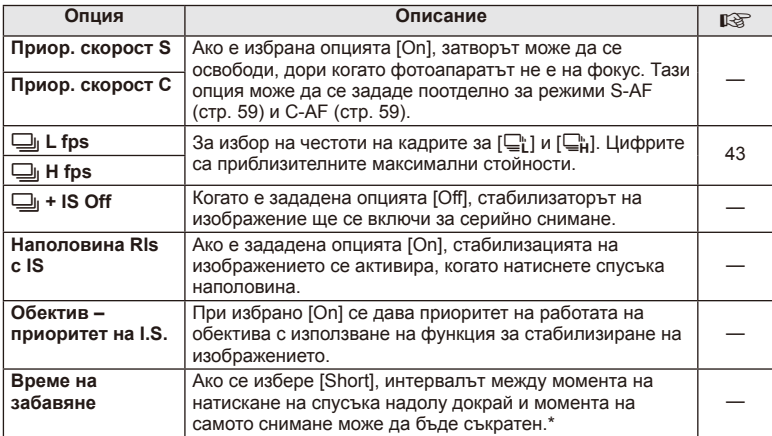

\* Това ще съкрати живота на батерията. Освен това се уверете, че фотоапаратът не е изложен на силни удари, докато е в употреба. При подобни удари е възможно мониторът да спре да показва обекти. Ако това се случи, изключете захранването и го включете отново.

# U **Disp/**8**/PC**

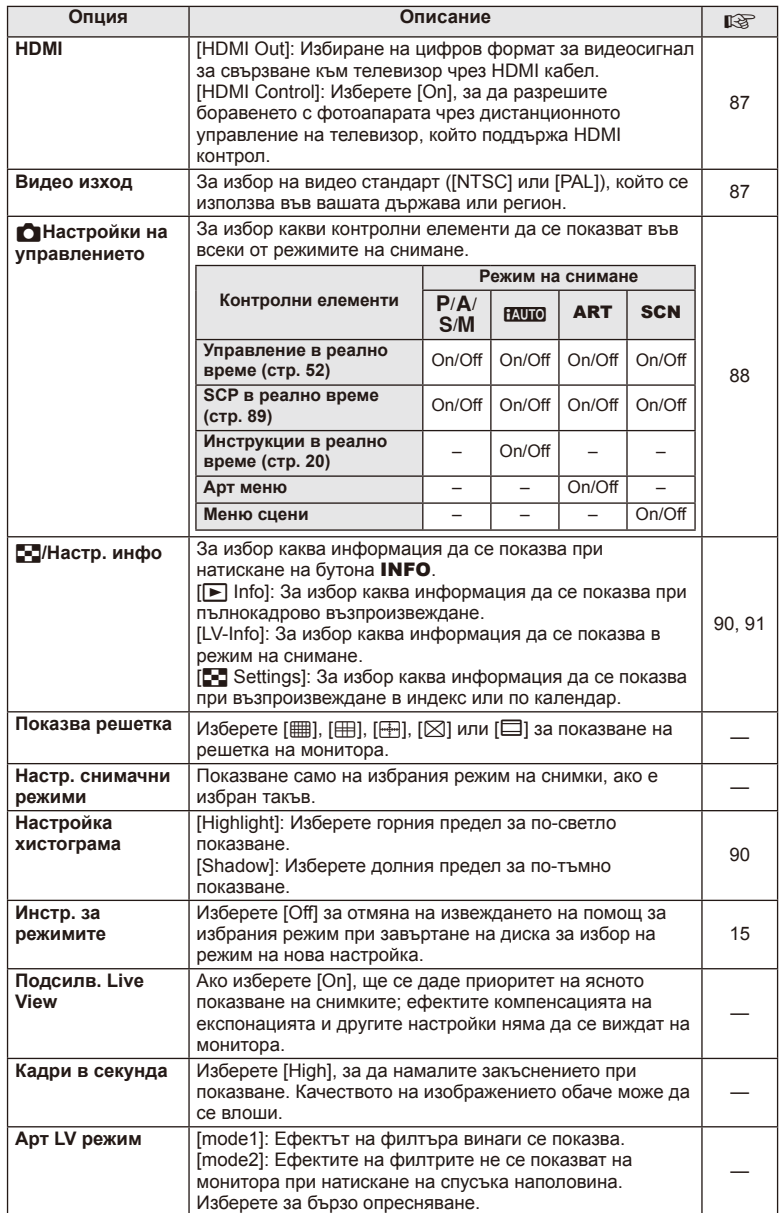

# **O** Disp/■))/PC MENU → \* → **O**

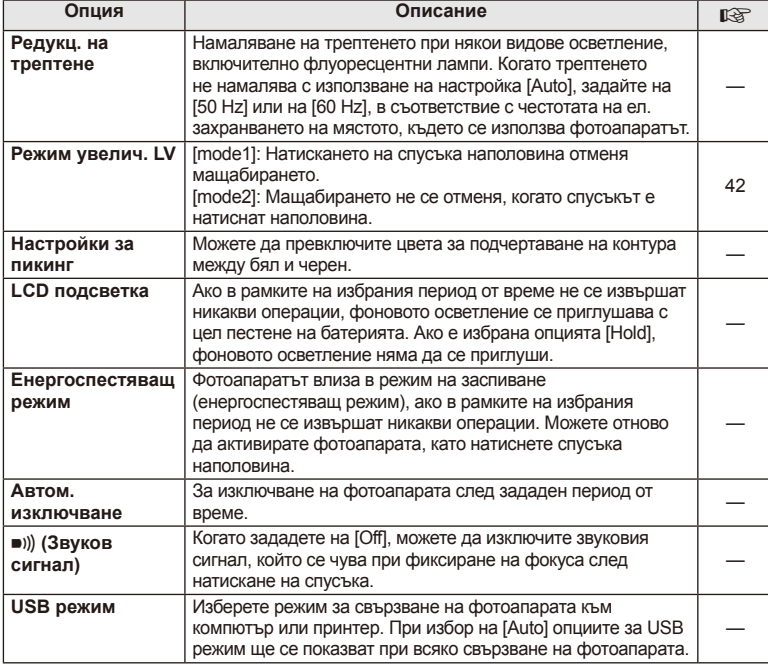

# V **Exp/**p**/ISO**

**MENU→%→图** 

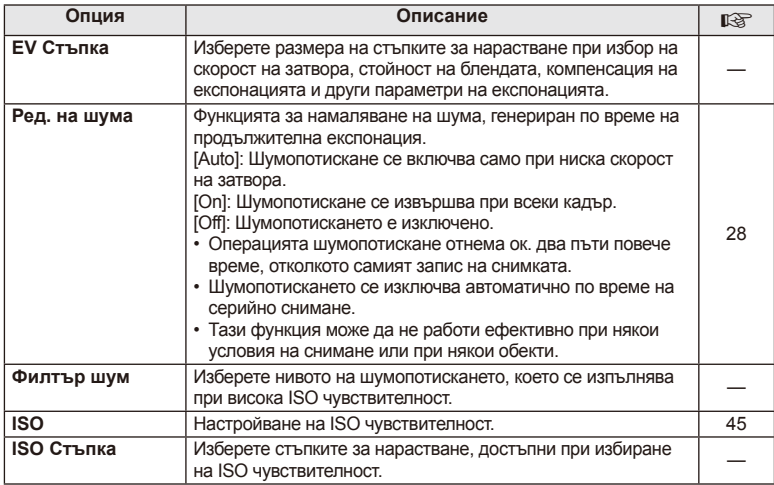

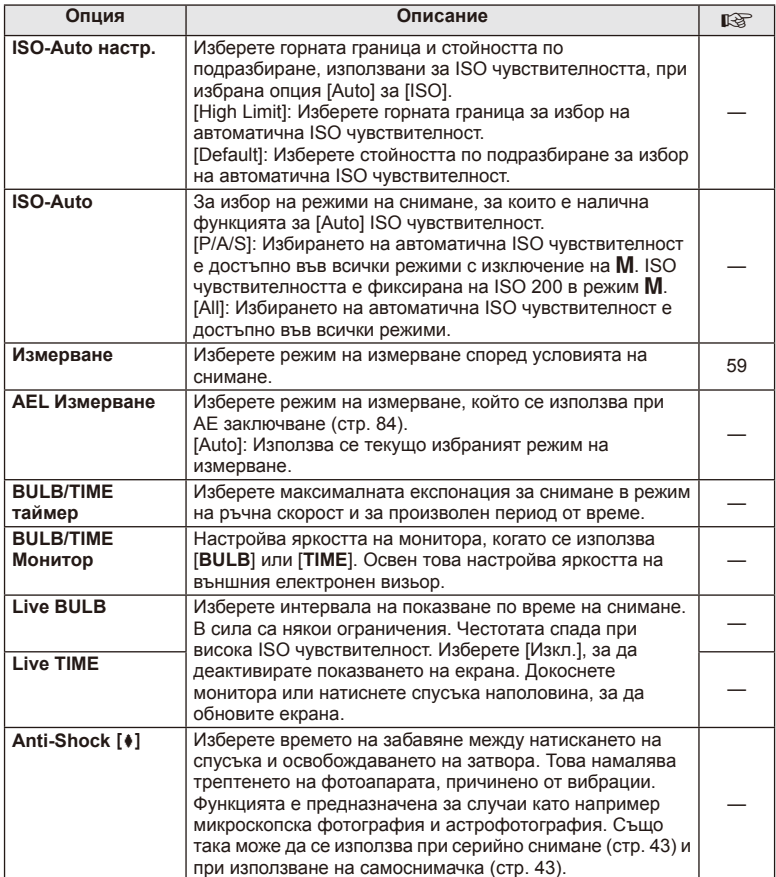

# W # **Custom**

 $MENU \rightarrow$ <sup>2</sup><sub>2</sub>  $\rightarrow$  22

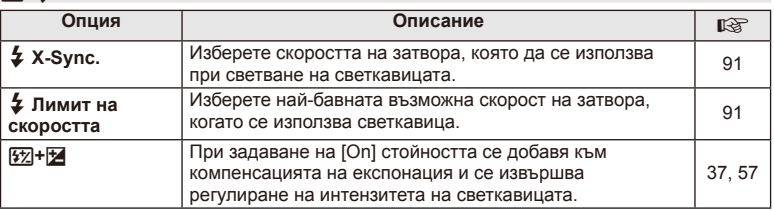

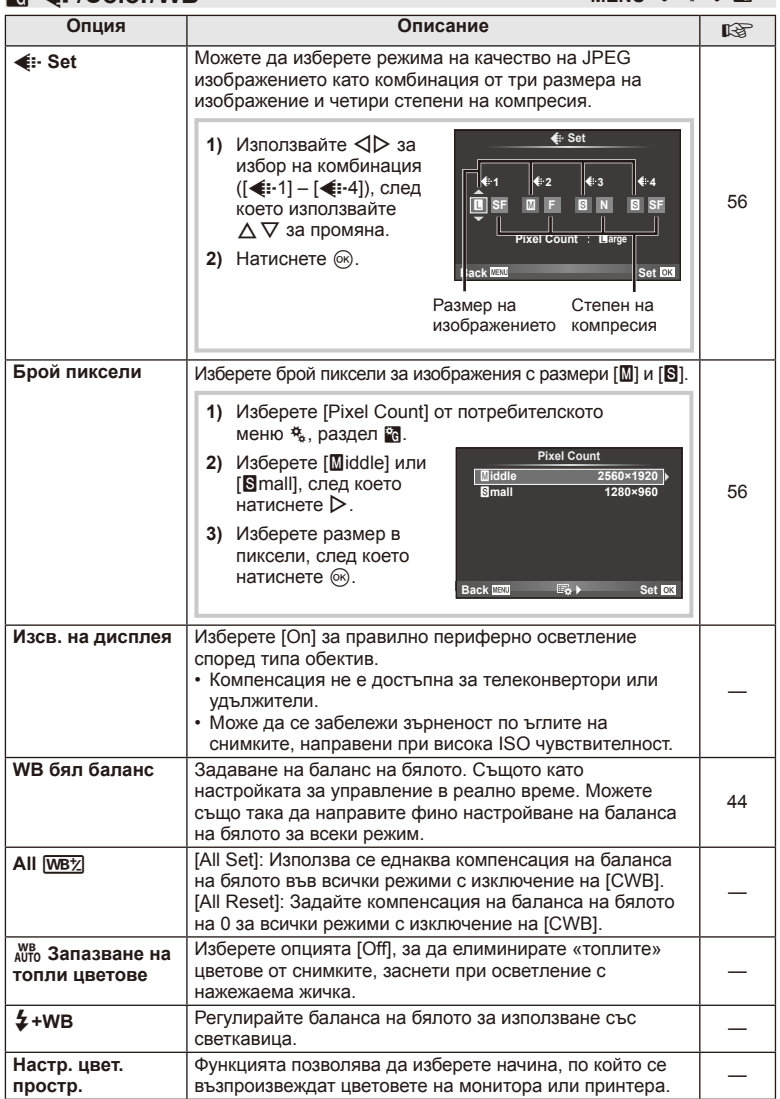

**⊠ <del>≮</del>** :-/Color/WB

# Ч. Функции на менютата (Потребителски менюта) BG **81 Функции на менютата (Потребителски менюта)** *4*

 $MENU \rightarrow \mathbb{R} \rightarrow \mathbb{R}$ 

# Y **Record/Erase**

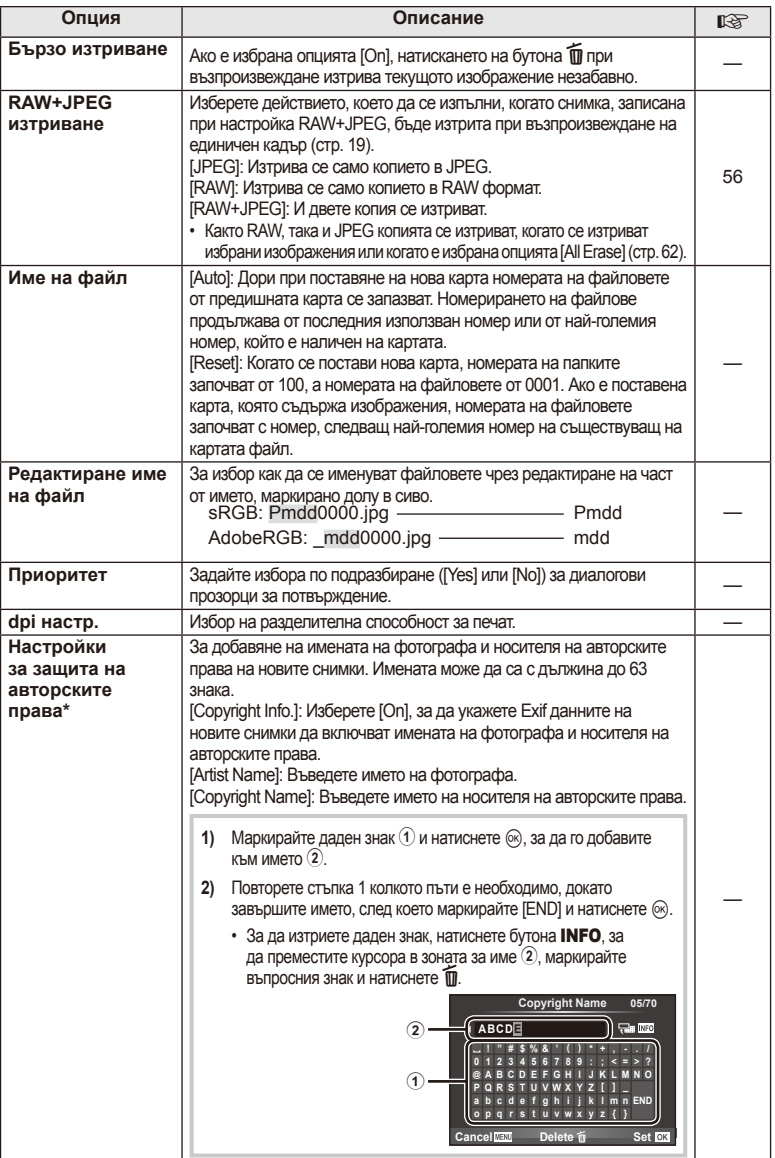

\* OLYMPUS не носи отговорност за каквито и да било щети от конфликти, предизвикани от употребата на [Copyright Settings]. Използвайте тази функция на свой риск.

# **2** Movie

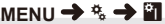

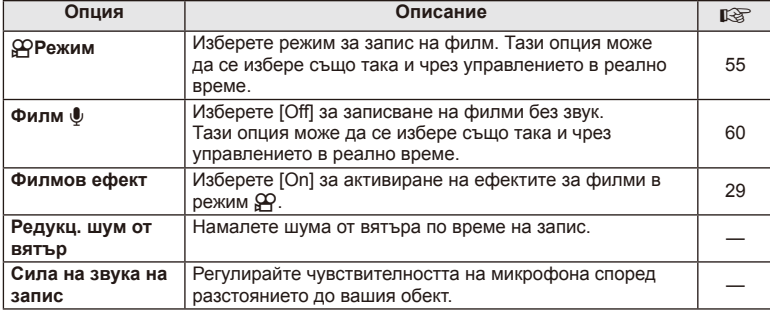

# **b** Utility

**MENU → % → 2** 

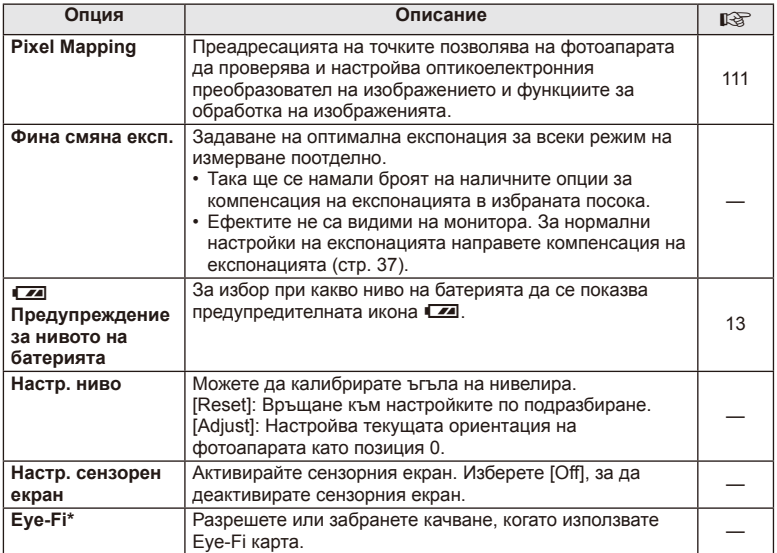

\* Използвайте в съответствие с местните законови разпоредби. Когато сте на борда на самолет или на друго место, където е забранена употребата на безжични устройства, извадете Eye-Fi картата от фотоапарата или изберете [Off] за [Eye-Fi]. Фотоапаратът не поддържа «безконечен» Eye-Fi режим.

# **AEL/AFL**

# **MENU → % → 2 → FAEL/AFL]**

Автофокусиране и измерване могат да се извършват чрез натискането на бутона, на който е назначено AEL/AFL. Изберете режим за всеки от режимите на фокусиране.

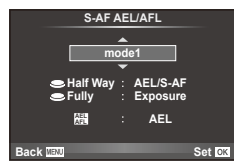

# **AEL/AFL**

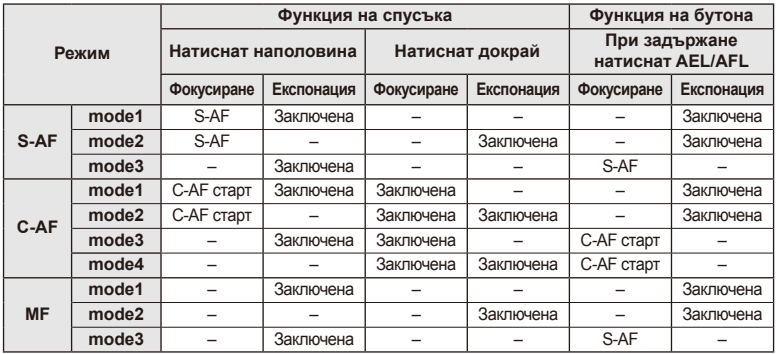

# **MF асистент**

Това е функция за подпомагане на фокусирането за MF. Когато гривната за фокусиране се върти, контурът на обекта се подчертава или част от показаното на екрана изображение се увеличава. Когато спрете да работите с гривната за фокусиране, екранът се връща към първоначалния дисплей.

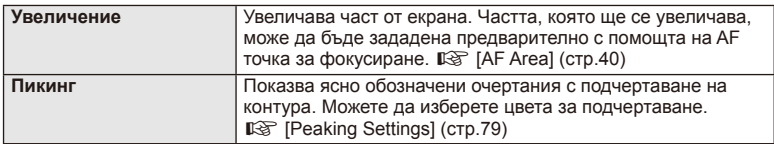

# **12 Забележки**

• [Magnify] и [Peaking] могат да се покажат чрез натискане на бутон. Дисплеят се превключва при всяко натискане на бутона. Задайте предварително функцията за превключване на един от бутоните, като използвате [Button Function] (стр. 85).

# $\left( \prime \right)$  Внимание

• Когато се използва пикинг, контурите на малките обекти имат склонност да се подчертават по-силно. Няма гаранция за точно фокусиране.

# **Функция на бутон**

## **MENU → % → 图 → [Button Function]**

Вижте таблицата по-долу за функциите, които могат да се зададат. Наличните опции варират за всеки бутон.

## **Функции на бутоните**

 $[{\sf Fn}]$ Function] /  $[{\sf Q}$  Function] /  $[{\sf Q}$ Function]\*1 /  $[{\sf D}$  Function] /  $[{\sf Q}$  Function] ([Direct Function]\*<sup>2</sup> / [[∎∎]]\*<sup>3</sup>) / [LEn Function]\*<sup>4</sup>

 $*$ 1 Не е налична в режим  $\Omega$ .

 $*$ 2 Задаване на функция за всеки  $\Delta \nabla \triangleleft \triangleright$ .

\*3 Изберете AF точката за фокусиране.

\*4 Избор на функцията, задавана на разположения на някои обективи бутон.

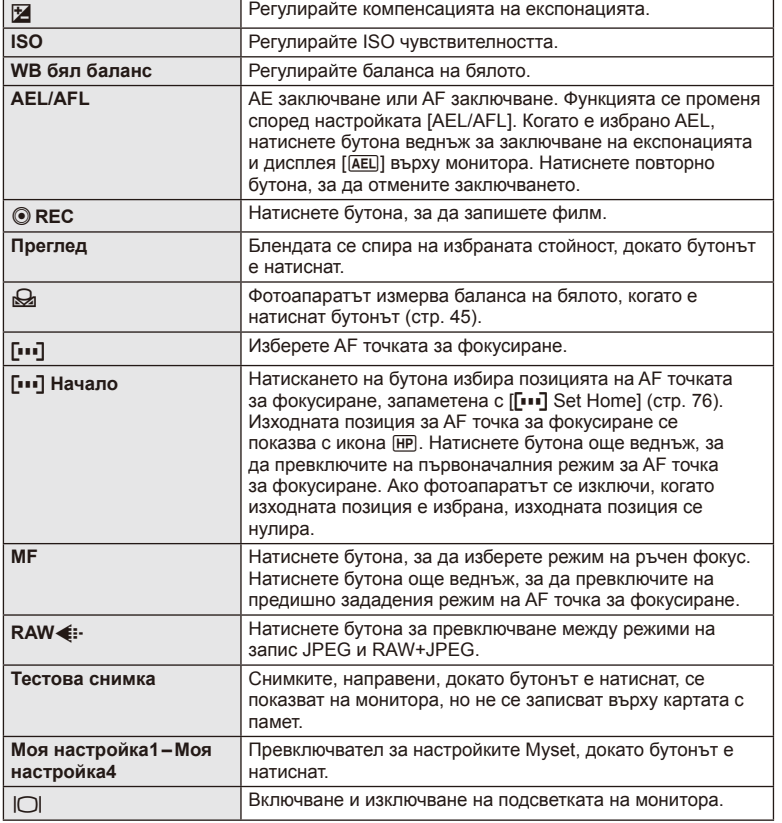

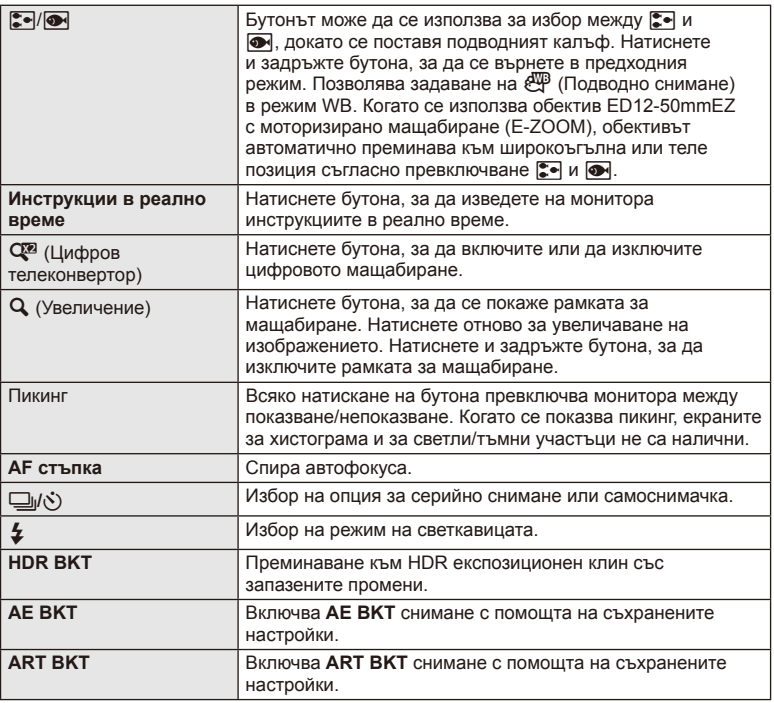

# L **Функция на лостчето**

**MENU → \* → © → © Функция на лостчето** 

Можете да използвате позиционирането на лостчето, за да промените функцията на дисковете и бутоните.

**Таблица на позицията на лостчето и функциите, зададени на дисковете/бутоните**

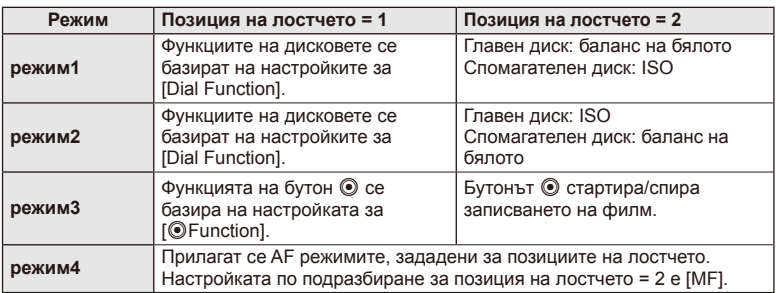

# **Преглед на снимки на екрана на телевизор**

Използвайте кабела, които се продава отделно, с фотоапарата, за да възпроизведете запаметените снимки на екрана на телевизора. Свържете фотоапарата към телевизор с висока разделителна способност с помощта на HDMI кабел, за да гледате висококачествени изображения на телевизионен екран.

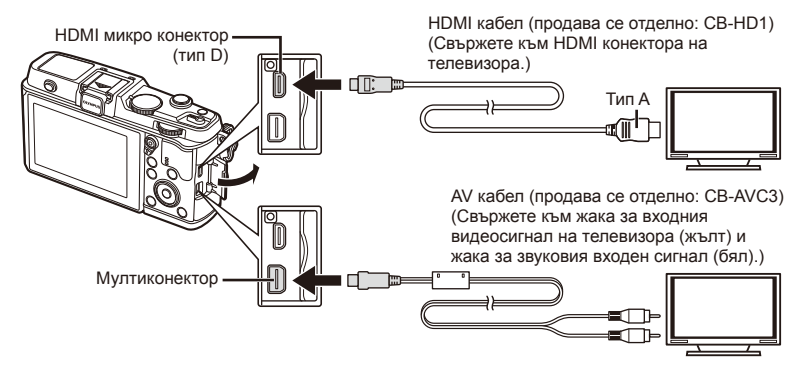

**1** Използвайте кабела, за да свържете фотоапарата към телевизора.

- Преди да свържете фотоапарата, регулирайте настройките на телевизора.
- Изберете видеорежима на фотоапарата, преди да го свържете чрез A/V кабел.

## **2** Изберете входния канал на телевизора.

- Мониторът на фотоапарата се изключва, когато кабелът е свързан.
- Натиснете бутона  $\blacktriangleright$  при свързване чрез AV кабел.

# $\omega$  Внимание

- За подробности относно промяната на входния източник на телевизора направете справка в ръководството за експлоатация на телевизора.
- В зависимост от настройките на телевизора показваните изображения и информация може да бъдат орязани.
- Ако фотоапаратът е свързан чрез използване както на A/V кабел, така и на HDMI кабел, HDMI кабелът ще бъде с приоритет.
- Ако фотоапаратът е свързан чрез HDMI кабел, ще можете да изберете типа на цифровия видеосигнал. Изберете формат, който съответства на избрания входящ формат на телевизора.

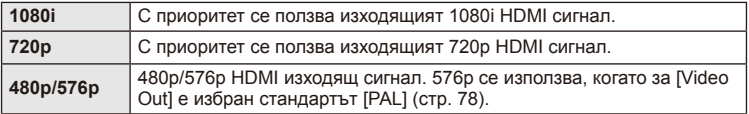

- Не можете да правите снимки или филми, докато HDMI кабелът е свързан.
- Не свързвайте фотоапарата към друго HDMI изходно устройство. Това би могло да повреди фотоапарата.
- HDMI не може да се извършва при свързване чрез USB към компютър или принтер.

## ■ Използване на дистанционното управление на телевизора

Фотоапаратът може да работи чрез дистанционно управление за телевизор, когато е свързан към телевизор, който поддържа HDMI управление.

- **1** Изберете [HDMI] от потребителското меню  $\frac{a}{b}$ , раздел  $\frac{a}{b}$ .
- **2** Изберете [HDMI Control], след което изберете [On].
- **3** Работете с фотоапарата с помощта на дистанционното управление на телевизора.
	- Можете да работите с фотоапарата, като следвате ръководството за работа, показано на телевизора.
	- По време на възпроизвеждане на единичен кадър можете да покажете или скриете информацията на монитора, като натиснете бутона «Red», както и да покажете или скриете индекса чрез натискане на бутона «Green».
	- Възможно е някои телевизори да не поддържат всички функции.

# **Избор на дисплеите на пулта за управление (**K**Control Settings)**

Задава дали да се показват или не пултове за управление за избор на опция във всеки режим на снимане.

## **Пултове за управление, налични във всеки режим на снимане**

• Натискането на бутона INFO превключва на следващия пулт.

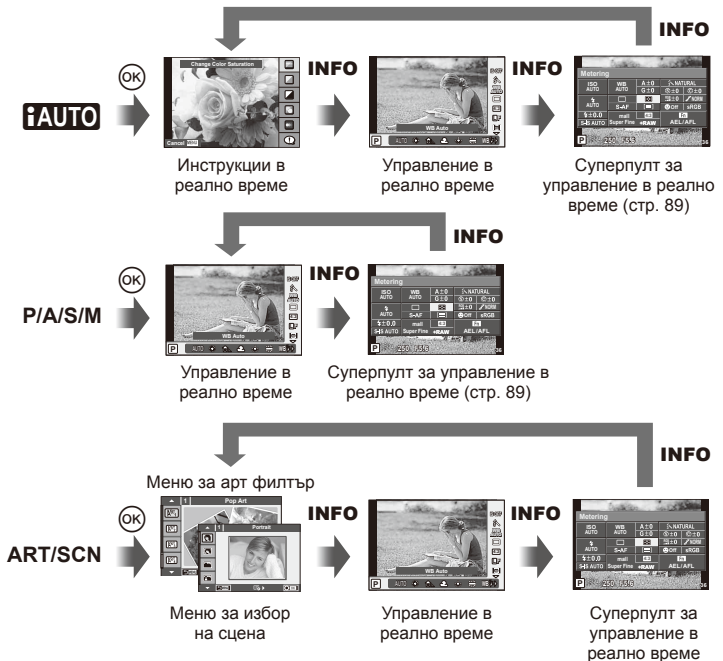

(стр. 89)

## **Суперпулт за управление в реално време (LV)**

Суперпултът за управление в реално време показва текущото състояние на настройките за снимане. Можете да го използвате за задаване на различни опции. Изберете опции с помощта на бутоните със стрелки или на сензорния екран, за да промените настройките.

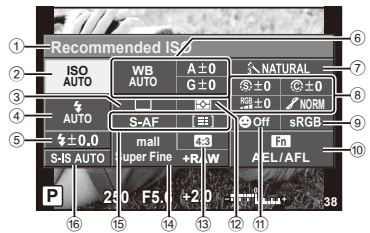

## **Настройки, които могат да бъдат променяни с помощта на суперпулта за управление**

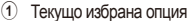

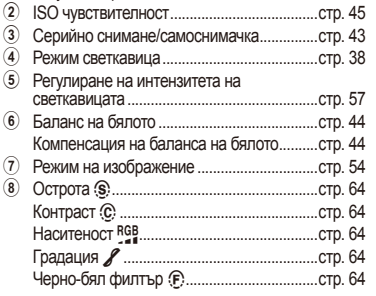

# $($  $\prime)$  Внимание

- Не се показва в режим за запис на филм.
- **1** Покажете суперпулта за управление в реално време.
	- Когато сте задали екрана с помощта на потребителското меню, натиснете  $\circledcirc$ , след което неколкократно натиснете INFO. **II⊗** [∩ Control Settings] (стр. 88)
- **2** Докоснете функцията, която желаете да настроите.
	- Върху докоснатата функция се появява курсора.
- **3** Натиснете  $\circledcirc$ , за да изберете стойност за настройките.

## Тоналност на снимката y ..........................стр. 65 9 Цветно пространство ...................................стр. 81 0 Задаване на функция на бутон ..................стр. 85 a Приоритет на лице .......................................стр. 41 b Режим на измерване....................................стр. 58 c Съотношение на екрана широчинависочина ........................................................стр. 55 d Режим на записване ....................................стр. 56 15 Режим за автоматично фокусиране (AF)..стр. 59 AF точка за фокусиране ..............................стр. 40 f Стабилизатор на изображение ..................стр. 53

Курсор

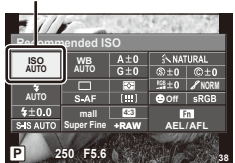

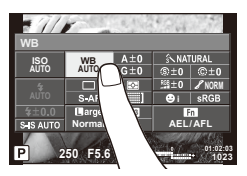

BG **89 Функции на менютата (Потребителски менюта)** *4* Функции на менютата (Потребителски менюта

# **12 Забележки**

• Достъпно е също и на екраните с меню ART или SCN. Докоснете иконата на функцията, която желаете да изберете.

## **LV-Info (Екрани с информация за снимането)**

Използвайте [LV-Info] за добавяне на следните екрани с информация за снимането. Добавените екрани се извеждат с повторно натискане на бутон INFO по време на снимане. Можете също така да изберете да не се извеждат екрани, включени в настройките по подразбиране.

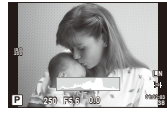

Показване на хистограма

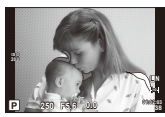

Екран за светли и тъмни участъци

## **Екран за светли и тъмни участъци**

Зоните над горния лимит на яркостта за изображението се показват в червено, а тези под долния лимит – в синьо.  $\mathbb{R}$  [Histogram Settings] (стр. 78)

## q **Info (Екрани с информация за възпроизвеждането)**

Използвайте [ $\blacktriangleright$ ] Info] за добавяне на следните екрани с информация за възпроизвеждането. Добавените екрани се извеждат с повторно натискане на бутон **INFO** по време на възпроизвеждане. Можете също така да изберете да не се извеждат екрани, включени в настройките по подразбиране.

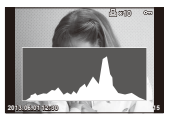

Показване на хистограма

**Показване на две снимки на монитора**

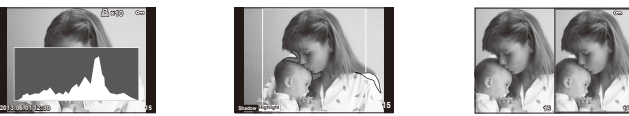

Екран за светли и тъмни участъци

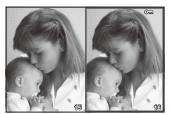

Показване на две снимки на монитора

Сравнете две снимки една до друга. Натиснете  $\circledast$ , за да изберете изображението на другата част от дисплея.

- Основната снимка се показва вдясно. С помощта на  $\triangleleft$  изберете дадена снимка и натиснете  $\circledast$ , за да я преместите наляво. Снимката, която ще сравнявате с тази вляво, може да се избере вдясно. За да смените основната снимка, маркирайте дясната рамка и натиснете  $\circledcirc$ .
- Натиснете  $Q$ , за да увеличите текущата снимка. За да промените коефициента на мащабиране, завъртете главния диск.
- Когато увеличавате, можете да използвате  $\Delta \nabla \triangleleft \triangleright$  за превъртане до други зони на изображението, а спомагателния диск – за избор между изображенията.

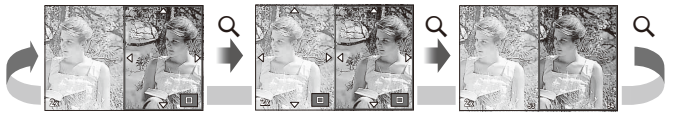

## G **Settings (Показване на индекса/на календар)**

Можете да добавите показване на индекс с различен брой кадри и показване на календар с помощта на [Fa] Settings]. Допълнителните екрани се извеждат чрез завъртане на главния диск по време на възпроизвеждане.

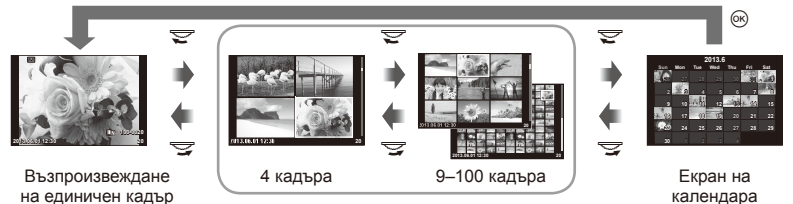

Показване на индекса

# **Скорост на затвора при автоматично включване на светкавицата [**# **X-Sync.] [**# **Slow Limit]**

Можете да зададете условията за скоростта на затвора, когато светне светкавицата.

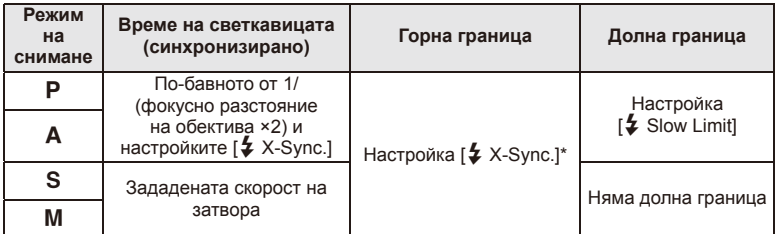

\* 1/320 секунди, когато се използва вътрешната светкавица, и 1/250 секунди при използване на продавана отделно външна светкавица.

# **Използване на менютата за допълнителен порт**

Можете да извършвате настройки, отнасящи се за устройства, които са свързани чрез допълнителния порт.

## **Преди да пристъпите към използване на менютата за допълнителен порт**

Менюто за допълнителен порт е достъпно само когато в менюто за настройване е избрана съответната опция за елемента [ $\frac{4}{3}$  /  $\frac{1}{3}$  Menu Display].

- **1** Натиснете бутон MENU за извеждане на менютата и раздел  $\gamma$  (Меню за настройване).
- **2** Изберете [ $\frac{R}{2}$ / $\rightleftharpoons$  Menu Display] на [On].
	- В менюто ще се покаже разделът  $\mathfrak{D}$  (Accessory Port Menu).

## **Меню на порта за аксесоари**

- **OLYMPUS PENPAL Share (стр. 94)**
- **B OLYMPUS PENPAL Album (стр. 95)**
- **Electronic Viewfinder (стр. 95)**

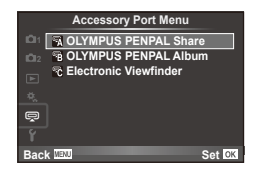

# **Използване на OLYMPUS PENPAL**

Допълнителната функция OLYMPUS PENPAL може да се използва за качване на снимки на и получаване на снимки от Bluetooth устройства и други фотоапарати, свързани с OLYMPUS PENPAL. Посетете уеб сайта на OLYMPUS за повече информация относно Bluetooth устройствата.

## Изпращане на снимки

Преоразмерявайте и качвайте JPEG снимки на други устройства. Преди да изпращате снимки, се уверете че получаващото устройство е зададено на режим за получаване на данни.

- **1** Изведете на цял екран снимката, която желаете да изпратите, и натиснете  $\circledcirc$ .
- **2** Изберете [Send A Picture], след което натиснете  $\circledcirc$ .
	- Изберете [Search] и натиснете  $\circledcirc$  в следващия диалогов прозорец. Фотоапаратът търси и показва Bluetooth устройствата в обхват или от [Address Book].
- **3** Изберете местоназначението и натиснете  $\infty$ .
	- Снимката ще се качи на получаващото устройство.
	- Ако ви бъде поискан PIN код, въведете 0000 и натиснете <sub>( $\infty$ )</sub>.

# Получаване на снимки/добавяне на хост

Свържете се към предаващото устройство и изтеглете JPEG снимки.

- 1 Изберете **[OLYMPUS PENPAL Share]** от  $\mathbb{R}$ менюто за допълнителен порт (стр. 92).
- **2** Изберете [Please Wait], след което натиснете  $\circledcirc$ .
	- Изпълнете операциите по изпращане на изпращащото устройство.
	- Предаването ще започне и ще се покаже диалоговият прозорец [Receive Picture Request].
- **3** Изберете [Accept], след което натиснете  $\infty$ .
	- Снимката ще се изтегли във фотоапарата.
	- Ако ви бъде поискан PIN код, въведете 0000 и натиснете <sub>( $\odot$ )</sub>.

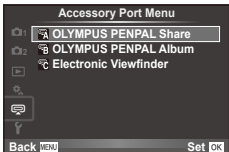

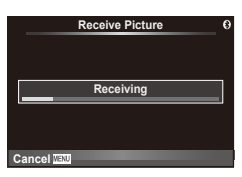

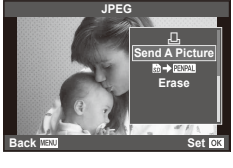

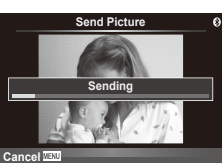

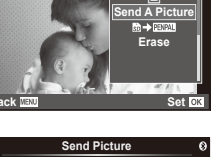

## Редактиране на адресната книга

OLYMPUS PENPAL предоставя възможност за съхраняване на информация за хост. Можете да назначавате имена на хостове или да изтривате информация за хостове.

- 1 Изберете [OLYMPUS PENPAL Share] от  $\mathbb Q$ менюто за допълнителен порт (стр. 92).
- **2** Изберете [Address Book], след което натиснете  $@$ .
- **3** Изберете [Address List], след което натиснете  $@$ .
	- Показват се имената на вече запазените хостове.
- **4** Изберете хоста, който искате да редактирате, и натиснете  $\infty$ .

## **Изтриване на хостове**

Изберете [Yes] и натиснете  $@$ .

## **Редактиране на информация за хост**

Натиснете Q, за да се изведе на монитора информация за хоста. За да промените името на хоста, натиснете отново  $\circledcirc$ , след което редактирайте името в диалоговия прозорец за преименуване.

## Създаване на албуми

Можете да преоразмерите любимите си JPEG снимки и да ги копирате в OLYMPUS PENPAL.

**1** Изведете на цял екран снимката, която желаете да копирате, и натиснете  $\circledcirc$ .

## **2** Изберете [閑→ PENPAL], след което натиснете ∞.

• За да копирате снимки от OLYMPUS PENPAL на картата с памет, изберете  $[\mathbb{Z} \mathbb{Z} \rightarrow \mathbb{Z}]$  и натиснете  $\otimes$ .

# **Внимание**

• Услугата OLYMPUS PENPAL може да се използва само в региона на закупуване. В някои области използването на тази услуга може да представлява нарушение на закона и да подлежи на санкциониране.

# **■ OLYMPUS PENPAL Share**

**MENU → Q → A** 

**Back**

**JPEG**

**Erase**

**Set**

**Send A Picture**

凸

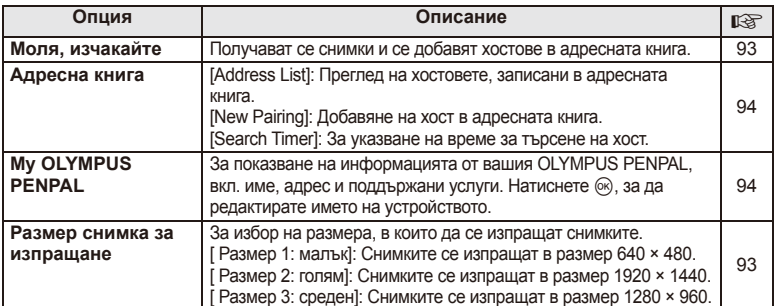

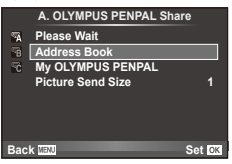

# **B** OLYMPUS PENPAL Album

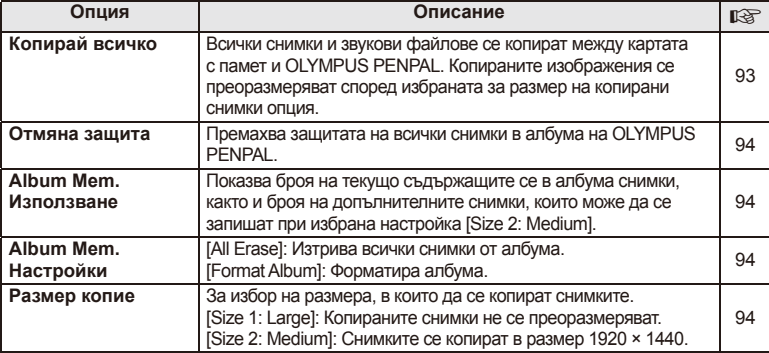

# C **Electronic Viewfi nder**

**MENU → Q → B** 

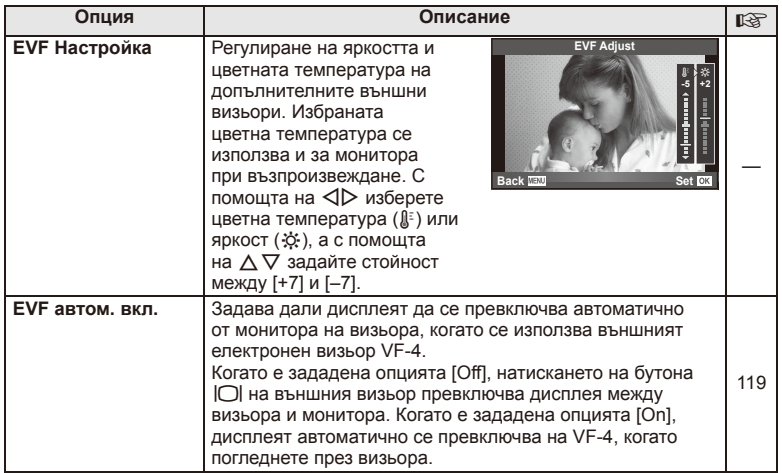

# **Печат на снимки**

# **Резервация за печат (DPOF)**

Можете да записвате цифрови «заявки за печат» на картата с памет, като съставите списък на снимките за печат и броя на копията от всяка снимка. След това можете да отпечатате снимките в център за печатане, който поддържа DPOF, или да отпечатате снимките сами, като свържете фотоапарата директно към DPOF принтер. При създаване на заявка за печат е необходима карта с памет.

## **Създаване на заявка за печат**

- **1** Натиснете  $\circledcirc$  по време на възпроизвеждане, след което изберете [ $\Box$ ].
- **2** Изберете [ $\Box$ ] или [ $\Box$ ], след което натиснете  $\circledcirc$ .

## **Отделни снимки**

Натиснете  $\triangleleft$  >, за да изберете кадъра, който желаете да зададете като резервация за печат, след което натиснете  $\Delta \nabla$ , за да зададете броя на копията.

• Повторете тази стъпка, когато желаете да зададете резервация за печат на няколко снимки. След като изберете всички снимки, които желаете да бъдат отпечатани, натиснете  $\circledcirc$ .

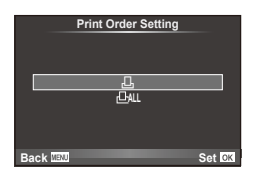

## **Всички снимки**

Изберете [四], след което натиснете  $\circledcirc$ .

**3** Изберете формат за показване на дата и час, след което натиснете  $@$ .

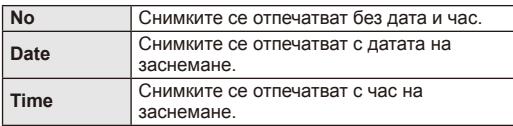

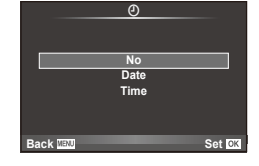

**4** Изберете [Set], след което натиснете  $\circledcirc$ .

# $($  $\prime$ ) Внимание

- Фотоапаратът не може да се използва за промяна на заявки за печат, създадени от други устройства. При създаване на заявка за печат се изтриват всички съществуващи заявки за печат, създадени от други устройства.
- Заявките за печат не може да съдържат 3D снимки, RAW изображения или филми.

*5*

## **Отхвърляне на избрани или на всички снимки от заявката за печат**

Можете да нулирате цялата информация за резервации за печат или само данните за избрани снимки.

- **1** Натиснете  $\circledast$  по време на възпроизвеждане, след което изберете [Д].
- **2** Изберете [Д], след което натиснете  $\circledcirc$ .
	- За да премахнете всички снимки от заявката за печат, изберете [Reset], след което натиснете ®. 3а изход без премахване на всички снимки изберете [Keep] и натиснете  $\circledast$ .
- **3** Изберете снимките, които искате да премахнете от заявката за печат, с помощта на бутоните  $\triangleleft\triangleright$ .
	- Използвайте  $\nabla$ , за да зададете броя на разпечатките на 0. След като сте премахнали от заявката за печат всички снимки, които искате да премахнете, натиснете бутона Q.
- **4** Изберете формат за показване на дата и час, след което натиснете  $\circledast$ .
	- Тази настройка е валидна за всички кадри с резервации за печатане.
- **5** Изберете [Set], след което натиснете  $\circledcirc$ .

# **Директно разпечатване (PictBridge)**

При свързване на фотоапарата към PictBridge съвместим принтер посредством USB кабел можете да разпечатате снимките си директно.

**1** Свържете фотоапарата с принтера посредством включения в комплекта USB кабел, след което включете фотоапарата.

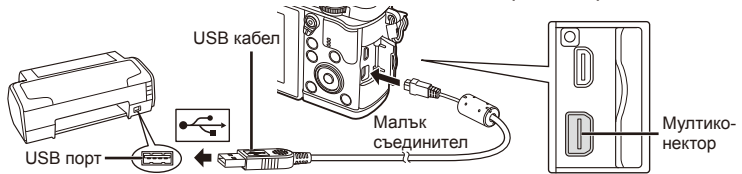

- Използвайте напълно заредена батерия за разпечатване.
- След като включите фотоапарата, на монитора ще се покаже диалогов прозорец, който ще ви подкани да изберете хост. Ако прозорецът не се покаже, изберете опцията [Auto] за [USB Mode] (стр. 79) от потребителските менюта на фотоапарата.
- **2** Изберете [Print] с помощта на  $\Delta \nabla$ .
	- На монитора ще се покаже [One Moment], след което ще се изведе диалоговият прозорец за избор на режим за печат.
	- Ако екранът не се покаже след няколко минути, изключете USB кабела и започнете отново от стъпка 1.

## Преминете към «Потребителски настройки за печат» (стр. 98).

## $( \bm{\ell} )$  Внимание

- Филми, 3D снимки и RAW изображения не може да се разпечатват.
- **USB MTP Storage Print Exit Set**

# **Лесно разпечатване**

Изведете на монитора на фотоапарата снимката, която искате да отпечатате, преди да свържете принтера посредством USB кабел.

- **1** Използвайте  $\triangleleft$   $\triangleright$ , за да покажете на екрана снимките, които желаете да разпечатате.
- $2$  Натиснете  $\triangleright$ .
	- След приключване на разпечатването отново се показва екранът за избор на снимки. За да отпечатате друга снимка, използвайте  $\triangleleft$ , за да я изберете, след което натиснете  $\circledcirc$ .
	- За да напуснете режима за печат, извадете USB кабела от фотоапарата, докато е показан екранът за избор на снимки.

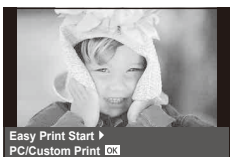

## **Потребителски настройки за печат**

**1** При задаване на опция за разпечатване следвайте работните инструкции.

## **Избор на режим на разпечатване**

Изберете типа на разпечатване (режим на разпечатване). По-долу са показани избираемите режими за печат.

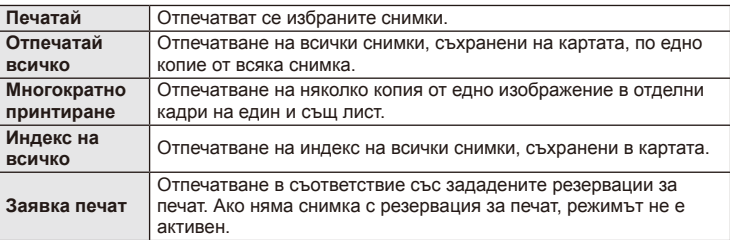

## **Задаване на характеристиките на хартията за печат**

Тези настройки варират в зависимост от типа на принтера. Ако е достъпна само стандартната настройка на принтера (STANDARD), не можете да промените настройката.

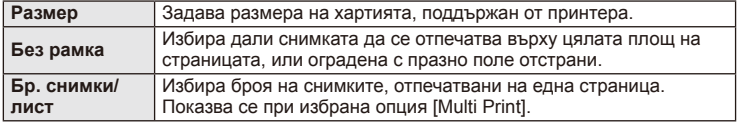

## **Избор на снимки за печат**

Изберете снимките, които желаете да разпечатате. Избраните снимки могат да бъдат разпечатани покъсно (резервация на единичен кадър) или показваната снимка да се разпечата незабавно.

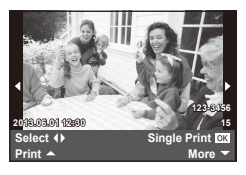

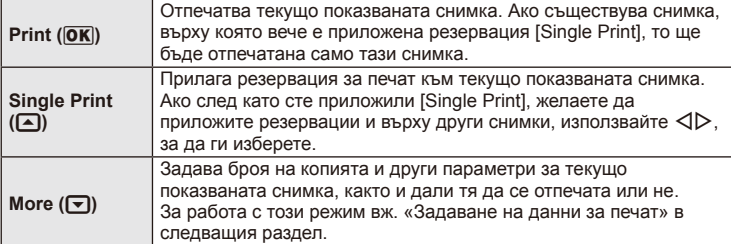

## **Задаване на данни за печат**

Изберете дали върху разпечатваната снимка да се печата информация за дата, час или име на файл. Когато режимът за печат е зададен на [All Print] и е избрана опцията [Option Set], се показват опциите по-долу.

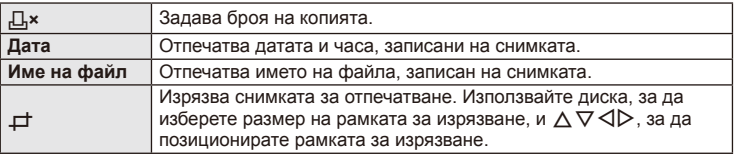

- **2** След като сте избрали снимките за разпечатване и отпечатваната върху тях информация, изберете [Print], след което натиснете  $\circledast$ .
	- За да прекратите и отмените разпечатване, натиснете  $\circledast$ . За да възобновите отпечатването, изберете [Continue].

## Отмяна на отпечатването

3а да отмените отпечатването, маркирайте [Cancel], след което натиснете  $\textcircled{\tiny W}$ . Обърнете внимание, че всички промени на заявката за печат ще се загубят. За да отмените отпечатването и да се върнете към предишната стъпка, където може да правите промени на текущата заявка за печат, натиснете MENU.

# **Инсталиране на софтуера за компютър**

## Windows

**1** Поставете предоставения с фотоапарата компактдиск в CD-ROM устройството.

## **Windows XP**

• Ще се появи диалогов прозорец «Setup».

## **Windows Vista/Windows 7/Windows 8**

• Ще се покаже диалогов прозорец за автоматично изпълнение. Щракнете върху «OLYMPUS Setup», за да се появи диалоговият прозорец «Setup».

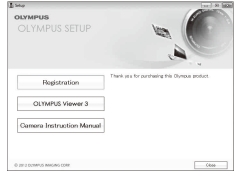

# $\omega$  Внимание

- Ако диалоговият прозорец за инсталиране «Setup» не се показва, изберете «My Computer» (Windows XP) или «Computer» (Windows Vista/Windows 7) от менюто «Start». Щракнете двукратно върху иконата за CD-ROM («OLYMPUS Setup»), за да отворите прозореца «OLYMPUS Setup», след което щракнете върху «LAUNCHER.EXE».
- Ако се показва диалогов прозорец «User Account Control», щракнете върху «Yes» или «Continue».
- **2** Следвайте указанията на екрана на компютъра.

# **Внимание**

• Ако нищо не се появява на екрана на фотоапарата, дори след свързването на фотоапарата към компютъра, може би батерията е изтощена. Използвайте напълно заредена батерия.

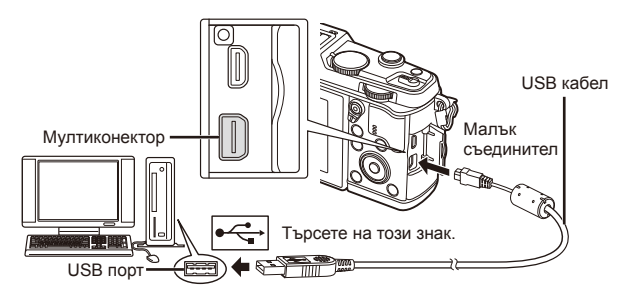

# $\omega$  Внимание

• Когато свържете фотоапарата с друго устройство посредством USB, ще се покаже съобщение с подкана да изберете типа на връзката. Изберете [Storage].

- **3** Регистриране на вашия продукт Olympus.
	- Щракнете върху бутона «Registration» и следвайте инструкциите на екрана.
- **4** Инсталиране на OLYMPUS Viewer 3.
	- Проверете изискванията към системата, преди да започнете инсталацията.
	- Щракнете върху бутона «OLYMPUS Viewer 3» и следвайте инструкциите на екрана, за да инсталирате софтуера.

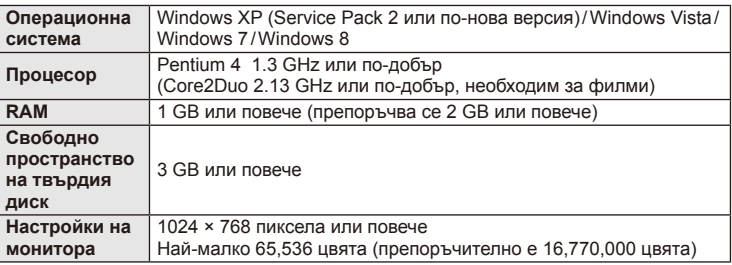

• Вж. онлайн помощта за информация относно използването на софтуера.

## ■ Macintosh

- **1** Поставете предоставения с фотоапарата компактдиск в CD-ROM устройството.
	- Съдържанието на диска следва автоматично да се покаже във Finder. Ако това не стане, щракнете двукратно върху иконата на CD на работния плот.
	- Щракнете двукратно върху иконата «Setup», за да се появи диалоговият прозорец «Setup».
- **2** Инсталиране на OLYMPUS Viewer 3.
	- Проверете изискванията към системата, преди да започнете инсталацията.
	- Щракнете върху бутона «OLYMPUS Viewer 3» и следвайте инструкциите на екрана, за да инсталирате софтуера.

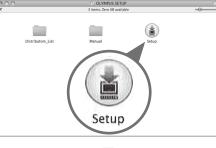

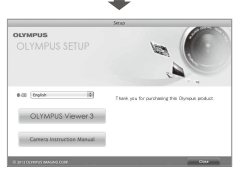

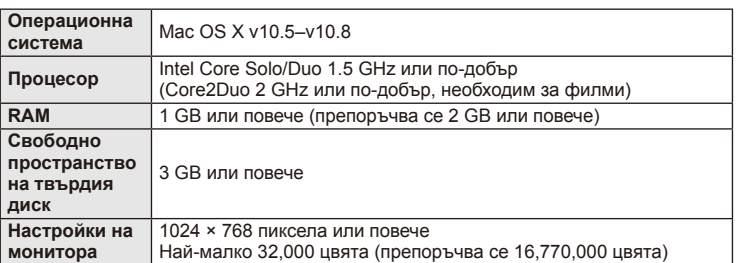

• Други езици могат да се изберат от разгъващия се списък за езици. За информация относно използването на софтуера вж. онлайн помощта.

*6*

# **Копиране на снимки на компютър без OLYMPUS Viewer 3**

Вашият фотоапарат поддържа софтуера USB Мass Storage Class. Можете да прехвърляте снимки на компютър, като свържете фотоапарата с компютъра посредством доставения USB кабел. С USB връзката са съвместими следните операционни системи:

**Windows: Windows XP Home Edition/ Windows XP Professional/ Windows Vista/Windows 7/Windows 8 Macintosh: Mac OS X v.10.3 или по-нова версия**

- **1** Изключете фотоапарата, след което го свържете към компютъра.
	- Разположението на USB порта зависи от компютъра. За подробности направете справка с ръководството за работа с компютъра.
- **2** Включете фотоапарата.
	- Показва се екранът за избор за USB връзката.
- **3** Натиснете  $\Delta \nabla$ , за да изберете [Storage]. Натиснете  $@s$ .

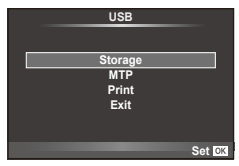

**4** Компютърът разпознава фотоапарата като ново устройство.

## $($  $)$  Внимание

- Ако използвате фотогалерията на Windows за Windows Vista, Windows 7 или Windows 8, в стъпка 3 изберете [MTP].
- Трансферът на данни не е гарантиран в следната работна среда, дори и ако вашият компютър е оборудван с USB порт.

Компютри с USB порт, прибавен посредством карта за разширение и т.н. Компютри без фабрично инсталирана операционна система Домашно асемблирани компютри

- Елементите за управление на фотоапарата не могат да се използват, докато фотоапаратът е свързан към компютър.
- Ако диалоговият прозорец в стъпка 2 не се покаже при свързването на фотоапарата, изберете опцията [Auto] за [USB Mode] (стр. 79) от потребителските менюта на фотоапарата.

# **Използване на безжичната LAN функция на фотоапарата**

Можете да използвате безжичната LAN функция на фотоапарата, за да го свържете към смартфон по безжична мрежа.

- Преглед и прехвърляне на снимки, които се съхраняват върху картата на фотоапарата.
- Добавяне на информация за позиция към снимката с помощта на информацията за позицията на смартфона.
- Работа с фотоапарата с помощта на вашия смартфон.

За тези операции е необходим смартфон, на който е инсталирано приложението за смартфон. Вижте уеб сайта на Olympus за подробности относно «OI.Share» – приложението за смартфон.

# $( \bm{\ell} )$  Внимание

- Преди да пристъпите към използването на безжичната LAN функция, прочетете «Препоръки при използване на безжичната LAN функция» (стр. 137).
- Ако използвате безжичната LAN функция в страна извън региона, в който е бил закупен фотоапаратът, съществува риск фотоапаратът да не отговаря на законовите разпоредби за безжична комуникация на тази страна. Olympus не носи отговорност за каквото и да е нарушение на тези разпоредби.
- Както при всяка безжична комуникация и в този случай винаги съществува риск от прихващане от трети лица.
- Функцията за безжична LAN на фотоапарата не може да се използва за свързване към домашна или публична точка за достъп.

## Подготовка на вашия смартфон

Инсталирайте «OI.Share» – приложението за смартфон, след което стартирайте OI.Share на вашия смартфон.

## Подготовка на вашия фотоапарат

Има 2 метода за установяване на безжична LAN връзка.

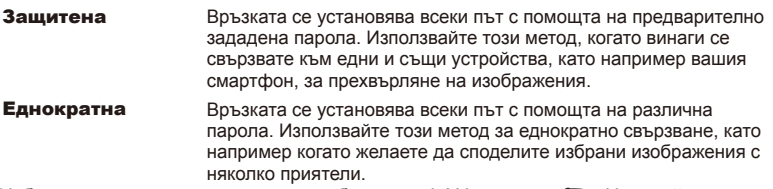

Изберете предварително метода за безжична LAN връзка. I <a> «Настройка на безжична LAN връзка (Wi-Fi настройки)» (стр. 75)

## ■ Защитена връзка

Следната процедура може да се използва за установяване на връзка.

- **1** Изберете [Connection to Smartphone] от [Playback Menu], след което натиснете <sup>(ск)</sup>.
- **2** Следвайте показваните на монитора инструкции за работа, като натискате %, за да продължите.
	- SSID, паролата и QR кодът се извеждат на монитора.
- **3** Въведете SSID и паролата във вашия смартфон.
	- Ако използвате OI.Share на вашия смартфон за прочитане на QR кода, SSID и паролата се въвеждат автоматично.
	- От втория път, когато се свързвате, свързването ще се извършва автоматично.
	- В OI.Share на вашия смартфон се показва индекс на изображенията от фотоапарата.

## Еднократна връзка

- **1** Изберете [Connection to Smartphone] от [Playback Menu], след което натиснете <sup>(ok)</sup>.
	- SSID, паролата и QR кодът се извеждат на монитора.
- **2** Въведете SSID и паролата във вашия смартфон.
	- Ако използвате OI.Share на вашия смартфон за прочитане на QR кода, SSID и паролата се въвеждат автоматично.
	- От втория път, когато се свързвате, ще се покаже съобщение за потвърждение с въпрос дали желаете да промените паролата си.

## ■ За прекратяване на връзката

- **1** Натиснете MENU на фотоапарата или докоснете [Stop] на екрана на монитора.
	- Можете също така да прекратите връзката с OI.Share или като изключите фотоапарата.
	- Връзката се прекратява.

# $($  $\prime)$  Внимание

- Комбинацията на функцията за безжична LAN с OLYMPUS PENPAL, Eye-Fi карта или други подобни може да доведе до значително намаляване на функционалността на фотоапарата.
- Безжичната LAN антена се намира в ръкохватката на фотоапарата. Когато това е възможно, избягвайте да покривате антената с ръцете си.
- По време на безжичната LAN връзка батерията ще се изтощава по-бързо. Ако батерията е с ниско ниво на заряд, връзката може да се изгуби по време на прехвърляне.
- Връзката може да е затруднена или забавена в близост до устройства, които генерират магнитни полета, статично електричество или радиовълни, като например в близост до микровълнови фурни, безжични телефони.

*6*

Свързване на фотоапарата към компютър

## Синхронизиране на часа и датата на фотоапарата с вашия смартфон

Синхронизирайте часа и датата на вашия смартфон и фотоапарата, за да позволите към снимките на вашия фотоапарат да се добави информация за позицията. Стартирайте синхронизацията на времето в OI.Share.

- Може да отнеме около една минута, за да се синхронизира времето на фотоапарата.
- Добавяне на информация за позиция към снимката с помощта на информацията за позицията на смартфона.
- Работа с фотоапарата с помощта на вашия смартфон.

## Добавяне на информация за позицията на смартфона към снимките

- **1** Стартирайте записването на информация за позицията в OI.Share.
	- Вашият смартфон ще регистрира информация през предварително определен интервал.

## **2** Прекратете връзката.

- Фотоапаратът вече е готов за снимане.
- **3** Спрете записването на информация за позицията в OI.Share, когато повече не и необходима информация за позицията.
- **4** Стартирайте [Connection to Smartphone] на вашия фотоапарат.
- **5** Стартирайте изпращането на информация за позицията в OI.Share.
	- Информацията за позиция ще бъде добавена към снимките върху картата с памет. Символът  $\mathcal K$  се показва върху снимките, към които е добавена такава информация за позиция.

# $($  $\prime)$  Внимание

• Информация за позицията не може да бъде добавена към филми.

## ■ Споделяне на снимки

За споделяне на снимки задайте [Share Order] на снимките, които желаете да споделите.

- **1** Възпроизведете снимките и задайте [Share Order] (стр. 48).
- **2** Използвайте [One-Time] за установяване на Wi-Fi връзка.

# ■ Работа с фотоапарата

Можете да правите снимки с фотоапарата, като извършвате операции на вашия смартфон. Тази функция е налична само когато сте свързани с [Private].

- **1** Стартирайте [Connection to Smartphone] на вашия фотоапарат.
	- Можете също така да установите връзка чрез докосване на **WH3** върху екрана за снимане.
	- Фотоапаратът е зададен на i-AUTO.
- **2** Правете снимки с помощта на вашия смартфон.

# $Q$  Внимание

- Регистрирането на информация за позицията е налично само при използване на смартфон с GPS функция.
- Не всички функции на фотоапарата са налични по безжичната LAN връзка.

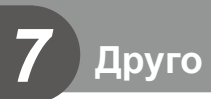

# **Съвети как да се правят снимки и информация**

## **Фотоапаратът не се включва дори и когато батерията е заредена**

## **Батерията не е заредена напълно**

• Заредете батерията със зарядното устройство.

## **Батерията е временно неспособна да функционира заради студ**

• Батериите работят по-лошо при ниски температури. Свалете батерията и я сложете в джоба си за малко, за да се стопли.

## **При натискане на спусъка не се прави снимка**

## **Фотоапаратът се е изключил автоматично**

• Ако в рамките на зададения период от време не се извършат никакви операции, фотоапаратът влиза в енергоспестяващ режим, за да се намали консумацията на батерия.  $\mathbb{R}$  [Sleep] (стр. 79)

Ако в рамките на зададеното време (4 часа) след преминаването на фотоапарата в енергоспестяващ режим не бъдат извършени някакви действия, фотоапаратът ще се изключи автоматично.

## **Светкавицата зарежда**

• На монитора знакът  $\blacklozenge$  мига, когато фотоапаратът се зарежда. Изчакайте примигването да спре и натиснете спусъка.

## **Не е възможно фокусиране**

• Фотоапаратът не може да фокусира върху прекалено близки обекти или върху обекти, които не са подходящи за автоматично фокусиране (AF маркировката за потвърждение ще мига на монитора). Или се отдалечете от обекта, или фокусирайте върху силно контрастен обект, който се намира на същото разстояние като обекта, който желаете да заснемете, фиксирайте фокуса, композирайте наново кадъра и снимайте.

## **Трудни за фокусиране обекти**

В следните ситуации е възможно автоматичното фокусиране да бъде затруднено.

Потвърждението за автоматичен фокус примигва. Обектите не са фокусирани. Обект с нисък

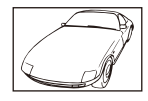

контраст

Знакът за потвърждение на AF светва, но обектът не е

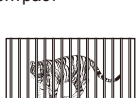

фокусиран. Обекти на различни разстояния

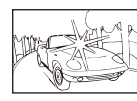

Изключително ярка светлина в центъра на рамката

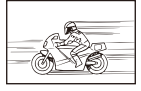

Бързо движещ се обект

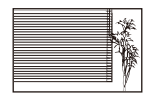

Обект без вертикални линии

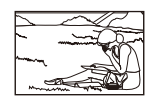

Предмет извън AF зона

## **Шумопотискането е активирано**

• При заснемане на нощни сцени скоростта на затвора е по-бавна и в изображението се появява шум. Фотоапаратът активира процеса на шумопотискане, след като е снимал при ниска скорост на затвора. По време на тази обработка е невъзможно да се снима. Можете да зададете [Noise Reduct.] на [Off].  $\mathbb{R}$  [Noise Reduct.] (стр. 79)

## **Броят на AF точките за фокусиране е намален**

Броят и размерът на AF точките за фокусиране се променя в зависимост от съотношението широчина-височина, настройките за група точки за фокусиране и опцията, избрана за [Digital Tele-converter].

## **Датата и часът не са настроени**

## **Фотоапаратът е използван с настройките от момента на закупуването.**

• Датата и часът на фотоапарата не са настроени, когато е закупен. Преди да използвате фотоапарата, настройте датата и часа.  $\mathbb{R}$  «Настройка на дата/час» (стр. 14)

## **Батерията е извадена от фотоапарата**

• Ако фотоапаратът остане без батерия около 1 ден, настройките на датата и часа се връщат към фабричните настройки по подразбиране. Параметрите на настройките ще бъдат отменени по-бързо, ако батерията е били заредена във фотоапарата само за кратко, преди да бъде махната. Преди да правите важни снимки, проверете дали настройките на датата и часовото време са правилни.

## **Зададените функции се връщат към фабричните настройки по подразбиране**

Когато завъртите диска за избор на режим или изключите захранването в режим на снимане, различен от P, A, S или M, функциите с промени в настройките се връщат към фабричните настройки по подразбиране.

## **Направените снимки изглеждат белезникави**

Това може да се получи, когато снимката е направена срещу насрещно осветление. Това се дължи на явление, наречено рефлексно петно или ореол. Доколкото е възможно, се стремете към композиция, където на снимката не се появява източник на силна светлина. Подобни отблясъци може да се появят даже когато на снимката няма източник на светлина. Използвайте сенник на обектива, за да го предпазите от източника на светлина. Ако сенникът на обектива не дава резултат, използвайте ръката си, за да предпазите обектива от светлината. **IG «Сменяеми обективи» (стр. 115)** 

## **Непозната светла точка/точки се появява на обекта при правенето на снимката**

Това може да се дължи на блокирал пиксел/пиксели по оптикоелектронния преобразовател на изображението. Изпълнете [Pixel Mapping].

Ако проблемът остане, повторете неколкократно преадресацията на пикселите.  $\mathbb{I}\mathbb{R}\mathbb{\widehat{}}$ «Преадресация на точките – проверка на функциите за обработка на изображението» (стр. 111)

## **Функции, които не могат да се изберат от менютата**

Възможно е някои елементи да не могат да се изберат чрез бутоните със стрелки от менютата.

- Позиции, които не могат да бъдат избрани в текущия режим на снимане.
- Елементи, които не могат бъдат настроени поради елемент, който вече е бил зададен: Комбинация от  $[C_u]$  и  $[Noise$  Reduct. $]$  и т.н.

# **Кодове за грешка**

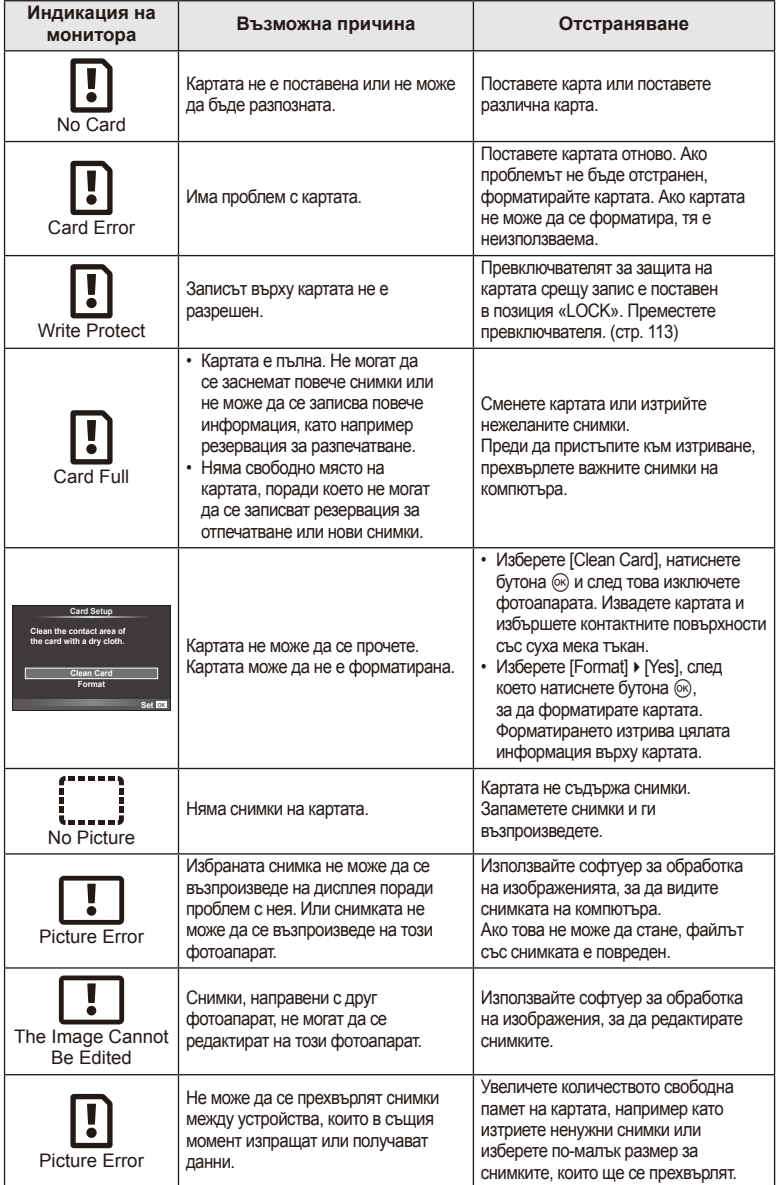
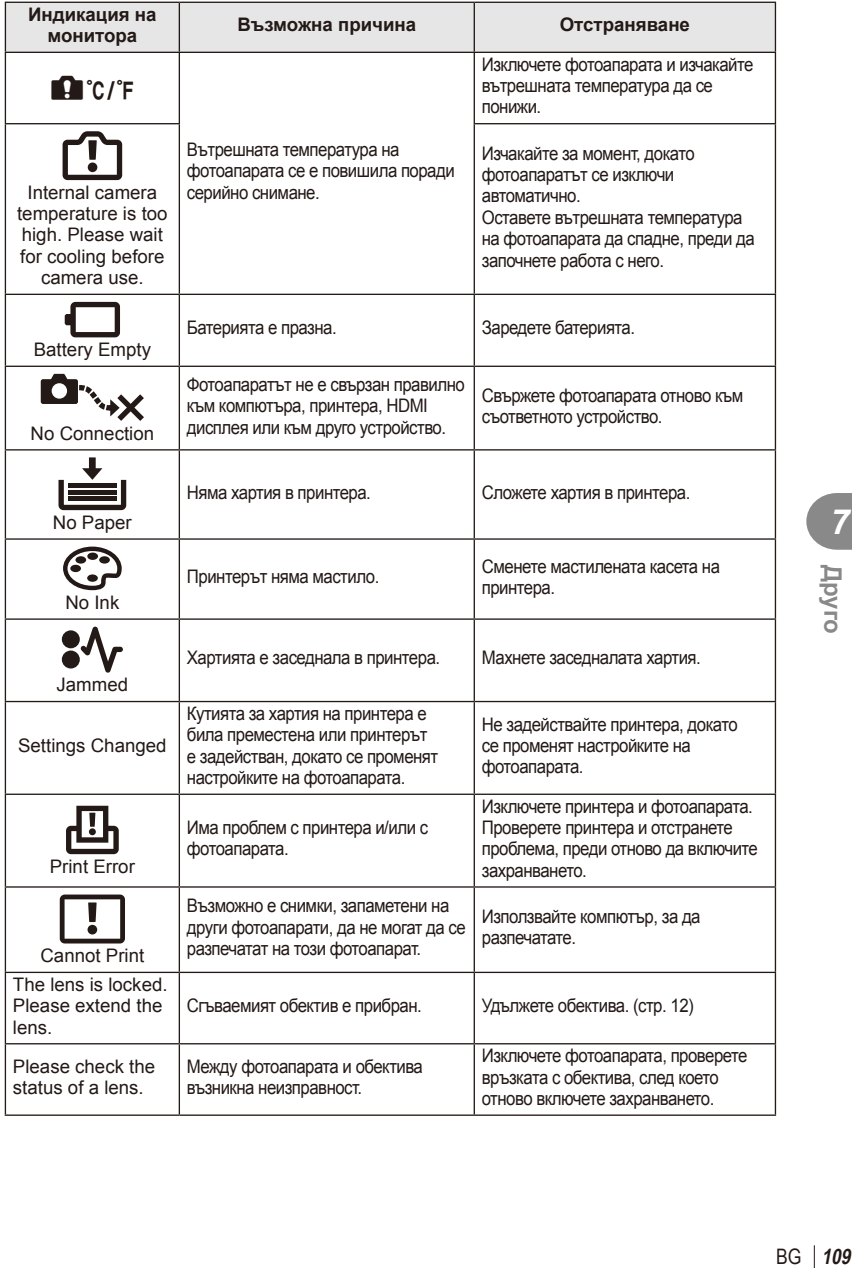

# **Почистване на фотоапарата**

Преди да почистите фотоапарата, го изключете и извадете батерията.

#### **Отвън:**

• Избършете го внимателно с мека кърпа. Ако фотоапаратът е много замърсен, натопете кърпата в сапунена вода и я изцедете добре. Избършете фотоапарата с влажната кърпа и след това го подсушете със суха кърпа. Ако сте използвали фотоапарата на плажа, използвайте напоена с чиста вода и добре изцедена кърпа.

#### **Монитор:**

• Избършете го внимателно с мека кърпа.

#### **Обектив:**

• Издухайте праха от обектива с помощта на струя въздух. Избършете обектива внимателно с хартия за почистване на обективи.

## **Съхран**

- Ако не използвате фотоапарата продължително време, извадете батерията и картата. Съхранявайте фотоапарата на хладно, сухо и проветриво място.
- Периодично поставяйте батерията и проверявайте функциите на фотоапарата.
- Почистете прахта и други чужди частици от тялото и задните капачки, преди да ги прикачите.
- Поставяйте капачката на тялото на фотоапарата, за да го предпазите от проникване на прах, когато към него не е прикрепен обектив. Винаги поставяйте предната и задната капачки на обектива, преди да го приберете.
- Почиствайте фотоапарата след използване.
- Да не се съхранява в близост до репеленти за насекоми.

## **Почистване и проверка на оптикоелектронния преобразовател на изображението**

Този фотоапарат има функция за намаляване на праха, която предпазва оптикоелектронния преобразовател на изображението от натрупване на прах и отстранява прах и мръсотия от повърхността му с ултразвукови вибрации. Функцията за намаляване на праха се задейства автоматично при включване на фотоапарата. Функцията за намаляване на праха работи по същото време като преадресацията на точките, при което се проверява оптикоелектронния преобразовател на изображението и процесите на обработване на снимките. Тъй като функцията за намаляване на праха се включва всеки път, когато фотоапаратът се включва, за да бъде тя ефективна, той трябва да се държи изправен.

## $($  $)$  Внимание

- Не използвайте силни разтворители, като бензол или алкохол, или химически третирани тъкани.
- Избягвайте съхранението на фотоапарата на места, третирани с химически препарати, за да го предпазите от корозия.
- На повърхността на обектива може да се образува мухъл, ако обективът се оставя мръсен.
- Ако не сте използвали фотоапарата дълго време, проверете всяка негова част, преди да го използвате. Преди да правите важни снимки, направете пробна снимка и проверите дали фотоапаратът работи правилно.

# **Преадресация на точките – проверка на функциите за обработка на изображението**

Преадресацията на точките позволява на фотоапарата да проверява и настройва оптикоелектронния преобразовател на изображението и функциите за обработка на изображенията. След използване на монитора или след серийно снимане изчакайте поне една минута, преди да използвате функцията за преадресация на точките, за да сте сигурни, че тя работи изрядно.

**1** Изберете [Pixel Mapping] от \* потребителското меню (стр. 83), раздел **1**.

**2** Натиснете  $\triangleright$ , след което натиснете  $\circledcirc$ .

• Съобщението [Busy] се показва, когато се извършва преадресация на точките. Когато приключи преадресацията на точките, менюто се възстановява.

# $\omega$  Внимание

• Ако случайно сте изключили фотоапарата по време на преадресацията на точките, започнете отново от стъпка 1.

# **Батерия и зарядно устройство**

- Използвайте единична литиево-йонна батерия на Olympus. Използвайте само оригинални зареждащи се батерии на OLYMPUS.
- Консумираната енергия от фотоапарата варира според употребата и други условия.
- Следните условия консумират много енергия, дори без снимане, и водят до бързо изтощаване на батерията.
	- Често автоматично фокусиране с натискане на спусъка наполовина в режим на снимане.
	- Показването на изображения на монитора за продължително време.
	- При връзка с компютър или принтер.
- Когато използвате изтощена батерия, фотоапаратът може да изключи и без да се появи предупреждение за падане на батерията.
- Батерията не е напълно заредена в момента на закупуване. Заредете я преди употреба, като използвате предоставеното зарядно устройство.
- Обичайното време за зареждане с предоставеното зареждащо устройство е около 3 часа и 30 мин. (според приблизителна преценка).
- Не зареждайте оригиналната батерия с неоригинални зарядни устройства и не зареждайте неоригинални батерии с оригиналното зарядно устройство.

## $($  $)$  Внимание

*8*

• Съществува риск от експлозия, ако батерията е заменена с неправилен вид батерия. Изхвърлете употребената батерия, като следвате инструкциите «Предпазни мерки при работа с батерията» (стр. 136).

# **Използване на зарядното устройство в чужбина**

- Зарядното устройство може да се използва с повечето домашни електрически източници по цял свят в рамките на 100 V до 240 V AC (50/60Hz). Въпреки това в зависимост от страната или региона, в които се намирате, контактът с променлив ток може да е различен и зарядното устройство може да изисква преходник, който да съответства на контакта. За подробна информация попитайте в специализиран магазин за електротехника или в туристическата агенция.
- Не използвайте наличните в търговската мрежа пътнически адаптери, тъй като те могат да повредят зарядното устройство.

# **Основна информация за картите**

# **Използвани карти**

В настоящите инструкции всички устройства за съхранение се наричат «карти». Този фотоапарат работи със следните типове SD карти с памет (предлагат се в търговската мрежа): BG: SD, SDHC, SDXC и Eye-Fi. За най-актуална информация, моля, посетете уеб страницата на Olympus.

**Превключвател за защита срещу запис на карта SD** Тялото на SD картата има превключвател за защита срещу запис. Ако поставите превключвателя в позиция «LOCK», няма да можете да записвате върху картата, да изтривате данни или да я форматирате. Върнете превключвателя в отключена позиция, за да разрешите записването.

# $\boldsymbol{\varOmega}$  Внимание

- Данните в картата няма да бъдат напълно изтрити дори след форматирането й или изтриването на данните. Когато изхвърляте картата, унищожете я, за да предотвратите изтичането на лична информация.
- Използвайте Eye-Fi картата с памет в съответствие с изискванията на законите и разпоредбите на държавата, където се ползва фотоапаратът. Извадете Eye-Fi картата от фотоапарата или деактивирайте картовите функции, когато сте на борда на самолет или на друго място, където използването е забранено.  $\mathbb{R}$  [Eye-Fi] (стр. 83).
- Eye-Fi картата е възможно да се загрее при употреба.
- Когато използвате Eye-Fi карта, батерията може да се изтощи по-бързо.
- Когато използвате Eye-Fi карта, фотоапаратът може да функционира по-бавно.

*9*

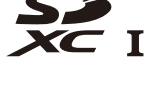

**LOCK**

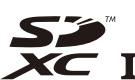

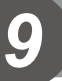

# **Режим на запис и размер на файла/Брой на снимките, които могат да се запаметят**

Големината на файла в таблицата е приблизителна за файлове с 4:3 съотношение между широчина и височина на образа.

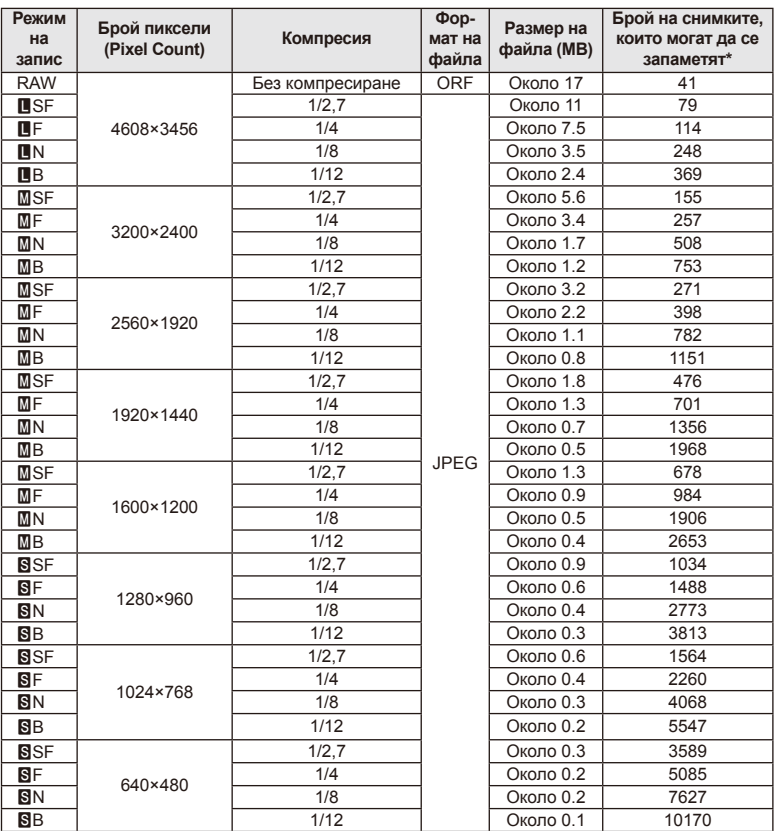

\*При използване на 1 GB SD карта.

## $(Q)$  Внимание

- Броят на оставащите снимки може да се променя в зависимост от обекта или от други фактори, като напр. дали са направени резервации за печатане и т.н. В определени случаи броят на показваните оставащи снимки на монитора не се променя дори когато правите или изтривате снимки.
- Действителната големина на файла варира според обекта.
- Максималният брой снимки, които могат да бъдат записани, показвани на монитора, е 9,999.
- За наличното време за запис на филми вижте уеб сайта на Olympus.

Изберете обектив според сцената и творческото си намерение. Използвайте обективи, които са предназначени специално за системата Micro Four Thirds и носят етикета M. ZUIKO DIGITAL или показания вдясно символ.

Чрез преходник можете да използвате също и обективи Four Thirds или OM.

# $($  $)$  Внимание

- Когато слагате или сваляте капачката на фотоапарата и обектива, дръжте фотоапарата с байонет, насочен надолу. Така се избягва попадането на прах и други чужди тела във фотоапарата.
- Не сваляйте капачката на тялото на фотоапарата и не слагайте обектива на прашни места.
- Не насочвайте прикрепения към фотоапарата обектив към слънцето. Това може да повреди фотоапарата или дори да доведе до запалване заради ефекта на фокусиране на слънчевата светлина през обектива.
- Внимавайте да не изгубите капачката на тялото на фотоапарата и задната капачка на обектива.
- Поставяйте капачката на тялото на фотоапарата, за да го предпазите от проникване на прах, когато към него не е прикрепен обектив.

# **Характеристики на сменяемите обективи M.ZUIKO DIGITAL**

#### ■ Наименования на частите

- 1 Предна капачка
- 2 Резба за прикрепяне на филтъра
- 3 Гривна за фокусиране
- 4 Пръстен за мащабиране (само при вариообективите)
- 5 Маркировка за прикрепване към фотоапарата
- 6 Задна капачка
- 7 Електрически контакти
- 8 Превключвател UNLOCK (само при сгъваемите обективи)
- 9 Пръстен за декорация (само при някои обективи; сваля се при поставяне на сенник на обектива)

*10*

Сменяеми обективи

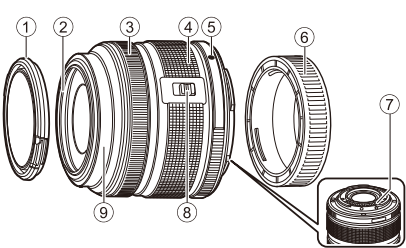

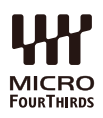

#### Използване на обективи с моторизирано мащабиране с макро функции (ED12-50mm f3.5-6.3EZ)

Работата на обектива се определя от позицията на пръстена за мащабиране.

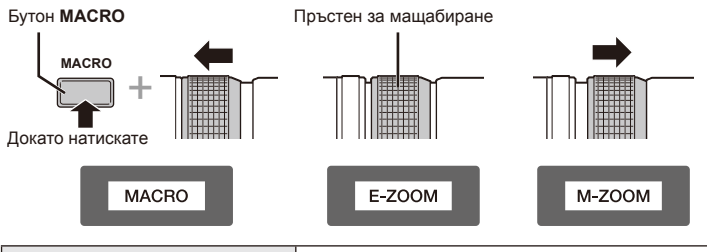

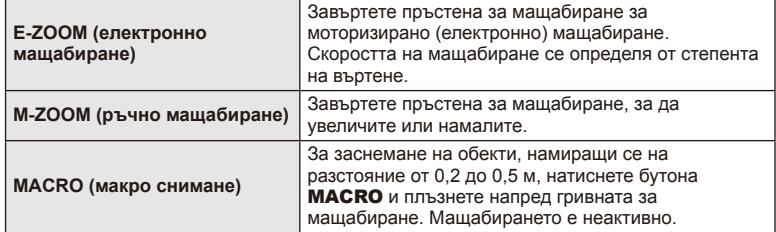

• Функцията на бутона **L-Fn** може да се избере в потребителското меню на фотоапарата.

#### Управление чрез моментално фокусиране (17mm f1.8, ED12mm f2.0)

Плъзнете гривната за фокусиране по посока на стрелката, за да промените метода на фокусиране.

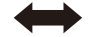

AF/Ръчен фокус Моментално фокусиране

Фокусиращ пръстен

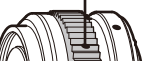

При използване на моменталното фокусиране дадено разстояние се задава с помощта на гривната за фокусиране въз основа на разстоянието на снимане. Фотоапаратът фокусира в рамките на дълбочина на рязкост, съответстваща на зададената стойност на блендата.

- Препоръчваме блендата да се зададе най-малко на F5.6.
- Можете да снимате на избраното разстояние независимо от AF режима на фотоапарата.

## Управление чрез капачката на обектива (BCL-1580)

Използвайте MF лостчето за отваряне и затваряне на преградата на обектива и за регулиране на фокуса между безкрайност и близък план.

- Няма предаване на данни между фотоапарата и обектива.
- Някои функции на фотоапарата не могат да бъдат използвани.
- Задайте фокусното разстояние на 15 мм за функцията за стабилизация на напрежението.

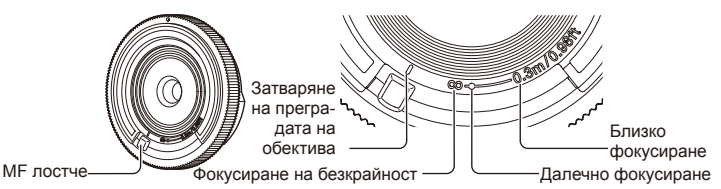

#### Комбинации от обектив и фотоапарат

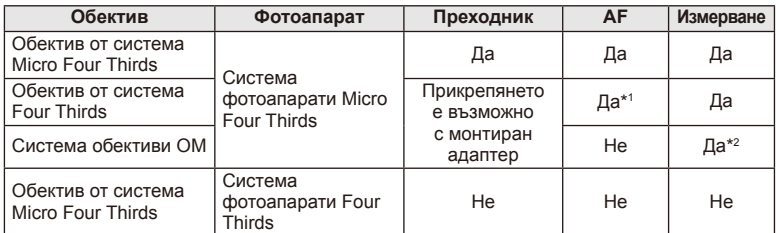

\*1 [C-AF] и [C-AF+TR] в [AF Mode] не могат да се използват.

\*2 Точното измерване не е възможно.

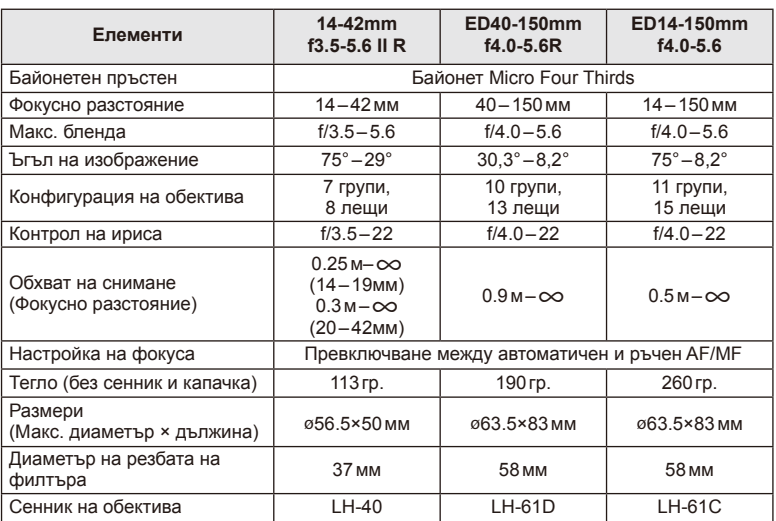

## Основни характеристики на обектива

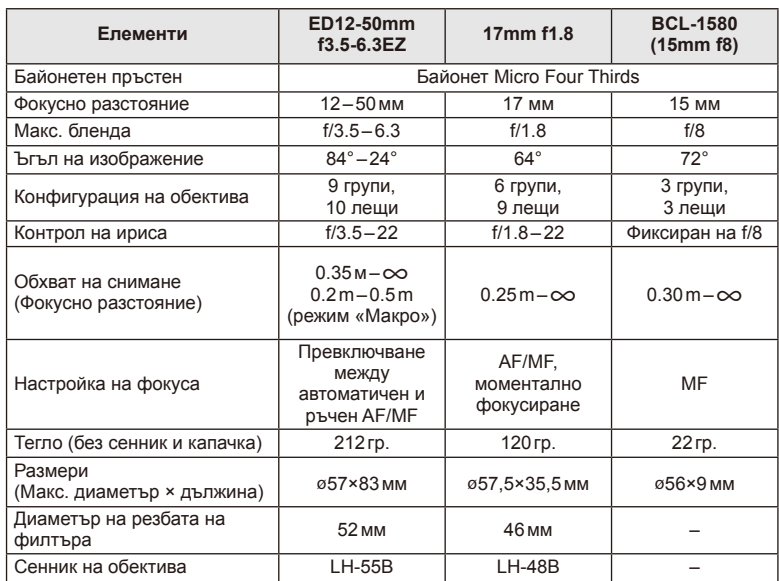

# $<sup>①</sup>$  Внимание</sup>

• Краищата на снимките може да се повредят, ако се използва повече от един или дебел филтър.

# *11* **Използване на отделно продаваните принадлежности**

# **Електронен визьор (VF-4)**

Електронният визьор VF-4 се включва автоматично, когато погледнете през него. Когато визьорът е включен, дисплеят на монитора на фотоапарата е изключен. Можете да изберете дали дисплеят да се превключва автоматично между визьора и монитора с помощта на настройките на менютата. Обърнете внимание, че менютата и друга информация за настройките все още се показват на монитора на фотоапарата, когато визьорът е включен.

# $(Q)$  Внимание

- В следните ситуации визьорът може да не се изключи автоматично: когато е в енергоспестяващ режим/при снимане на филм, 3D, множествена експонация, снимане на ръчна скорост, снимане за произволен период от време и т.н./когато спусъкът е натиснат наполовина/когато мониторът е издърпан
- Възможно е също така визьорът да не може да се включи автоматично, когато се използва в определени ситуации, като например при носене на очила или при силна слънчева светлина. Преминете към ръчни настройки.

### Поставяне и сваляне на електронен визьор

Свалете капака на конектора, докато натискате надолу бутона за освобождаване на ключалката, а след това продължете да натискате в съединителя Hot shoe, докато визьорът не може да продължи по-нататък.

• За да го свалите, изключете фотоапарата и свалете визьора, докато натискате надолу бутона за освобождаване на ключалката.

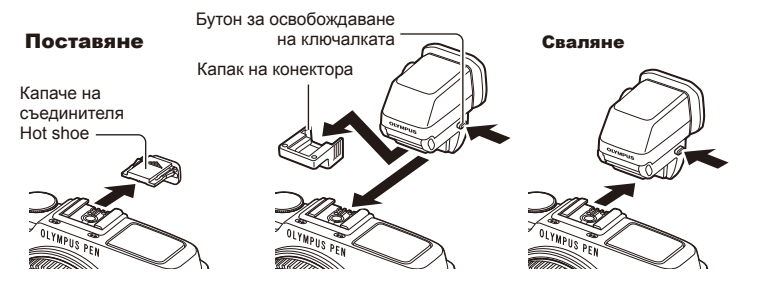

#### Използване на диск за диоптрична корекция

Включете захранването на фотоапарата, след което завъртете диска за диоптрична корекция в положение, при което във визьора се вижда образ.

• Ъгълът може да се промени до максимум 90°.

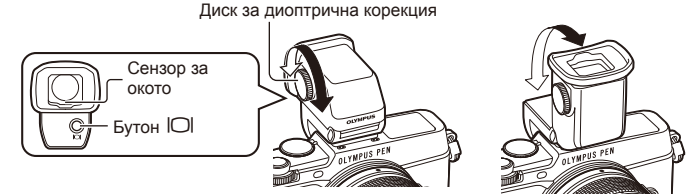

#### Ръчно превключване между монитора и визьора

Задайте автоматичното превключване на Изкл. и управлявайте превключването с помощта на бутона  $\vert \bigcirc \vert$ , който се намира върху външния визьор.

- **1** От  $\heartsuit$  менюто за допълнителен порт изберете [BEVF], след което натиснете бутона Q.
- **2** Изберете [EVF Auto Switch], след което натиснете бутона  $\circledcirc$ .
	- Същото меню може също така да се покаже чрез натискане и задържане на бутона IOI върху VF-4.
- **3** Изберете [Off] и натиснете бутона  $\circledcirc$ .
	- Натиснете бутона  $\Box$  върху външния визьор за да превключите дисплея между визьора и монитора.

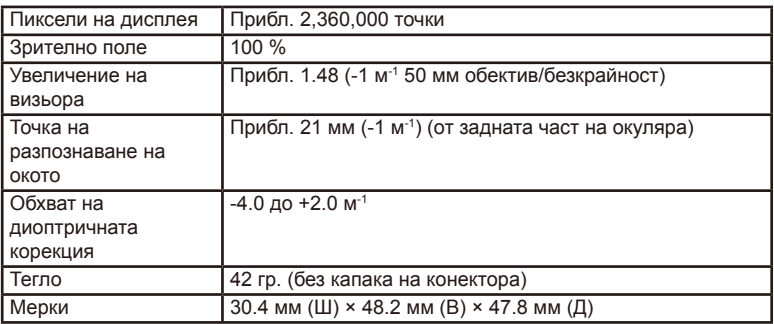

#### ■ Основни характеристики (VF-4)

## $(Q)$  Внимание

- Когато носите фотоапарата, не го дръжте за визьора.
- Не допускайте пряка слънчева светлина да попада във визьора през лещата на окуляра.

# **Външни светкавици, предназначени за употреба с този фотоапарат**

С този фотоапарат можете да използвате една от отделно продаваните външни светкавици, за да постигнете необходимата ви осветеност. Външните светкавици си комуникират с фотоапарата, позволявайки ви да управлявате режимите на светкавица на фотоапарата с различни налични способи за управление от типа на TTL-AUTO и Super FP светкавица. Външната светкавица, определена за използване с този фотоапарат, може да се монтира върху него посредством прикрепване към съединителя за електронна светкавица (hot shoe). Можете също така да прикрепите светкавицата към конзолата за светкавица върху фотоапарата с помощта на кабела на конзолата (опция). Вж. също така документацията, предоставена с външните светкавици.

Горната гранична стойност на скоростта на затвора е 1/250 сек. при използване на светкавица.

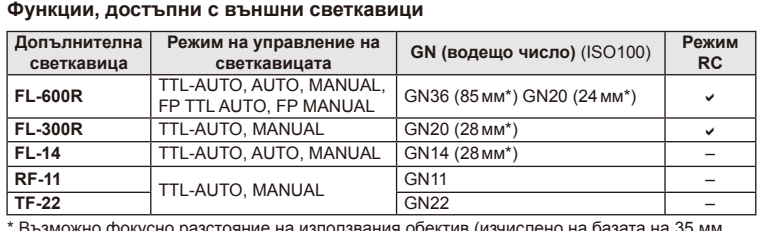

\* Възможно фокусно разстояние на използвания обектив (изчислено на базата на 35 мм фотоапарат).

## **Снимане със светкавица с безжично дистанционно управление**

Външни светкавици с дистанционно управление, които са предназначени за употреба с този фотоапарат, могат да се използват за снимане с безжична светкавица. Фотоапаратът може независимо да управлява всяка една от три групи светкавици с дистанционно управление и вътрешната светкавица. За подробности вж. документацията, предоставена с външните светкавици.

**1** Задайте външните светкавици на режим RC и ги нагласете по свой вкус.

- Включете външните светкавици, натиснете бутона MODE и изберете режим RC.
- Изберете канал и група за всяка външна светкавица.
- **2** Изберете [On] за  $\sharp$  RC Mode] от  $\bullet$  менюто за снимане 2 (стр. 126).
	- Суперпултът за управление в реално време превключва в режим RC.
	- Можете да изведете на монитора суперпулта за управление в реално време, като натиснете неколкократно бутона INFO.
	- Изберете режим на светкавица (имайте предвид, че функцията за намаляване на ефекта «червени очи» не е активна в режим RC).

**3** Регулирайте настройките за всяка от групите чрез суперпулта за управление в реално време.

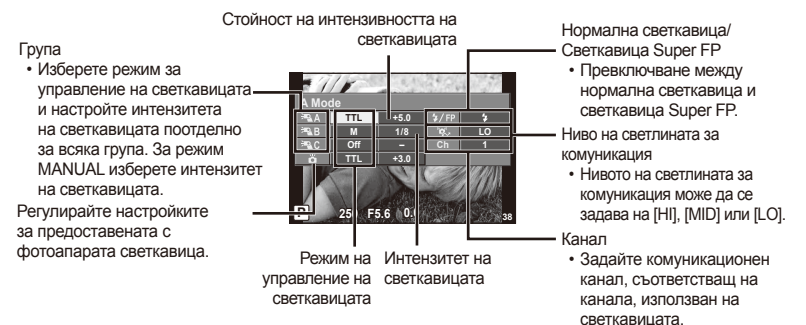

- **4** Натиснете превключвателя на светкавицата, за да изскочи вътрешната светкавица.
	- След като получите потвърждение, че вградената и външните светкавици са заредени, направете пробна снимка.

#### Обхват на управление на безжична светкавица

Разположете безжичните светкавици, като насочите техните сензори към фотоапарата. Илюстрацията вдясно показва приблизителния обхват, в който светкавиците може да се разположат. Действителният обхват на управление зависи от местните условия.

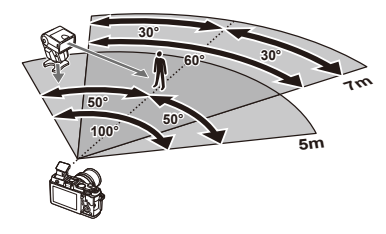

## $( \bm{\ell} )$  Внимание

- Препоръчителна е употребата на една група от до три светкавици с дистанционно управление.
- Светкавиците с дистанционно управление не може да се използват за бавна синхронизация по второ перде или за антишокова експонация за повече от 4 секунди.
- Ако обектът е прекалено близо до фотоапарата, контролните премигвания на вградената светкавица може да повлияят на експонацията (това може да се избегне чрез редуциране на силата на вътрешната светкавица, например чрез дифузьор).
- Горната гранична стойност на времето на синхронизиране на светкавицата е 1/160 сек. при използване на светкавицата в дистанционен режим.

# **Други външни светкавици**

Обърнете внимание на следното, когато използвате произведена от трети лица светкавица, монтирана в гнездото на съединителя Hot shoe:

- Използването на остарели светкавици, които прилагат напрежение, по-голямо от 24V, към контакта Х в гнездото на съединителя Hot shoe, ще повреди фотоапарата.
- Свързването на светкавици със сигнални контакти, които не съответстват на спецификациите на Olympus, може да повреди фотоапарата.
- Задайте режима на снимане на M, задайте скоростта на затвора на стойност, която да не е повисока от синхронната скорост на светкавицата, и задайте ISO чувствителността на стойност, различна от [AUTO].
- Управлението на светкавицата може да се осъществи само чрез ръчна настройка на светкавицата спрямо ISO чувствителността и стойностите на блендата, избрани с фотоапарата. Яркостта на светкавицата може да се регулира или чрез ISO чувствителността, или чрез блендата.
- Използвайте светкавица с ъгъл на осветяване, който да подхожда на обектива. Ъгълът на
- осветяване обикновено е обяснен чрез фокусни разстояния на еквивалент на 35 мм формат.

# **Основни аксесоари**

# **Преходник за обективи Four Thirds (MMF–2/MMF–3)**

Трябва да разполагате с преходник за обективи Four Thirds, за да можете да прикачвате обективи Four Thirds. В този случай е възможно някои от функциите, например автоматичният фокус, да не работят.

## **Кабел за дистанционно управление (RM–UC1)**

Използвайте го в случаите, когато дори незначителното разместване на фотоапарата може да доведе до размазване на образа, например при снимане на ръчна скорост на затвора. Кабелът за дистанционно управление се свързва чрез мултиконектора на фотоапарата.

## **Конвертори за обективи**

Конверторите за обективи се прикачват към обектива на фотоапарата за бързо и лесно снимане с ефект рибешко око или за макро снимане. За информация относно обективите, които може да се използват, вижте уеб сайта на OLYMPUS.

• Използвайте съответните приставки за обективи за режима **SCN** ( $\widehat{v_{ab}}$ ,  $\widehat{v_{ab}}$  или  $\widehat{v_{ab}}$ ).

## **Светодиоди с гъвкави рамена за макро снимане (MAL–1)**

Използва се за осветяване на обекти при макро снимане, дори за разстояния, при които използването на светкавица ще доведе до винетиране.

## **Микрофон (SEMA–1)**

Микрофонът може да се постави далеч от фотоапарата, за да се избегне записването на околни звуци или шум от вятър. Могат да се използват и предлагани в търговската мрежа микрофони в зависимост от творческите ви намерения. Препоръчваме ви да използвате предоставения удължителен кабел.  $(sax$ ранване през  $\varnothing$ 3.5 мм стерео мини-жак)

# **Системна таблица**

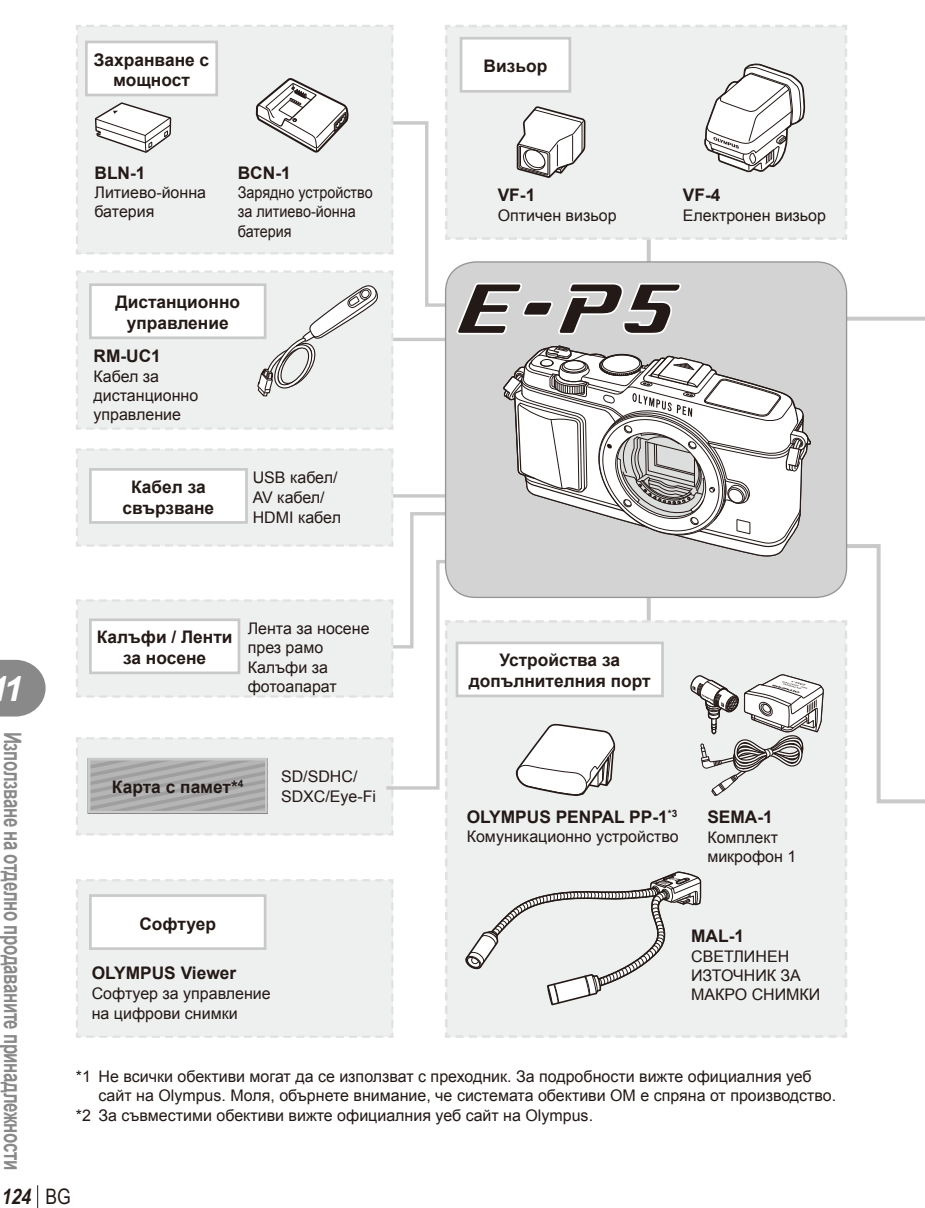

\*1 Не всички обективи могат да се използват с преходник. За подробности вижте официалния уеб сайт на Olympus. Моля, обърнете внимание, че системата обективи OM е спряна от производство. \*2 За съвместими обективи вижте официалния уеб сайт на Olympus.

: E-P5 съвместими продукти

: Продукти, предлагани в търговската мрежа

За най-актуална информация, моля, посетете уеб страницата на Olympus.

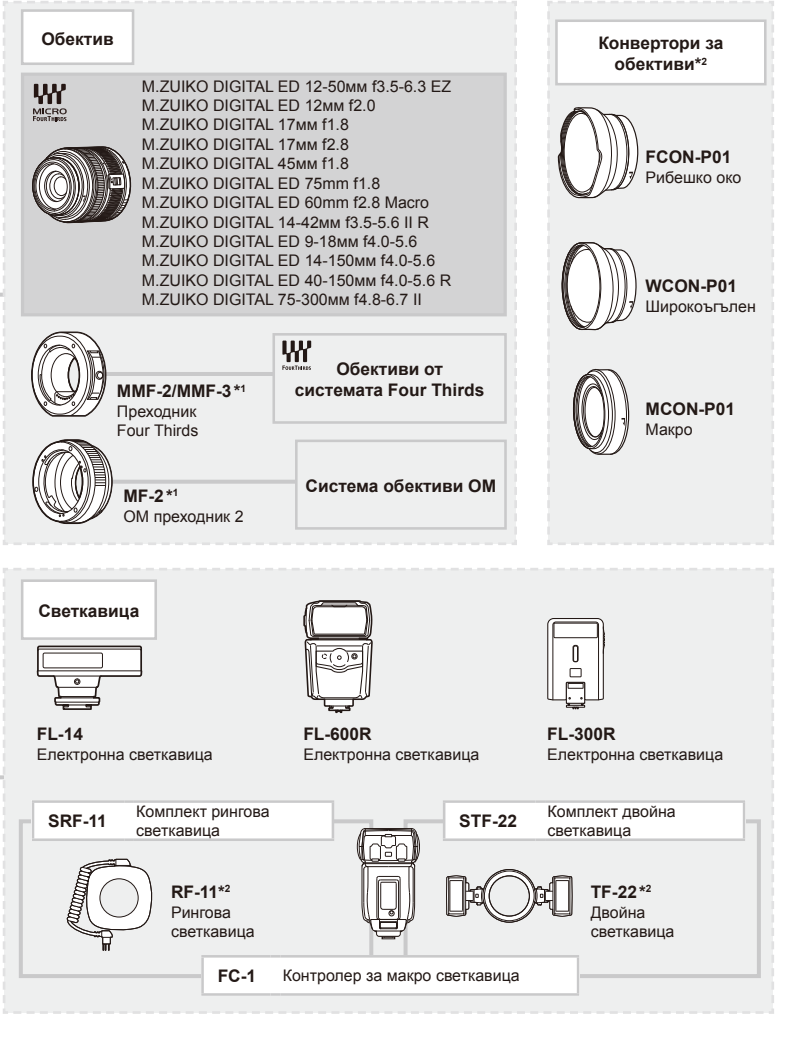

- \*3 Услугата OLYMPUS PENPAL може да се използва само в региона на закупуване. В някои области използването на тази услуга може да представлява нарушение на закона и да подлежи на санкциониране.
- \*4 Използвайте Eye-Fi картата с памет в съответствие с изискванията на законите и разпоредбите на държавата, където се ползва фотоапаратът.

# **Директория на менюто**

\*1: Може да се прибави към [Моя настройка].

\*2: Настройките по подразбиране могат да се възстановят чрез избиране на [Full] за [Reset].

\*3: Настройките по подразбиране могат да се възстановят чрез избиране на [Basic] за [Reset].

# **C** Shooting Menu

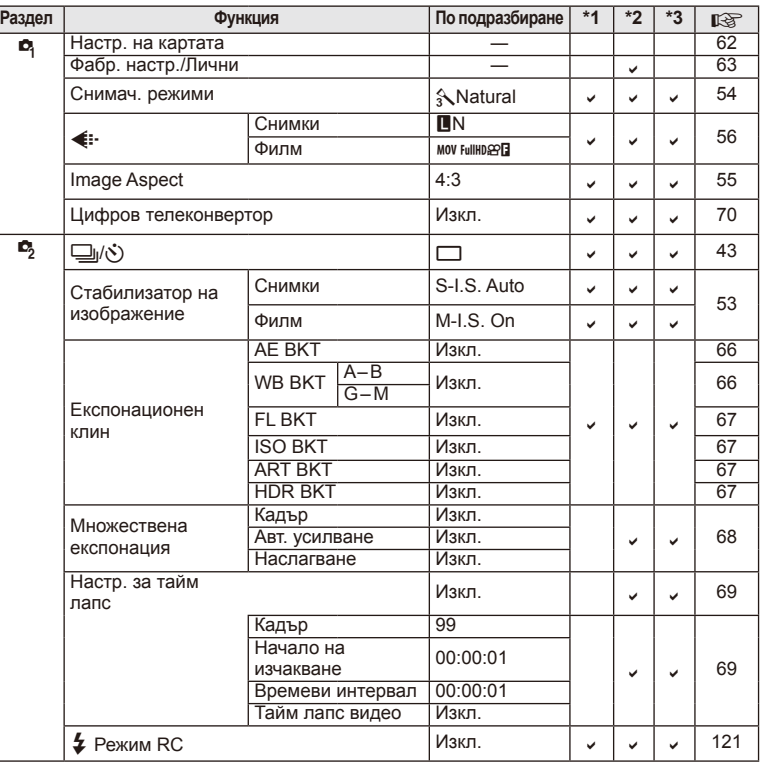

# **Playback Menu**

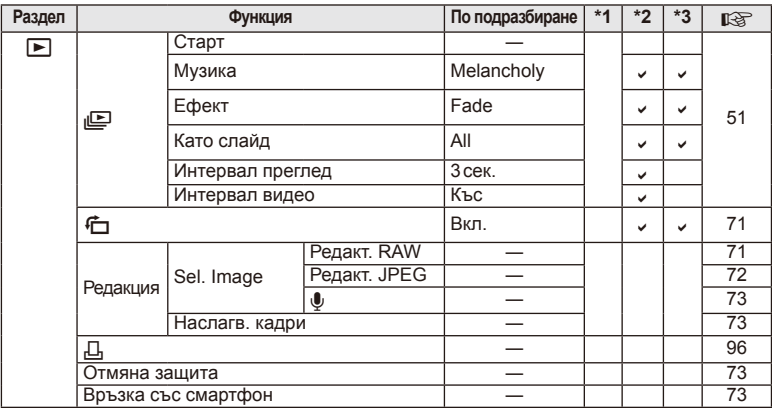

# d **Setup Menu**

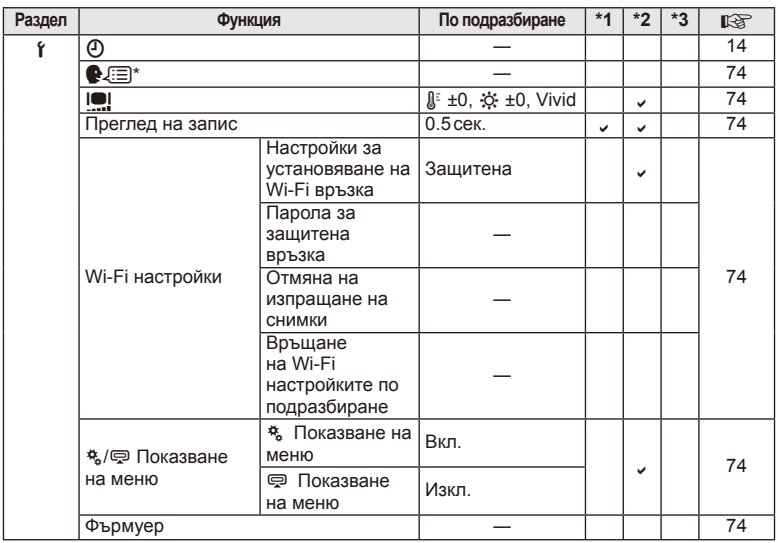

\* Настройките варират в зависимост от това къде е закупен фотоапаратът.

# c **Custom Menu**

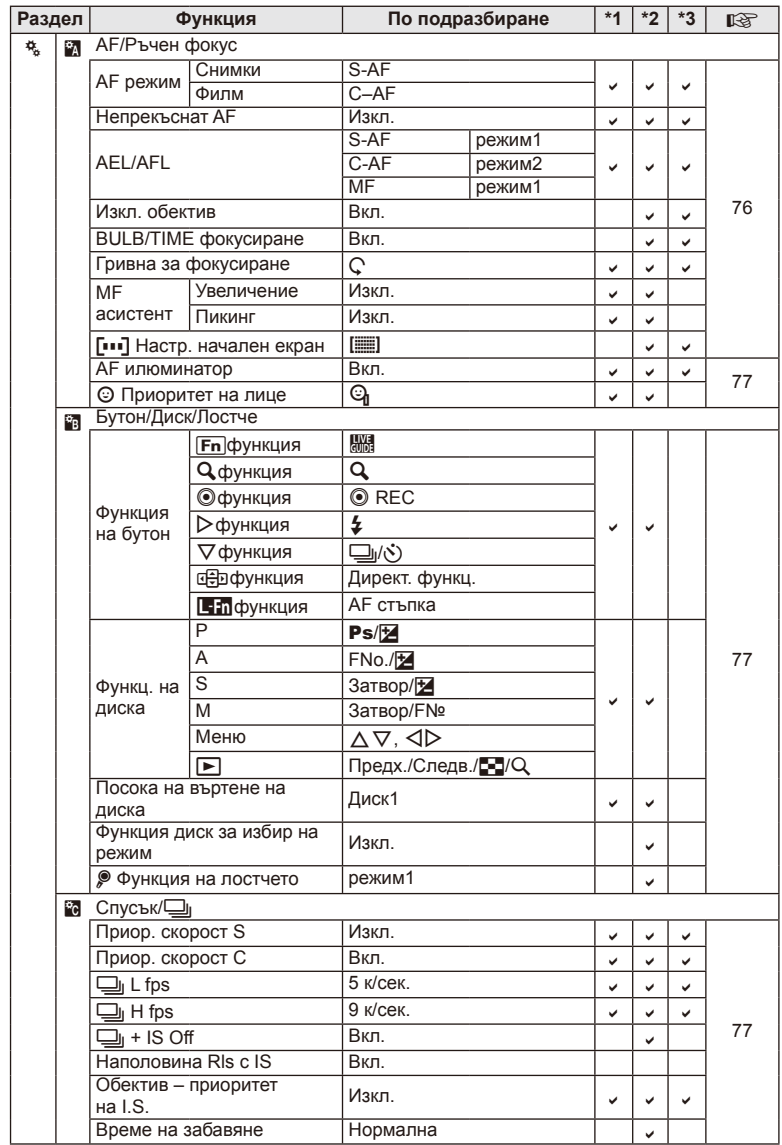

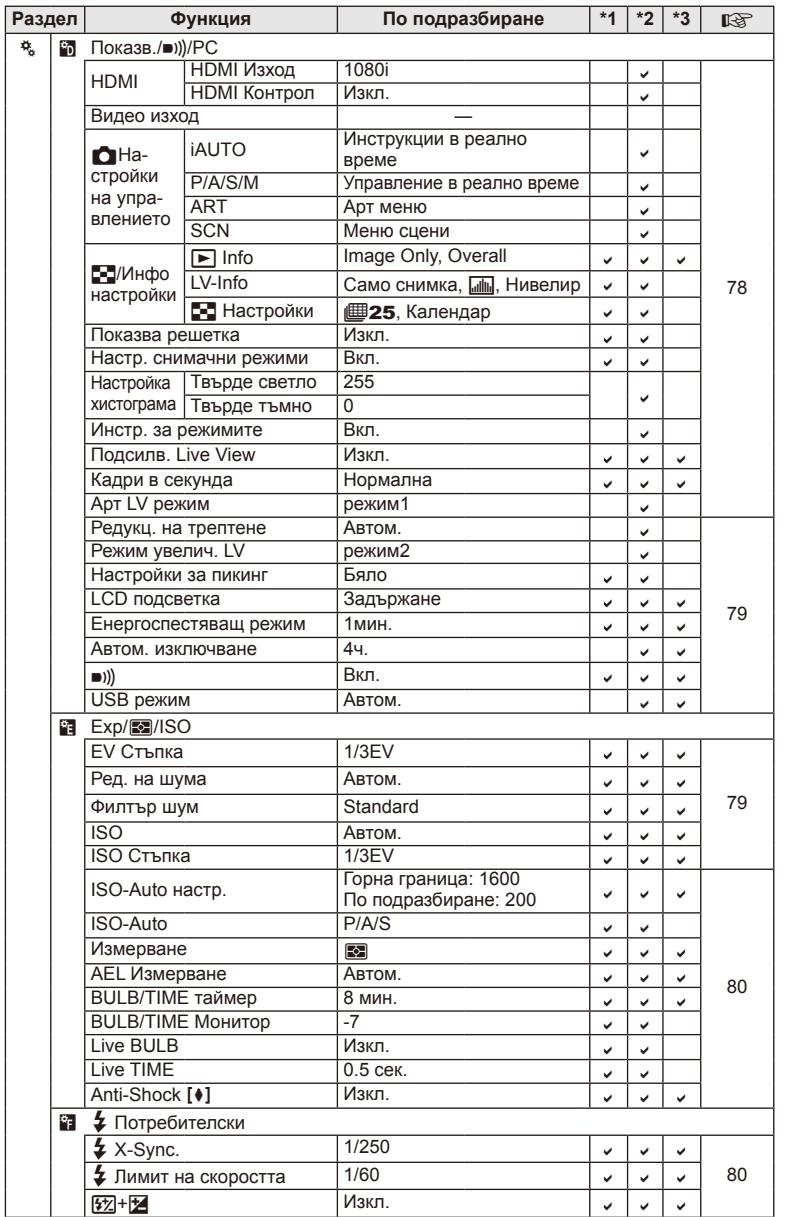

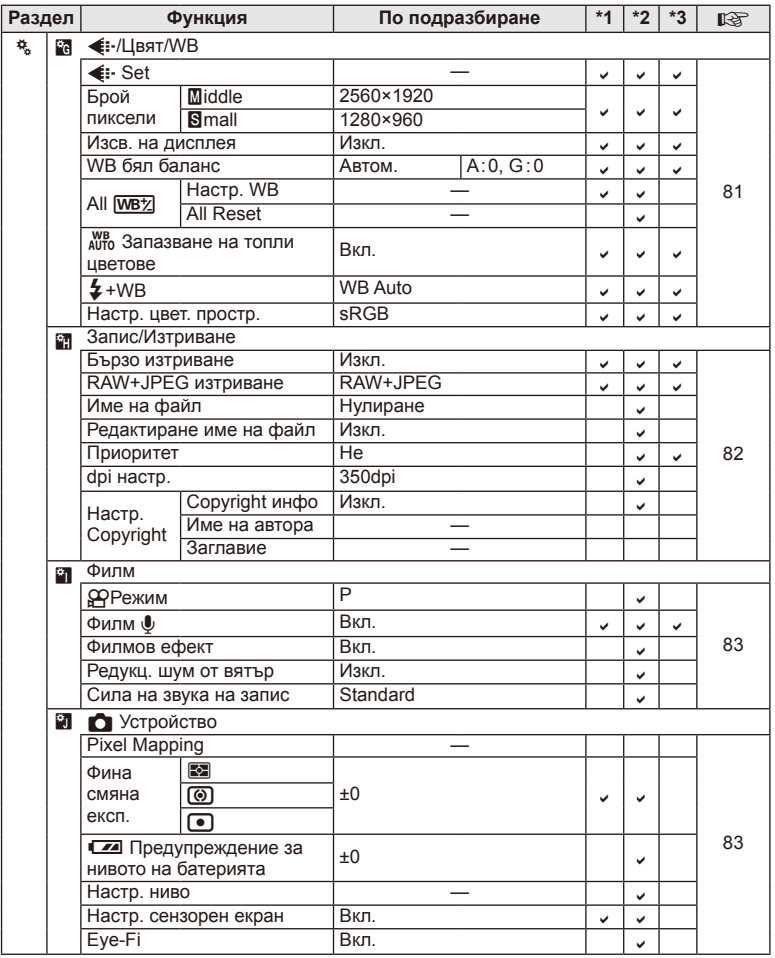

# # **Accessory Port Menu**

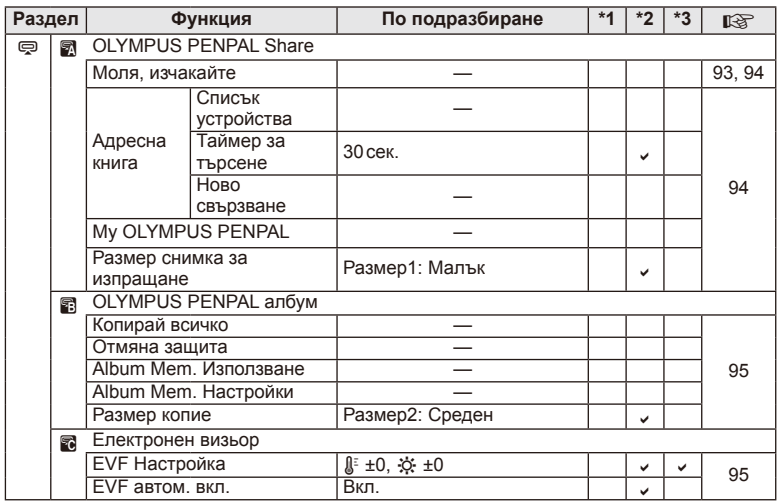

# **Спецификации**

# Фотоапарат

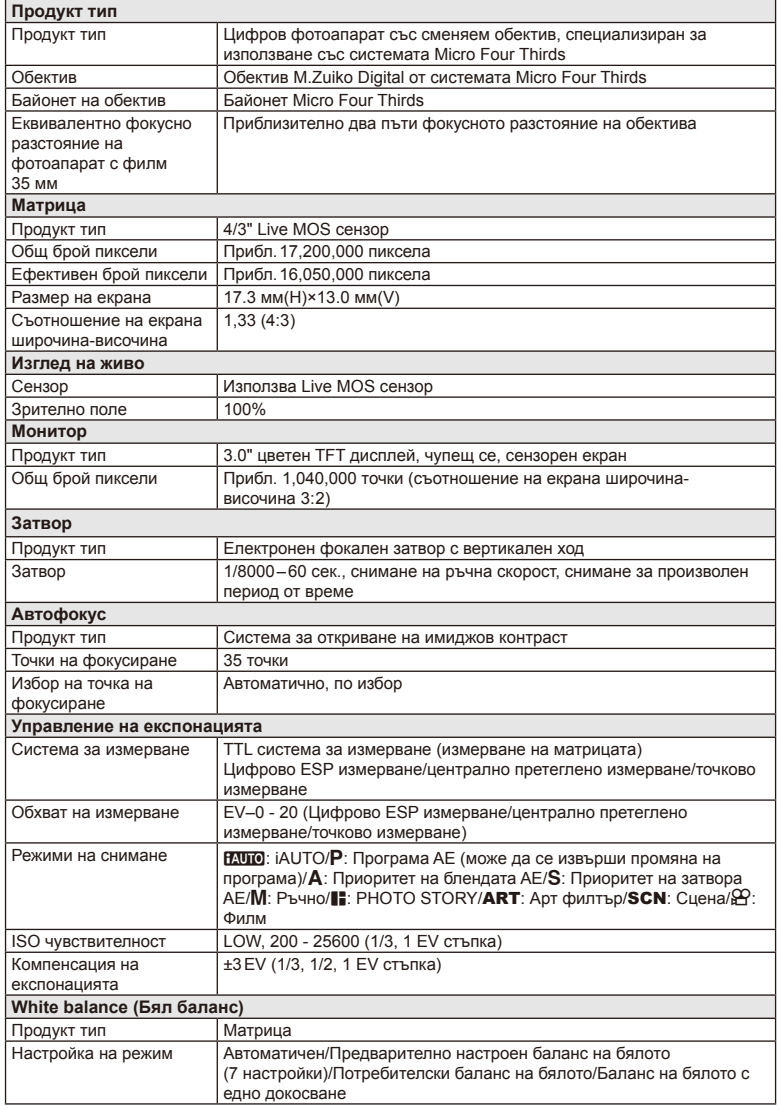

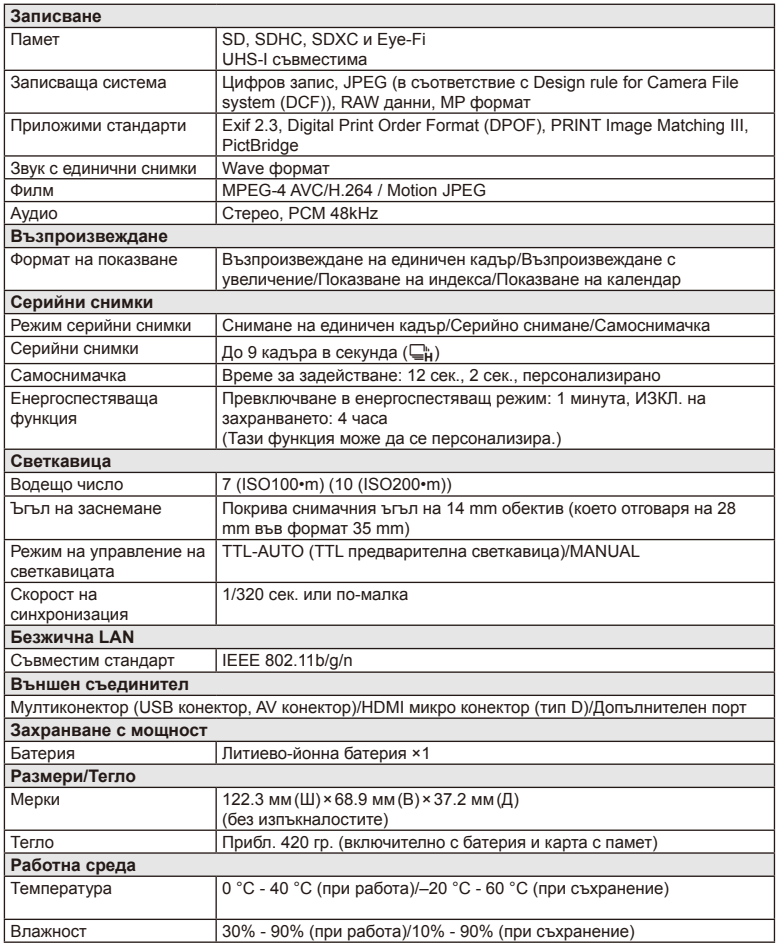

HDMI, емблемата на HDMI и High-Definition Multimedia Interface са търговски марки или регистрирани търговски марки на HDMI Licensing LLC.

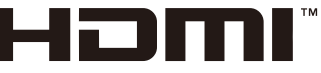

HIGH-DEFINITION MULTIMEDIA INTERFACE

## Литиево-йонна батерия

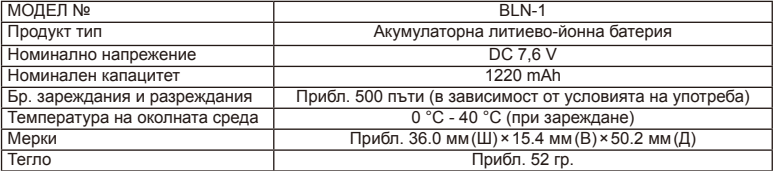

#### ■ Зарядно устройство за литиево-йонни батерии

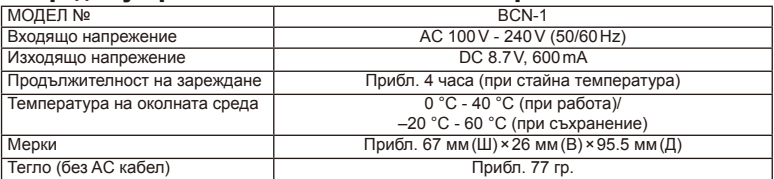

• AC кабелът, включен в комплекта, е предназначен единствено за употреба с това устройство и не трябва да се използва за други устройства. Това устройство не трябва да се използва с кабели за други устройства.

СПЕЦИФИКАЦИИТЕ ПОДЛЕЖАТ НА ПРОМЕНИ БЕЗ ПРЕДВАРИТЕЛНО ОБЯВЯВАНЕ ИЛИ ЗАДЪЛЖЕНИЕ ОТ СТРАНА НА ПРОИЗВОДИТЕЛЯ.

# *12* **МЕРКИ ЗА БЕЗОПАСНОСТ**

# **МЕРКИ ЗА БЕЗОПАСНОСТ**

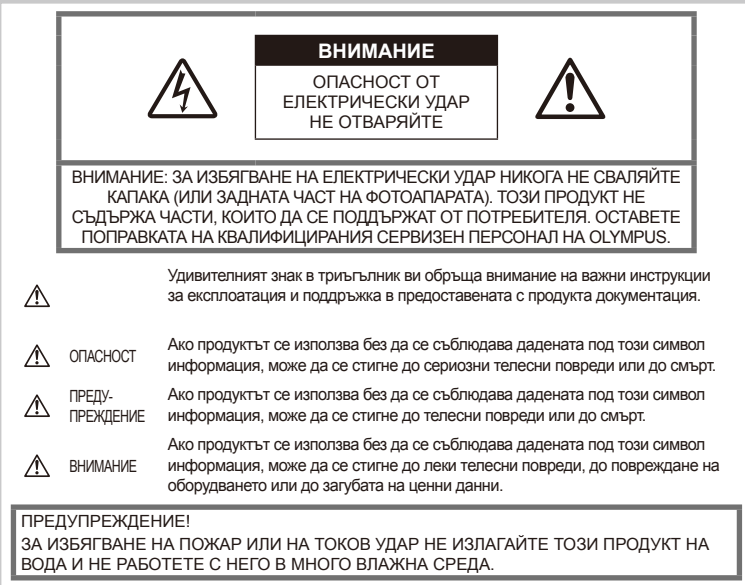

## **Общи мерки за безопасност**

Прочетете всички инструкции – Преди да използвате продукта, прочетете всички инструкции, свързани с употребата. Съхранявайте всички инструкции и цялата документация за бъдещи справки.

Почистване – Преди почистване винаги изваждайте този продукт от контакта. За почистване използвайте само влажна кърпа. Никога не използвайте какъвто и да било вид течност или аерозолно почистващо средство, или какъвто и да било вид органически разтворител за почистване на този продукт.

Аксесоари – За вашата безопасност и за да избегнете повреда на продукта, използвайте само препоръчаните от Olympus принадлежности.

Вода и влага – За внимателното използване на продукти с устойчив на атмосферните влияния дизайн прочетете раздела за устойчивост на атмосферните влияния.

Разположение – За да избегнете повреждане на продукта, го поставете здраво на стабилен статив, стойка или държач.

Електрозахранване – Свързвайте този продукт само с електрическите източници, описани на продуктовия етикет.

Чужди тела – За да избегнете телесни повреди, никога не поставяйте метални предмети вътре в продукта.

Висока температура – Никога не използвайте или съхранявайте този продукт около какъвто и да било източник на висока температура, като напр. радиатор, печка, или какъвто и да било тип оборудване или прибор, който произвежда висока температура, включително стерео усилватели.

# **Мерки за безопасност при работа с продукта**

# **ПРЕДУПРЕЖДЕНИЕ**

- **Не използвайте фотоапарата в близост до огнеопасни или взривоопасни газове.**
- **Не използвайте светкавица и светодиод в непосредствена близост до хора (особено малки деца, бебета и т.н.).**

Трябва да сте най-малко на 1 м от лицата на вашите обекти. Ако снимате със светкавица прекалено близо до очите на обекта, това може да доведе до временно влошаване на зрението му.

• **Дръжте децата, бебетата, както и животни, като например домашни любимци, далеч от фотоапарата.**

Винаги използвайте и съхранявайте фотоапарата на недостъпно за малки деца и бебета място, за да предотвратите следните опасни ситуации, които могат да причинят сериозни наранявания:

- Замотаване в лентата на фотоапарата, предизвикващо задушаване.
- Случайно поглъщане на батерията, картите или други дребни части.
- Случайно натискане на светкавицата в близост до очите.
- Случайно нараняване от подвижните части на фотоапарата.
- **Не насочвайте фотоапарата към слънцето или към силни източници на светлина.**
- **Не използвайте и не съхранявайте фотоапарата на прашни или влажни места.**
- **Не покривайте с ръка задействалата се светкавица.**

# **ВНИМАНИЕ**

• **Прекратете незабавно използването на фотоапарата, ако забележите някакви необичайни миризми, шум или дим около него.**

Не изваждайте батерията с голи ръце, защото съществува опасност от пожар или можете да си изгорите ръцете.

- **Никога не дръжте и не работете с фотоапарата, ако ръцете ви са мокри.**
- **Не оставяйте фотоапарата на места, където би бил изложен на извънредно високи температури.**

Това би могло да доведе до повреда на фотоапарата, а в някои случаи и до неговото запалване.

Не използвайте зарядното устройство, ако е покрито (например с одеяло). Това може да доведе до прегряване и до пожар.

#### • **Използвайте внимателно фотоапарата, за да избегнете леки кожни изгаряния.**

Ако фотоапаратът съдържа метални части, прегряването може да доведе до леки кожни изгаряния. Обърнете внимание на следното:

- При продължително използване фотоапаратът се нагрява. Докосването на фотоапарата в това състояние може да доведе до леки изгаряния.
- На места с много ниски температури температурата на корпуса на фотоапарата може да бъде по-ниска от температурата на околната среда. Ако е възможно, носете ръкавици при работа с фотоапарата при ниски температури.

#### • **Внимавайте с лентата.**

Внимавайте с лентата, когато носите фотоапарата. Може да се закачи за стърчащи предмети и да причини сериозни щети.

## **Предпазни мерки при работа с батерията**

Съблюдавайте тези важни ръководни принципи, за да предотвратите изтичане на батерията, прегряване, запалване, взривяване, токов удар или изгаряния.

# **ОПАСНОСТ**

- Този фотоапарат работи с литиево-йонна батерия, посочена от Olympus. Зареждайте батерията с определеното зарядно устройство. Не използвайте никакви други зарядни устройства.
- Никога не нагрявайте и не горете батерии.
- Вземете мерки при носене или съхранение на батериите да не попадат в контакт с метални предмети, като например бижута, карфици, закопчалки и т.н.
- Никога не съхранявайте батериите изложени на пряка слънчева светлина или на високи температури в горещо транспортно средство, близо до източник на висока температура и т.н.
- За да предотвратите изтичане или повреда на батерията, следвайте внимателно всички инструкции, отнасящи се до използването на батериите. Никога не се опитвайте да разглобите батерията или да я модифицирате, като напр. чрез запояване и т.н.
- Ако течност от батерията попадне в очите ви, незабавно измийте очите си с чиста, хладка течаща вода и потърсете спешна медицинска помощ.
- Винаги съхранявайте батериите на недостъпно за малки деца място. Ако батерията бъде случайно погълната от дете, незабавно потърсете спешна медицинска помощ.
- Ако забележите, че зарядното устройство изпуска дим, излъчва топлина или издава необичаен шум или миризма, веднага прекратете да го използвате и извадете щепсела от контакта, след което се свържете с оторизиран дистрибутор или сервизен център.

# **ПРЕДУПРЕЖДЕНИЕ**

- Пазете батериите винаги сухи.
- За да предотвратите изтичане на батерията, прегряване, запалване или взривяване, използвайте само препоръчаните за този продукт батерии.
- Поставяйте внимателно батерията, както е описано в работните инструкции.
- Ако зареждащите се батерии не се заредят в рамките на допустимото време, спрете зареждането им и не ги използвайте.
- Не използвайте пукната или повредена батерия.
- Ако по време на ползване батерията изтече, измени цвета си или се деформира, или по какъвто и да е начин стане различна, прекратете използването на фотоапарата.
- Ако батерията изтече по дрехите или по кожата ви, съблечете дрехите си и почистете незабавно съответното място с чиста, хладка течаща вода.

Ако течността изгори кожата ви, незабавно потърсете спешна медицинска помощ.

• Никога на излагайте батериите на силни удари или на постоянни вибрации.

# **ВНИМАНИЕ**

- Преди да заредите батерията, винаги я проверявайте внимателно за изтичане, промяна на цвета, деформация или друга аномалия.
- При продължителна употреба батерията може да се сгорещи. За да предотвратите леки изгаряния, не я вадете непосредствено след употреба на фотоапарата.
- Винаги изваждайте батерията от фотоапарата, преди да го съхраните в продължение на дълъг период от време.
- Този фотоапарат работи с литиево-йонна батерия, определена от Olympus. Не използвайте друг тип батерия. За безопасно и правилно използване прочетете внимателно ръководството за експлоатация на батерията, преди да я батерията.
- Ако полюсите на батерията се намокрят или зацапат, може да се получи лош контакт с фотоапарата. Преди да използвате батерията, я избършете добре със суха кърпа.
- Винаги зареждайте батерията, ако я използвате за първи път или ако не е била използвана дълго време.
- При работа на фотоапарата с батерия при ниски температури се опитайте да запазите фотоапарата и резервната батерия колкото се може по-топли. Батерия, чийто заряд е спаднал при ниски температури, може да се възстанови, след като се стопли на стайна температура.
- Броят на снимките, които можете да направите, зависи от условията на снимане или от батерията.
- Преди да тръгнете на дълго пътуване, и особено преди пътуване в чужбина, купете допълнително батерии. Препоръчаната батерия може да не е налична в търговската мрежа по време на пътуване.
- Ако няма да използвате фотоапарата за по-продължителен период от време, го съхранявайте на хладно място.
- Моля, рециклирайте батериите, за да помогнете да пестим ресурсите на нашата планета. Когато изхвърляте употребени батерии, уверете се, че клемите им са покрити и винаги спазвайте местните закони и разпоредби.

## **Препоръки при използване на безжичната LAN функция**

# **ПРЕДУПРЕЖДЕНИЕ**

- Изключете фотоапарата в болници и други места, където се използва медицинско оборудване. Радиовълните от фотоапарата могат да окажат неблагоприятно въздействие върху медицинското оборудване, като причинят неизправност, която да доведе до злополука.
- Изключете фотоапарата при пътуване със самолет.

Използването на безжични устройства по време на полет може да възпрепятства безопасната работа на самолета.

#### **Внимание относно външните условия на използване**

- За да предпазите използваната в този продукт високопрецизна технология, никога не оставяйте фотоапарата на посочените по-долу места, независимо дали става дума за неговото използване или съхранение:
	- Места, където температурата и/или влажността е висока или се променя в екстремни граници. Пряка слънчева светлина, плаж, затворени автомобили или в близост до други източници на топлина (печка, радиатор и т.н.) или овлажнители на въздух.
	- В среди с високо съдържание на пясък или прах.
	- В близост до запалими материали или експлозиви.
	- На влажни места, като например бани, или на дъжда. Когато използвате продукти с водонепропусклива конструкция, прочетете също и техните инструкции за работа.
	- На места, които са изложени на силни вибрации.
- Никога не изпускайте фотоапарата и не го излагайте на силни удари или вибрации.
- Ако поставяте фотоапарата на статив, нагласете позицията на фотоапарата с главата на статива. Не въртете фотоапарата.
- Не оставяйте фотоапарата насочен директно към слънцето. Това би могло да доведе до повреда на обектива или затвора, цветови отказ, раздвоено изображение върху светлочувствителната матрица или да причини пожар.
- Не пипайте електрическите контакти на фотоапарата и на сменяемите обективи. Не забравяйте да поставите капачката на фотоапарата при сваляне на обектива.
- Винаги изваждайте батерията от фотоапарата, преди да го съхранявате в продължение на дълъг период от време. Изберете прохладно, сухо място за съхранение, за да не се образува конденз или мухъл вътре във фотоапарата.

След дълъг период на съхранение изпробвайте фотоапарата, като го включите и натиснете спусъка, за да се убедите, че работи нормално.

- Фотоапаратът може да не проработи правилно, ако се използва в близост до магнитно/ електромагнитно поле, радиовълни или високо напрежение (например телевизор, микровълнова печка, видеоигри, високоговорители, по-голям монитор, ТВ/радио кула или предавателни кули). В такива случаи изключете и отново включете фотоапарата, преди да продължите да работите с него.
- Винаги спазвайте ограниченията, касаещи работната среда, описани в ръководството на фотоапарата.
- Не докосвайте или бършете директно оптикоелектронния преобразовател на изображението на фотоапарата.

### **Монитор**

Дисплеят на задната страна на фотоапарата е LCD монитор.

- В малко вероятния случай на счупване на монитора не слагайте течния кристал в устата си. Всякакъв материал, полепнал по ръцете, краката или дрехите ви, трябва незабавно да се изплакне с вода.
- В горната/долната част на екрана може да се появи светлинна ивица, но това не се дължи на неизправност.
- Когато даден обект се вижда косо на фотоапарата, краищата на мотива могат да появят зигзагообразно на монитора. Това не се дължи на неизправност и ще се забелязва помалко в режим възпроизвеждане.
- При ниски окръжаващи температури на монитора може да е нужно повече време, за да се включи, или цветът му може временно да се промени. Ако използвате фотоапарата при екстремно ниски температури, е добре от време на време да го поставяте на топло. Монитор, който работи лошо поради ниски температури, ще се възстанови при нормални температури.
- Мониторът е изработен по високопрецизна технология. Въпреки това на монитора може да се забележат черни или светли петна. В зависимост от техните характеристики или от ъгъла, под който гледате монитора, тези точки могат да се различават по цвят и яркост. Това не се дължи на неизправност.

#### **Обектив**

- Не го потапяйте във вода, пазете го от пръски вода.
- Не го изпускайте на земята и не упражнявайте сила върху него.
- Не дръжте обектива за подвижните му части.
- Не пипайте директно повърхността на обектива.
- Не пипайте директно контактните повърхности.
- Избягвайте резки температурни разлики.

# **Юридически и други бележки**

- Olympus не дава гаранции относно всякакви повреди или ползи, очаквани при правомерно използване на този продукт, относно претенции на трети лица, произтичащи от неподходящото използване на този продукт.
- Olympus не дава гаранция относно очаквана от правомерното използване на този продукт полза и не гарантира за каквито и да било щети, произтичащи от изтриването на фотофайлове.

#### **Изключване на отговорност**

- Olympus не поема никаква гаранция или отговорност, както изрично, така и по подразбиране, за съдържанието на текстовия материал или на софтуера, и не поема никаква гаранция за подразбираща се/очаквана отговорност относно котирането на пазара или приложимостта за определена употреба или цел или за всякакви случайни, последващи или косвени вреди (включително, но не само пропуснати ползи, загуба на търговски приходи или постъпления или загуба на данни), произтичащи от употребата или от неспособността за използване на текстовия материал, софтуера или самия уред. В някои страни не се допуска ограничение или изключване на отговорността за косвени вреди или последващи вреди, или на косвена гаранция. В този случай казаното по-горе не е в сила.
- Olympus притежава всички права относно тази инструкция за работа.

#### **Предупреждение**

Неправомерното фотографиране или неправомерното използване на защитени от Закона за авторското право материали може да нарушава валидния Закон за авторското право. Olympus не поема никаква отговорност за нарушения на Закона за авторското право, произтичащи от неправомерно фотографиране, използване или от каквото и да било друго неправомерно боравене със защитени от Закона за авторското право материали.

#### **Забележка относно авторското право**

Всички права са запазени. Този текст или софтуерът не могат да се копират – както напълно така и частично – и не могат да се използват под никаква форма – нито електронна, нито механическа, включително фотокопия и електромагнитни записи или каквато и да била форма на запаметяване и възпроизвеждане на данни – без изричното писмено разрешение на фирма Olympus. Olympus не поема никаква отговорност за използването на съдържащите се в този текст или в софтуера информации, или за щети, произтичащи от използването на съдържащите се в този текст или в софтуера информации. Olympus си запазва правото да променя без предизвестие изпълнението и съдържанието на този текст или на софтуера.

# **Забележка относно FCC (Американската федерална комисия по комуникациите)**

Този уред е тестван и той отговаря на изискванията за цифрови уреди по класификация B, раздел 15 от FCC предписанията. Тези ограничения са предназначени да предоставят разумна защита срещу вредно въздействие при инсталация в жилищна сграда. Това оборудване генерира, използва и може да излъчва радиочестотна енергия и ако не е инсталирано и използвано в съответствие с инструкциите, може да причини смущения в радиокомуникациите. Няма гаранция обаче, че в дадена инсталация няма да се появят смущения. Ако оборудването причинява вредно въздействие на радио или телевизионното приемане, което може да се установи при изключване и включване на оборудването, потребителят се насърчава да опита да коригира смущението чрез една или повече от следните мерки:

- Да пренасочи или премести приемната антена.
- Да увеличи разстоянието между оборудването и приемника.
- Уредът да не се включва в контакт от същата верига, която захранва приемника.
- Обърнете се за помощ към специализирания търговец или към квалифициран радио/ телевизионен технически персонал.
- Фотоапаратът трябва да се свързва към имащ USB връзка компютър само чрез доставения от OLYMPUS USB кабел.

## **Предупреждение на FCC (Американската федерална комисия по комуникациите)**

Ако по този уред се предприемат промени или модификации без изричното разрешение на отговорното лице, отпада разрешението за експлоатация на уреда.

Предавателят не трябва да се намира в съседство или да работи заедно с друга антена или предавател.

Настоящото устройство отговаря на определените от FCC/IC за неконтролирана среда пределно допустими стойности за излагането на лъчение и спазва насоките на FCC за излагането на радиочестоти (RF) в Допълнение C към OET65 и RSS-102 от Правилата на IC относно излагането на радиочестоти (RF). Настоящото устройство излъчва много ниски нива на радиочестотна енергия, които се считат, че отговарят на специфичната степен на поглъщане (SAR) без да са тествани.

## **Използвайте само специалната зареждаща се батерия и зарядно устройство**

Изрично се препоръчва използването на този фотоапарат само със специалната зареждаща се батерия и зарядно устройство на фирма Olympus. Използването на неоригинални зареждаща се батерия и/или зарядно устройство може да доведе до пожар или до телесни повреди, причинени от изтичане, прегряване, експлозия или повреда на батерията. Olympus не поема отговорност за инциденти и щети, причинени от използването на батерия и/или зарядно устройство, които не са оригинални аксесоари на Olympus.

## **За клиенти в Северна Америка, Централна Америка, Южна Америка и Карибите**

Декларация за съответствие

Номер на модел : E-P5

Запазена марка :OLYMPUS

Отговорна компания : OLYMPUS IMAGING AMERICA INC.

Адрес : 3500 Corporate Parkway, P. O. Box 610, Center Valley, PA 18034-0610, САЩ Телефонен номер :484-896-5000

Тестван да отговаря на FCC стандартите

ЗА ИЗПОЛЗВАНЕ У ДОМА И В ОФИСА

Това устройство отговаря на изискванията на част 15 от предписанията на FCC и на освободения от лиценз канадски стандарт (стандарти) RSS. Работата е предмет на следните две условия::

- (1) Този уред не трябва да причинява вредна интерференция.
- (2) Този уред трябва да приема всяка получена интерференция, включително интерференция, която може да предизвика нежелана операция.

Този цифров апарат от клас B отговаря на изискванията на канадския стандарт ICES-003. CAN ICES-3(B)/NMB-3(B)

#### **ОГРАНИЧЕНА ГАРАНЦИЯ НА OLYMPUS AMERICAS - ПРОДУКТИ НА OLYMPUS IMAGING AMERICA INC.**

Olympus гарантира, че продуктите за заснемане и работа с изображения на Olympus® и съответните към тях аксесоари на Olympus® (наричани за кратко единично «Продукт» и колективно «Продукти») няма да получат дефекти в материалите и дефекти, свързани с изработката на продукта, при нормална употреба за период от 1 (една) година, считано от датата на закупуване.

Ако даден Продукт се окаже дефектен в рамките на едногодишния срок на гаранцията, клиентът трябва да върне дефектния Продукт в оторизирания ремонтен сервизен център на Olympus, като следва указаната по-долу процедура (вижте «КАКВО ДА НАПРАВИТЕ ПРИ НУЖДА ОТ СЕРВИЗ»).

Olympus по своя преценка ще поправи, замени или настрои дефектния Продукт за сметка на Olympus при условие, че изследването на Olympus и фабричната инспекция стигнат до заключение, че: (а) такъв дефект е възникнал при нормална и правилна употреба; и (б) Продуктът се покрива от тази ограничена гаранция. Поправката, замяната или настройката на дефектни Продукти е единственото задължение на Olympus и е единствената компенсация за клиента по-долу. Ремонтът или замяната на даден Продукт не удължава посочения в настоящата гаранция гаранционен срок, освен ако законът не предвижда друго.

Освен където е забранено по закон, клиентът е длъжен и заплаща транспортните разходи за доставка на Продуктите в посочения ремонтен сервизен център на Olympus. Olympus не се задължава да извършва

профилактична поддръжка, инсталиране, деинсталиране или поддръжка.

Olympus си запазва правото да (i) използва поправени, подновени и/или годни за експлоатация използвани части (които покриват стандартите за качество на Olympus) за гаранционни или други поправки и (ii) да прави промени във вътрешния или външния дизайн, както и промени във функциите в или на своите продукти, без да има отговорност да инкорпорира такива промени в или на Продуктите.

#### **КАКВО НЕ СЕ ПОКРИВА ОТ ТАЗИ ОГРАНИЧЕНА ГАРАНЦИЯ**

Изключени от тази ограничена гаранция или по никакъв начин негарантирани от Olympus, независимо дали пряко, косвено или по статут, са:

- (a) продукти и аксесоари, които не са производство на Olympus и/или не носят етикет с марката «OLYMPUS» (покритието на гаранцията за продукти и аксесоари на други производители, които може да се разпространяват от Olympus, е отговорността на съответния производител на такива продукти и аксесоари в съответствие с условията и срока на гаранциите на такива производители);
- (б) всеки Продукт, който е разглобен, поправен, подправен, преправен, променен или модифициран от лица, различни от собствения сервизен персонал на Olympus, освен ако поправката от други лица не е писмено съгласувана с Olympus;

- (в) дефекти или повреди в Продуктите в резултат на износване, разкъсване, неправилна употреба, злоупотреба, небрежност, пясък, течности, сблъсък, неправилно съхранение, неизползване на определени елементи за работа и поддръжка, изтичане на батериите, използване на аксесоари, консумативи или резервни части без марката «OLYMPUS», както и дефекти или повреди в резултат на използване на Продуктите в комбинация с несъвместими устройства;
- (г) софтуерни програми;
- (д) резервни части и консумативи (включително, но не и единствено, лампи, мастило, хартия, филми, печати, негативи, кабели и батерии);
- (е) продукти, които не съдържат правилно поставен или записан сериен номер на Olympus, освен ако те не са модел, на който Olympus не поставя или записва серийни номера;
- (ж) продукти, които са транспортирани, доставени, закупени или продадени от дилъри, намиращи се извън Северна Америка, Централна Америка, Южна Америка и Карибите; и/или
- (з) продукти, които не са предназначени или разрешени за продажба в Северна Америка, Южна Америка, Централна Америка или на Карибите (т.е. стоки от сивия пазар).

ОТКАЗ ОТ ОТГОВОРНОСТ; ОГРАНИЧАВАНЕ НА ВРЕДИТЕ; ПОТВЪРЖДАВАНЕ НА ЦЯЛОСТНО СПОРАЗУМЕНИЕ ЗА ГАРАНЦИЯ; ПОТЕНЦИАЛЕН БЕНЕФИЦИЕНТ ОСВЕН ЗА ОПИСАНАТА ПО-ГОРЕ ОГРАНИЧЕНА ГАРАНЦИЯ, OLYMPUS НЕ ПРАВИ НИКАКВИ И ОТХВЪРЛЯ ВСИЧКИ ДРУГИ ДЕКЛАРАЦИИ, ГАРАНЦИИ И УСЛОВИЯ, СВЪРЗАНИ С ПРОДУКТИТЕ, КАКТО ДИРЕКТНИ, ТАКА И ИНДИРЕКТНИ, ПРЕКИ ИЛИ КОСВЕНИ, ИЛИ ВЪЗНИКНАЛИ ОТ СТАТУТ, УКАЗ, ТЪРГОВСКА УПОТРЕБА ИЛИ ДРУГИ ПОДОБНИ, ВКЛЮЧИТЕЛНО, НО НЕ САМО, ВСЯКАКВА ГАРАНЦИЯ ИЛИ ДЕКЛАРАЦИЯ ЗА ГОДНОСТ, ИЗДРЪЖЛИВОСТ, ДИЗАЙН, РАБОТА ИЛИ СЪСТОЯНИЕ НА ПРОДУКТИТЕ (ИЛИ ТЯХНА ЧАСТ), ИЛИ ПРОДАВАЕМОСТТА НА ПРОДУКТИТЕ, ИЛИ ТЯХНАТА ГОДНОСТ ЗА КОНКРЕТНА ЦЕЛ, ИЛИ ОТНАСЯНЕТО КЪМ НАРУШЕНИЕ НА ВСЯКАКЪВ ПАТЕНТ, АВТОРСКО ПРАВО ИЛИ ДРУГИ ПРАВА ЗА СОБСТВЕНОСТ, ИЗПОЛЗВАНИ ИЛИ ВКЛЮЧЕНИ ТУК. АКО ВАЖАТ КОСВЕНИ ГАРАНЦИИ СПОРЕД ЗАКОНОДАТЕЛСТВОТО, ТЕ СА ОГРАНИЧЕНИ ПО ВРЕМЕ СПОРЕД ПРОДЪЛЖИТЕЛНОСТТА НА ТАЗИ ОГРАНИЧЕНА ГАРАНЦИЯ.

НЯКОИ СТРАНИ МОЖЕ ДА НЕ ПРИЗНАЯТ ДАДЕН ОТКАЗ ОТ ПРАВА ИЛИ ОГРАНИЧЕНИЕТО НА ГАРАНЦИИТЕ И/ИЛИ ОГРАНИЧЕНИЕТО НА ОТГОВОРНОСТТА, ТАКА ЧЕ ОПИСАНИТЕ ПО-ГОРЕ ОТКАЗИ ОТ ПРАВА И ИЗКЛЮЧЕНИЯ МОЖЕ ДА СА НЕПРИЛОЖИМИ.

КЛИЕНТЪТ СЪЩО МОЖЕ ДА ИМА РАЗЛИЧНИ И/ИЛИ ДОПЪЛНИТЕЛНИ ПРАВА И КОМПЕНСАЦИИ, КОИТО ВАРИРАТ ЗА ВСЯКА СТРАНА.

КЛИЕНТЪТ РАЗБИРА И СЕ СЪГЛАСЯВА, ЧЕ OLYMPUS НЕ НОСИ ОТГОВОРНОСТ ЗА ВСЯКАКВИ ЩЕТИ, КОИТО КЛИЕНТЪТ МОЖЕ ДА ПОЛУЧИ ОТ ЗАКЪСНЯЛА ДОСТАВКА, АВАРИЯ НА ПРОДУКТА, ДИЗАЙН, ИЗБОР ИЛИ ПРОДУКТИВНОСТ НА ПРОДУКТА, ЗАГУБА ИЛИ РАЗВАЛЯНЕ НА ИЗОБРАЖЕНИЯ ИЛИ ДАННИ, ИЛИ ОТ ВСЯКА ДРУГА ПРИЧИНА, КЪДЕТО ОТГОВОРНОСТТА Е ЗАЯВЕНА В ДОГОВОР, ДЕЛИКТ (ВКЛЮЧИТЕЛНО НЕБРЕЖНОСТ И ТОЧНА ОТГОВОРНОСТ НА ПРОДУКТА) ИЛИ ПО ДРУГ НАЧИН. В НИКАКЪВ СЛУЧАЙ OLYMPUS НЕ НОСИ ОТГОВОРНОСТ ЗА ВСЯКАКВИ ИНДИРЕКТНИ, ИНЦИДЕНТНИ, ЗАКОНОМЕРНИ ИЛИ СПЕЦИАЛНИ ЩЕТИ ОТ ВСЯКАКЪВ ВИД (ВКЛЮЧИТЕЛНО И БЕЗ ОГРАНИЧЕНИЕ ЗА ЗАГУБА НА АКТИВИ И ПЕЧАЛБИ ИЛИ ЗАГУБА НА УПОТРЕБА), БЕЗ ЗНАЧЕНИЕ ДАЛИ OLYMPUS Е ИЛИ ТРЯБВА ДА Е ОСВЕДОМЕНА ЗА ВЪЗМОЖНОСТТА ОТ ТАКИВА ПОТЕНЦИАЛНИ ЗАГУБИ ИЛИ ВРЕДИ. Декларации и гаранции, направени от които и да е лица, включително, но не само, от дистрибутори, представители, търговци или агенти на Olympus, които са в разрез или в

конфликт с или в допълнение на условията на тази ограничена гаранция, няма да се смятат за обвързани с Olympus, докато няма писмено одобрение за това от изрично оторизиран служител на Olympus.

Ограничената гаранция е завършеното и единствено изявление за гаранция, което Olympus предоставя по отношение на Продуктите, и то замества всички предишни гласни и писмени споразумения, разбирателства, предложения и комуникации, отнасящи се към настоящото.

Тази ограничена гаранция е единствено в полза на първоначалния клиент и не може да се прехвърля или назначава.

#### **КАКВО ДА НАПРАВИТЕ ПРИ НУЖДА ОТ СЕРВИЗ**

Клиентът трябва да се свърже с указания екип за поддръжка на клиентите на Olympus за вашия регион за координиране на предаването на вашия Продукт за ремонтен сервиз. За връзка с вашия екип за поддръжка на клиентите на Olympus във вашия регион, моля, посетете или се обадете на, както следва:

#### Канада:

www.olympuscanada.com/repair / 1-800-622- 6372

Съединените щати:

www.olympusamerica.com/repair / 1-800-622- 6372

Латинска Америка:

www.olympusamericalatina.com

Клиентът трябва да копира или прехвърли всякакви изображения или данни, записани на Продукта, на друг носител за съхранение на изображения или данни, преди да изпрати Продукта на Olympus за ремонт.

В НИКАКЪВ СЛУЧАЙ OLYMPUS НЕ НОСИ ОТГОВОРНОСТ ЗА ЗАПАЗВАНЕ, СЪХРАНЕНИЕ ИЛИ ПОДДРЪЖКА НА ДАННИ ИЛИ ИЗОБРАЖЕНИЯ, ЗАПАЗЕНИ НА ПРОДУКТА, КОИТО СА ПОЛУЧЕНИ НА НЕГО ПРИ ДОСТАВКА ЗА СЕРВИЗ, ИЛИ ЗА ВСИЧКИ ФИЛМИ, КОИТО СА В ПРОДУКТА ПРИ НЕГОВАТА ДОСТАВКА ЗА СЕРВИЗ, КАТО СЪЩО ТАКА OLYMPUS НЕ НОСИ ОТГОВОРНОСТ ЗА ЩЕТИ В СЛУЧАЙ НА ПОВРЕДА ИЛИ ЗАГУБА НА ИЗОБРАЖЕНИЯ ИЛИ ДАННИ ПРИ ПРОВЕЖДАНЕ НА СЕРВИЗНИТЕ ДЕЙНОСТИ (ВКЛЮЧИТЕЛНО И БЕЗ ОГРАНИЧЕНИЕ НА ДИРЕКТНИ, ИНДИРЕКТНИ, СЛУЧАЙНИ, ЗАКОНОМЕРНИ ИЛИ СПЕЦИАЛНИ ВРЕДИ, ЗАГУБА НА АКТИВИ ИЛИ ПЕЧАЛБИ ИЛИ ЗАГУБА НА УПОТРЕБА), НЕЗАВИСИМО ДАЛИ ИЛИ НЕ OLYMPUS Е ИЛИ ТРЯБВА ДА Е ОСВЕДОМЕНА ЗА ТАКИВА ПОТЕНЦИАЛНИ ЗАГУБИ ИЛИ ПОВРЕДИ.

Клиентът трябва внимателно да опакова Продукта, като използва достатъчно количество уплътнителен материал, за да не се допусне повреда при транспортиране. След като Продуктът е надеждно опакован, изпратете пакета на Olympus или на оторизирания ремонтен сервизен център на Olympus, като следвате указанията на съответния екип за поддръжка на клиентите на Olympus. Когато изпращате Продукти за ремонтен сервиз, пакетът трябва да съдържа следното:

- 1) Касова бележка, която показва датата и мястото на покупката. Няма да се приемат написани на ръка касови бележки;
- 2) Копие от тази ограничена гаранция, която съдържа серийния номер на Продукта, съответстващ на серийния номер на самия Продукт (освен ако не е модел, на който Olympus не поставя и записва серийни номера);
- 3) Подробно описание на проблема; и

4) Примерни разпечатки, негативи, цифрови разпечатки (или файлове на диск), ако има такива, които се отнасят до проблема.

СЪХРАНЯВАЙТЕ КОПИЯ НА ВСИЧКИ ДОКУМЕНТИ. Нито Olympus, нито оторизиран ремонтен сервизен център на Olympus ще носи отговорност за документи, които са загубени или повредени при транспортиране.

Когато сервизът е завършен, Продуктът ви се връща по пощата с предварително заплатена такса.

#### **ПОВЕРИТЕЛНОСТ**

Всяка предоставена от вас информация за обработка на вашата гаранционна рекламация се съхранява поверително и ще се използва и разкрива само за целите на обработката и на извършването на гаранционните ремонтни услуги.

## **За клиенти в Европа**

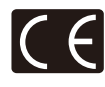

Знакът «CE» показва, че този продукт отговаря на Европейските изисквания за безопасност, опазване на здравето, околната среда и защита на потребителя. Фотоапаратите със знака «CE» са предназначени за продажба в Европа.

С настоящото Olympus Imaging Corp. и Olympus Europa SE & Co. KG декларират, че този E-P5 отговаря на съществените изисквания и другите приложими разпоредби на Директива 1999/5/ЕО.

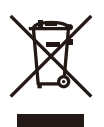

За подробности посетете: http://www.olympus-europa.com/ Този символ [зачеркната кофа за боклук съгласно приложение ІV към Директива ОЕЕО] указва разделното събиране на отпадъчно електрическо и електронно оборудване в страните от ЕС.

Не изхвърляйте уреда заедно с битовите отпадъци.

За изхвърлянето на този продукт използвайте системата за връщане и събиране на отпадъци, действаща във вашата страна.

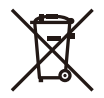

Този символ [задраскана кофа за боклук с колела съгласно приложение ІІ към Директива 2006/66/ЕО] указва разделното събиране на отпадъчни батерии в страните от ЕС.

Не изхвърляйте батериите заедно с битовите отпадъци.

За изхвърлянето на батерии използвайте системата за връщане и събиране на отпадъци, действаща във вашата страна.

## **Условия на гаранцията**

В малко вероятния случай, при който се окаже, че вашият продукт е дефектен, макар и да е бил използван правилно (в съответствие с предоставената с него писмена инструкция за експлоатацията), по време на приложимия национален гаранционен период и че е бил закупен от оторизиран дистрибутор на Olympus в рамките на търговския район на OLYMPUS EUROPA SE & Co. KG, както е посочен на уеб сайта: http://www.olympus-europa.com, той ще бъде безплатно ремонтиран или заменен, по преценка на Olympus. С цел да дадете възможност на Olympus да ви предостави поисканите гаранционни услуги, за да сте изцяло удовлетворени и във възможно най-кратък срок, моля, обърнете внимание на информацията и инструкциите, посочени по-долу:

- 1. За да предявите иск по настоящата гаранция, моля, следвайте инструкциите на http:// consumer-service.olympus-europa.com за регистриране и проследяване (тази услуга не е достъпна във всички страни) или занесете продукта, съответната оригинална фактура или касова бележка и попълнената гаранционна карта на дилъра, където е бил закупен продуктът, или във всеки друг сервизен център на Olympus в границите на търговския район на OLYMPUS EUROPA SE & Co. KG, както е посочено на уеб сайта: http://www.olympus-europa.com, преди края на приложимия национален гаранционен период.
- 2. Моля, уверете се, че вашата гаранционна карта е надлежно попълнена от Olympus или от оторизиран дилър, или от сервизен център. За тази цел, моля, уверете се, че са попълнени името ви, името на дилъра, серийният номер и годината, месецът и датата на закупуване или че оригиналната фактура или касовата бележка (включваща името на дилъра, датата на закупуване и типа на продукта) е приложена към вашата гаранционна карта.
- 3. Тъй като гаранционната карта не се преиздава, трябва да я съхранявате на сигурно място.
- 4. Моля да имате предвид, че Olympus няма да поеме никакви рискове или каквито и да е разходи, възникнали от транспортирането на продукта до дилъра или до оторизирания сервизен център на Olympus.
- 5. Тази гаранция не покрива изброените по-долу случаи, при които вие ще трябва да заплатите дори за дефекти, възникнали в рамките на посочения по-горе гаранционен срок.
	- (a.) При дефект, причинен от неправилно боравене с продукта (като например извършена операция, която не е упомената в инструкциите за експлоатация, и др.)
	- (б.) При дефект, причинен от поправки, модификации, почистване и др., които не са извършени от Olympus или упълномощен от Olympus сервиз.
	- (в) При дефект или повреда, причинени от неправилен транспорт, падане, сътресение и др. след датата на закупуване на продукта.
	- (г.) При дефект или повреда, причинени от пожар, земетресение, наводнение, гръмотевица и други природни бедствия, замърсяване на околната среда и нередовен източник на напрежение.
	- (д.) При дефект, причинен от неправилно или небрежно съхранение (особено при високи температури, висока влажност на въздуха, в близост до инсектициди като нафталин или вредни химикали и др.), неправилна поддръжка и др.
	- (е.) При дефект, причинен от изхабени батерии и др.
	- (ж.) При дефект, причинен от проникване на пясък, кал и др. в корпуса на продукта.
- 6. Единствената отговорност на Olympus по настоящата гаранция е ограничена до ремонтирането или замяната на продукта. Изключва се всякаква отговорност по гаранцията за косвени или последствени вреди или пропуснати ползи от какъвто и да е вид, причинени на или претърпени от клиента поради дефект на продукта, и по-специално всякаква загуба или вреда, причинена на обективи, филми, друго оборудване или аксесоари, използвани с продукта, или за всяка загуба в резултат от забавяне на ремонта или загуба на данни. Това не засяга задължителните законови разпоредби.

# **За клиенти в Тайланд**

Това телекомуникационно оборудване отговаря на изискванията на техническия стандарт NTC TS 1012-2551.

Това телекомуникационно оборудване отговаря на техническото изискване на NTC.

## **За клиенти в Мексико**

Работата на това оборудване подлежи на изпълнението на следните две условия:

(1) Възможно е това оборудване или устройство да не причинява вредни смущения и (2) това оборудване или устройство трябва да приема всякакви смушения, включително и такива, които могат да предизвикат нежелана операция.

# **За клиенти в Сингапур**

В съответствие с **IDA Standards** DB104634

## **Запазени марки**

- Microsoft и Windows са регистрирани запазени марки на Microsoft Corporation.
- Macintosh е запазена марка на Apple Inc.
- SDXC логото е търговска марка на SD-3C, LLC.
- Eye-Fi е запазена марка на Eye-Fi, Inc.
- Функцията «Технология за корекция на сенките» включва патентовани технологии от Apical Limited.

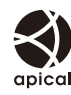

• Технология за преход между диапозитивите в диапозитивно шоу, предоставена от HI Corporation.

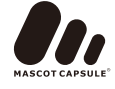

- Всички други фирмени имена и наименования на продукти са регистрирани запазени марки и/ или запазени марки на съответните собственици.
- Micro Four Thirds и емблемите на Micro Four Thirds са регистрирани търговски марки на OLYMPUS IMAGING Corporation в Япония, САЩ, страните от ЕС, както и в други страни.
- Под «PENPAL» се разбира OLYMPUS PENPAL.
- Wi-Fi е запазена търговска марка на Wi-Fi Alliance.
- Логото Wi-Fi CERTIFIED е сертификатна марка на Wi-Fi Alliance.

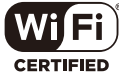

• Стандартите за файлови системи на фотоапарата, споменати в това ръководство, са стандартите «Design Rule for Camera File System/DCF» на асоциацията JEITA (Japan Electronics and Information Technology Industries Association).

THIS PRODUCT IS LICENSED UNDER THE AVC PATENT PORTFOLIO LICENSE FOR THE PERSONAL AND NONCOMMERCIAL USE OF A CONSUMER TO (i) ENCODE VIDEO IN COMPLIANCE WITH THE AVC STANDARD ("AVC VIDEO") AND/OR (ii) DECODE AVC VIDEO THAT WAS ENCODED BY A CONSUMER ENGAGED IN A PERSONAL AND NON-COMMERCIAL ACTIVITY AND/OR WAS OBTAINED FROM A VIDEO PROVIDER LICENSED TO PROVIDE AVC VIDEO. NO LICENSE IS GRANTED OR SHALL BE IMPLIED FOR ANY OTHER USE. ADDITIONAL INFORMATION MAY BE OBTAINED FROM MPEG LA, L.L.C. SEE HTTP://WWW. MPEGLA.COM
# **Индекс**

# **Символи**

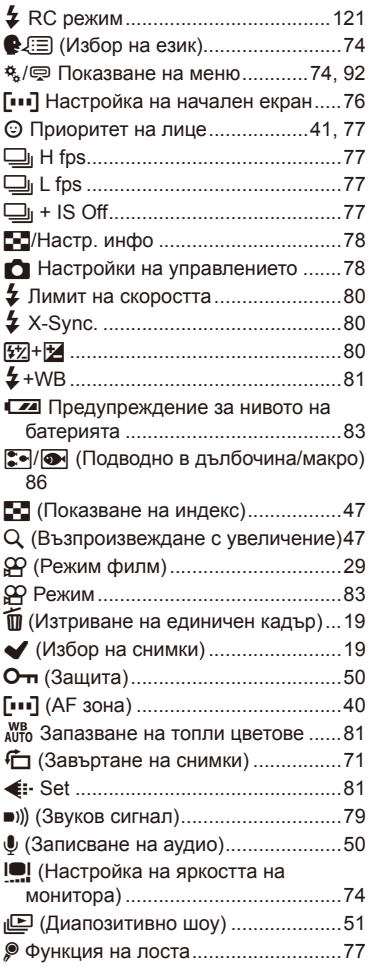

# **A**

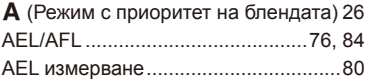

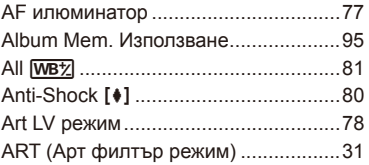

#### **B**

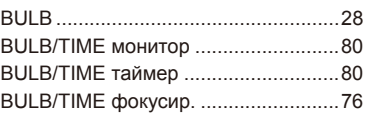

#### **D**

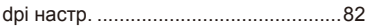

#### **E**

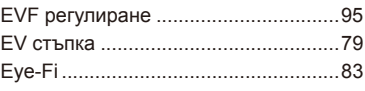

#### **F**

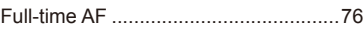

### **H**

```
HDMI ...................................................78
```
#### **I**

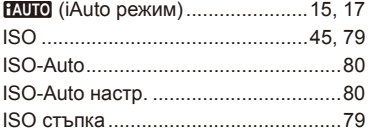

#### **L**

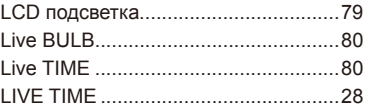

### **M**

M (Ръчно снимане) ............................28

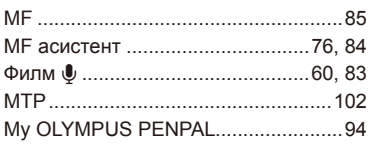

# $\mathbf{o}$

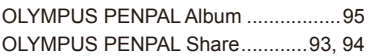

#### $\mathsf{P}$

Р (Снимане по програма) ..................25

# $\mathsf{R}$

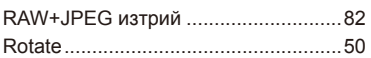

### ${\bf S}$

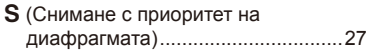

# $\cup$

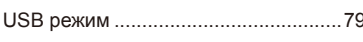

#### W

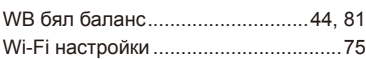

### $\mathbf{A}$

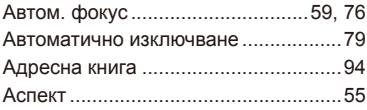

### Б

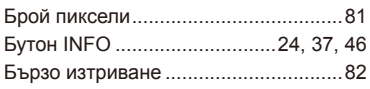

# $\, {\bf B}$

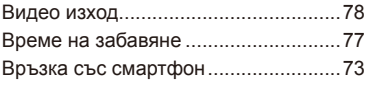

# $\bar{\Gamma}$

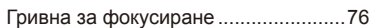

#### E

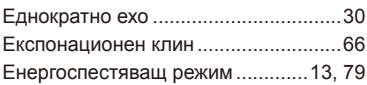

#### $\overline{M}$

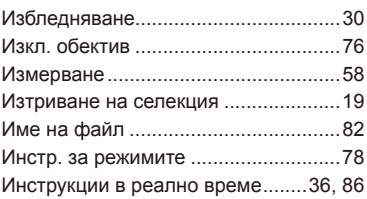

# $\mathsf K$

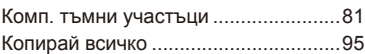

#### M

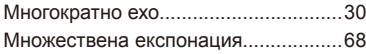

### $\overline{\mathbf{H}}$

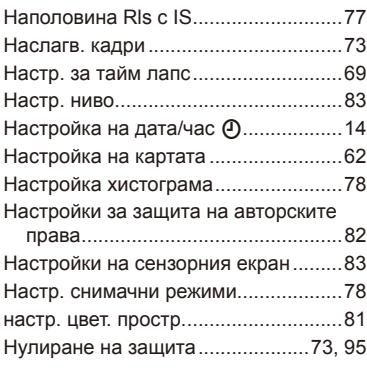

#### $\mathbf{o}$

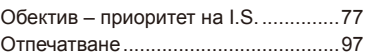

### **П**

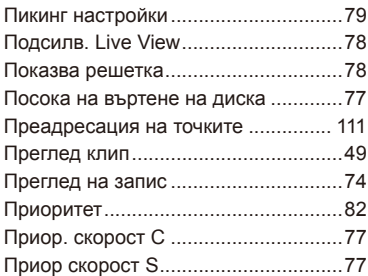

# **Р**

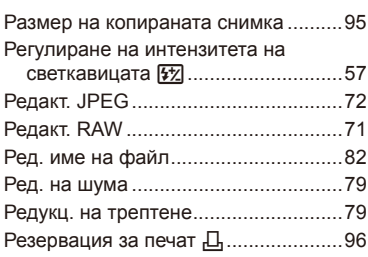

# **С**

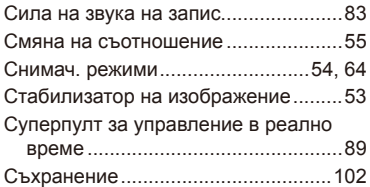

#### **Ф**

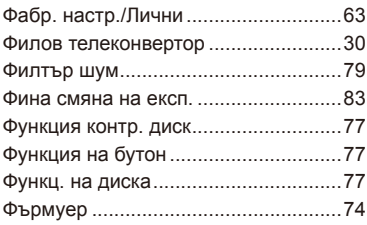

# **Ц**

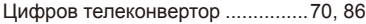

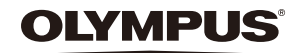

http://www.olympus.com/

#### OLYMPUS EUROPA SE & CO. KG

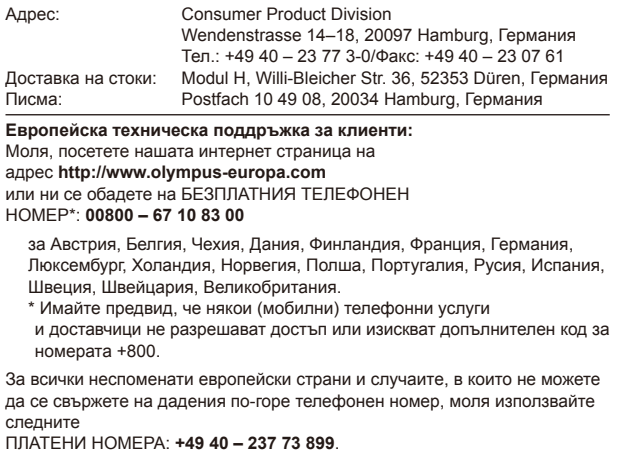